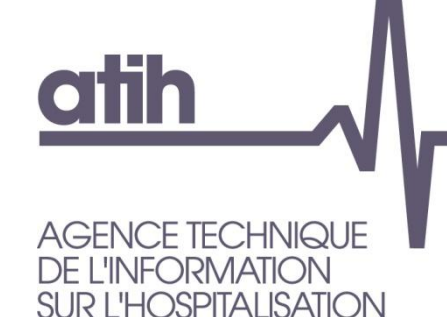

117, bd Marius Vivier Merle 69329 LYON cedex 03 Siret n° 180 092 298 00033 - code APE : 8411Z

Support technique : Agora : <https://applis.atih.sante.fr/agora> Téléphone : 08 20 77 12 34 Courriel : [support@atih.sante.fr](mailto:support@atih.sante.fr) **www.atih.sante.fr**

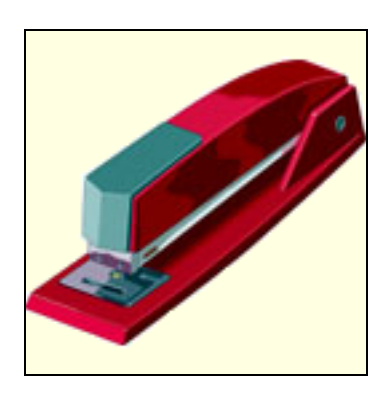

# *Manuel d'utilisation AGRAF 7.3.x*

### **En cas de problème** :

Les questions concernant AGRAF pourront être adressés au niveau du thème **« Agora > Logiciels > MCO > AGRAF »** sur la plate-forme AGORA au niveau du lien suivant: [https://applis.atih.sante.fr/agora/log\\_agora.do.](https://applis.atih.sante.fr/agora/log_agora.do) L'objet du message doit indiquer l'erreur visualisée.

# **SOMMAIRE**

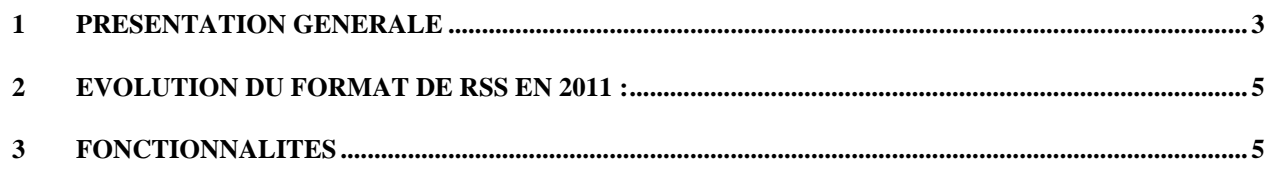

*A.T.I.H./A.P.I./Pôle LETS/M.M./MCO/AGRAF*

*Page 1 sur 75*

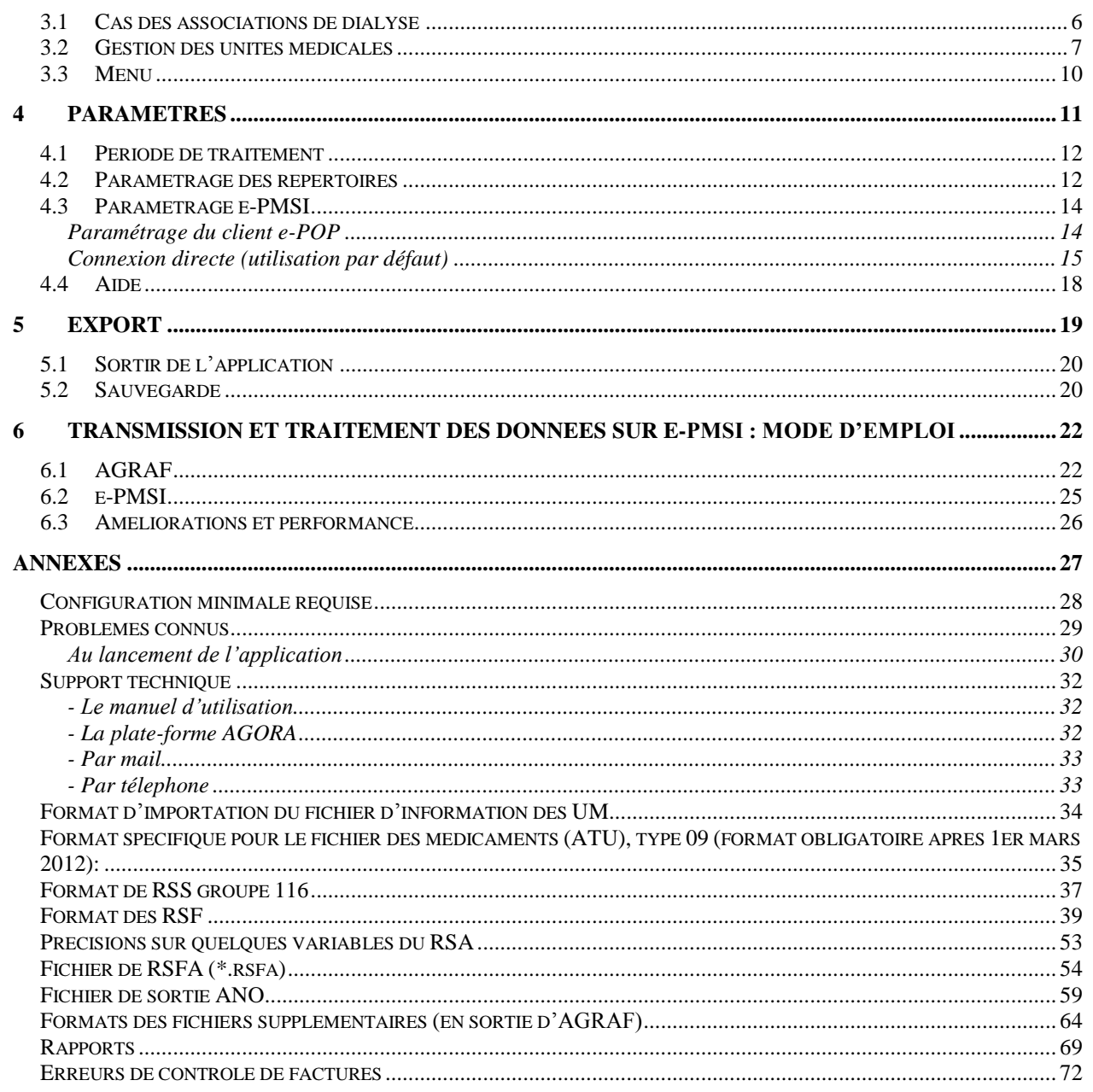

### **Précisions sur les données à transmettre via AGRAF :**

Depuis fin 2008, le logiciel AGRAF comporte une section « Traitement dialyse » permettant aux établissements ex-OQN ayant une activité **exclusive** de traitement de l'insuffisance rénale chronique par épuration extrarénale à domicile ou en autodialyse (établissements qualifiés "associations de dialyse) qui ne produisent à ce jour ni information d'activité, ni information de facturation au sens de l'arrêté PMSI de transmettre leurs données. En effet, à titre dérogatoire, l'article 9 de cet arrêté prévoit que ces établissements ne sont tenus de transmettre que leurs informations de facturation (à l'exclusion des informations d'activité). Ces informations de facturation sont produites sous forme de RSF qui sont traitées puis transmises vers la plateforme e-PMSI par le logiciel AGRAF (case « Association de dialyse » cochée).

A noter que cette mesure dérogatoire ne concerne que les établissements ayant une activité **exclusive** de traitement de l'insuffisance rénale chronique par épuration extrarénale à domicile ou en autodialyse. Autrement dit, les établissements pour lesquels cette activité n'est pas exclusive doivent renseigner les informations d'activités (RSS) **et** les informations de facturation (RSF) dans AGRAF pour l'ensemble de l'activité.

# <span id="page-2-0"></span>**1 Présentation générale**

Le logiciel AGRAF permet l'anonymisation et le chaînage des fichiers de RSS groupés et des RSF. Il génère le fichier « ANO-RSA-RSFA » qui devra être fourni au logiciel e-POP afin d'être transmis via Internet à la plate-forme e-PMSI ou via les supports disquette ou CD-ROM aux ARH pour les établissements ne disposant pas d'une connexion à Internet.

Nous vous rappelons que les transmissions sont désormais mensuelles dans un délai d'un mois.

#### **ATTENTION :**

Les données transmises **doivent cumuler** à chaque fois les données recueillies depuis le  $1<sup>er</sup>$  janvier de l'exercice en cours (pour prendre en compte les éventuels délais d'exhaustivité des données liés notamment à des délais de production non optimums, et pour éviter les doubles comptes).

Le schéma, ci-dessous, montre la place occupée par AGRAF dans la **P**anoplie d'**O**utils du **P**MSI utilisés dans le cadre de la **T**arification **A** l'**A**ctivité (POP-T2A).

**Etablissements ATIH**

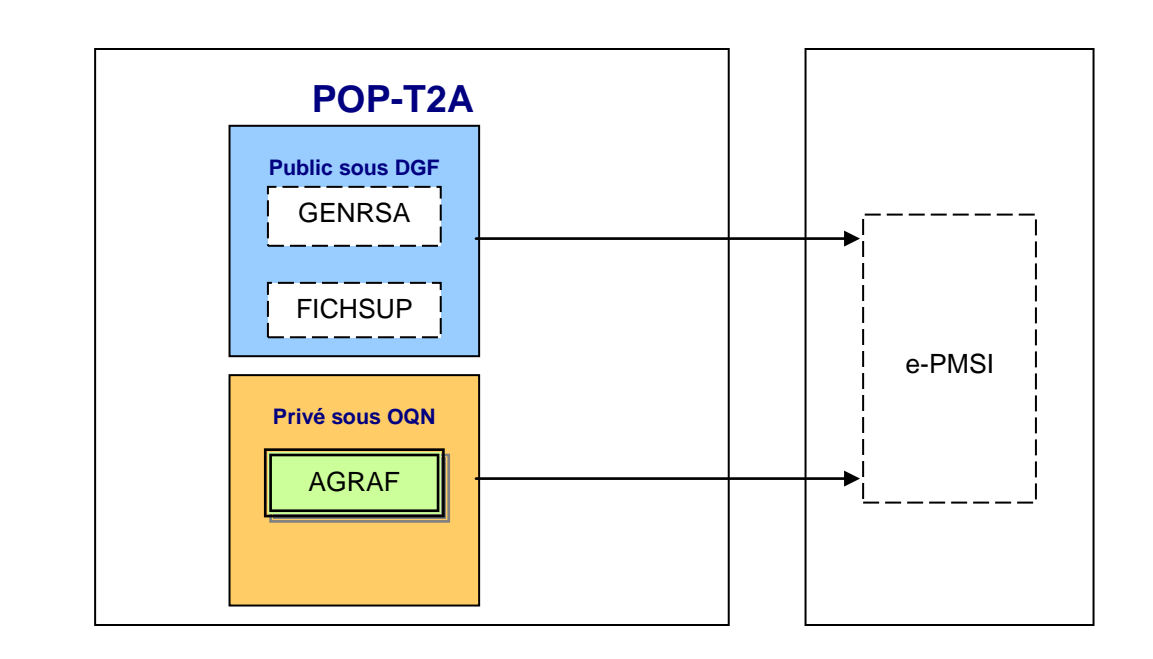

# <span id="page-4-0"></span>**2 Evolution du format de RSS en 2011 :**

En 2011, les séjours dont la date de sortie est antérieure au 1er mars 2011 doivent être groupés avec la fonction de groupage 11b (format de RUM non groupé 015 en entrée produisant le format de RSS groupé 115 en sortie).

Les séjours dont la date de sortie est postérieure ou égale au 1er mars 2011 doivent être groupés avec la version 11c (format de RUM non groupé 016 en entrée produisant le format de RSS groupé 116 en sortie).

Les traitements AGRAF acceptent donc en entrée les fichiers au format 116 pour l'ensemble de l'année ou au format mixte (115 pour les séjours avant le 1er mars et 116 pour les séjours postérieurs au 1er mars).

# <span id="page-4-1"></span>**3 Fonctionnalités**

Le logiciel AGRAF permet l'anonymisation et le chaînage des fichiers de RSS groupés et des RSF. Il génère en fin de traitement le fichier « ANO-RSA-RSFA » qui devra être transmis via Internet à la plate-forme e-PMSI.

Après le lancement de l'application, une fenêtre semblable à celle présentée ci-dessous s'affiche (l'affichage n'a pas changé pour cette version) :

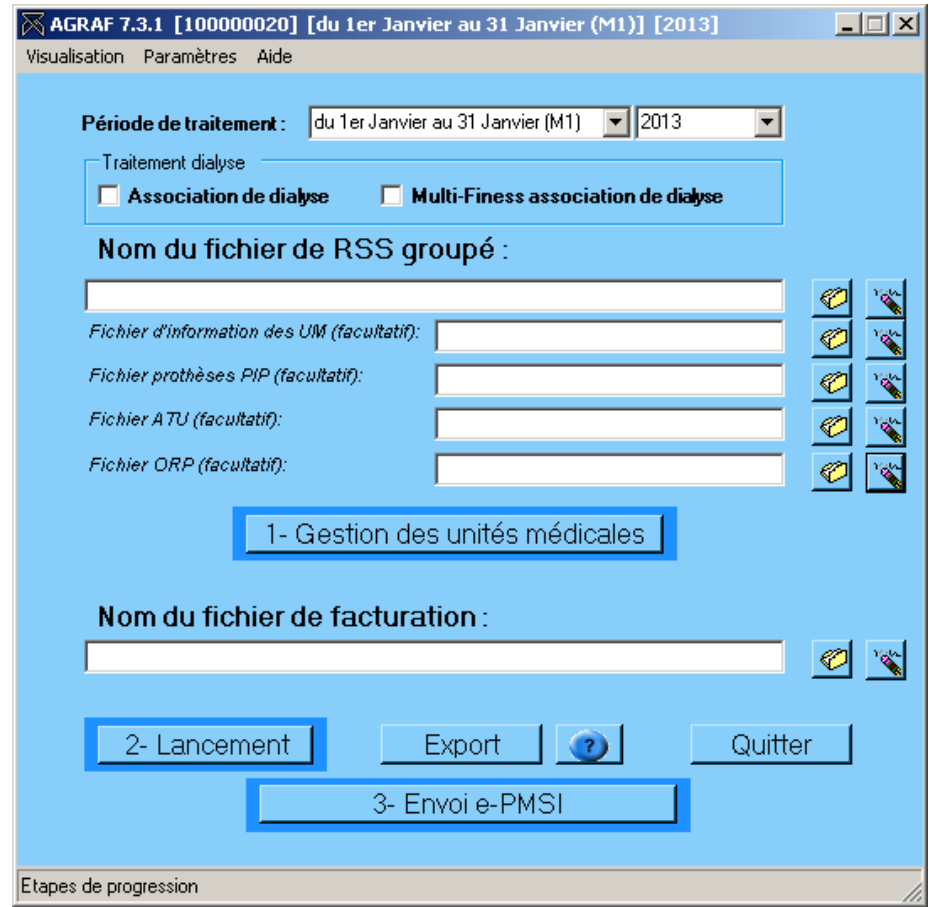

## <span id="page-5-0"></span>**3.1 Cas des associations de dialyse**

Dans le cas des associations de dialyse vous devez :

- cocher la case correspondante : **V** Association de dialyse
- choisir une période de traitement (cf partie 2.2 ci-dessous)
- choisir un fichier de facturation
- lancer le traitement

Dans le cas des associations de dialyse avec multi-Finess vous devez :

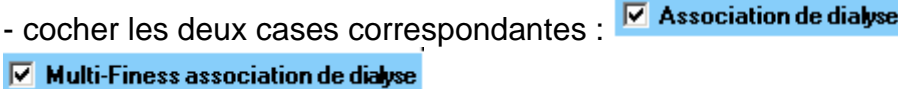

- choisir une période de traitement (cf partie 2.2 ci-dessous)

Répertoire des fichiers de facturation :

choisir le répertoire des fichiers de facturation

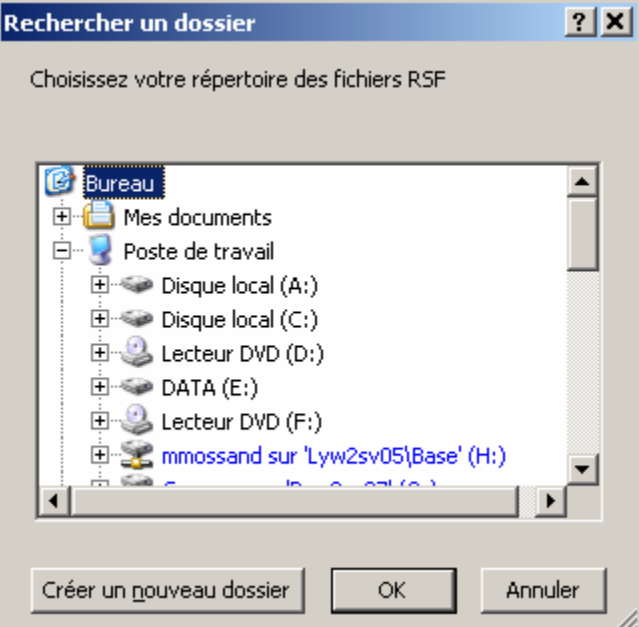

- lancer le traitement

Dans le rapport de la détection des séjours non valorisés, le test :

\*\*\* Test n°2 : Séjours en CMD 90 (hors 90H02Z et 90H03Z) \*\*\* ne doit pas être pris en compte

### <span id="page-6-0"></span>**3.2 Gestion des unités médicales**

Certains suppléments facturables dépendent de la nature de l'unité médicale. Il est donc nécessaire de pouvoir identifier la nature de ces UM. L'utilisateur devra s'assurer de l'exhaustivité de ces informations. À cet effet, les méthodes de récupération des données nécessaires sont mises en place :

- Saisie de l'information par l'utilisateur :

L'utilisateur devra remplir des données pour toutes les unités médicales déclarées dans le fichier de séjour. Le logiciel AGRAF accepte également la saisie d'unité médicale multiple.

- Importation du fichier d'information des unités médicales (utilisation facultative) :

AGRAF permet l'importation d'un fichier comportant tous les renseignements nécessaires.

Le format de ce fichier est indiqué en annexe (« Format d'importation du fichier d'information des UM »). Cette fonctionnalité est pratique surtout si l'on traite plusieurs établissements puisqu'elle dispense des saisies fastidieuses.

Quel que soit la méthode utilisée, la table ainsi créée doit être éditée et/ou validée par le DIM afin :

- de compléter certaines lacunes : type d'UM omis dans les RSS

- de saisir des informations complémentaires : type d'autorisation non indiqué.

### **IMPORTANT** :

Il est important que tout l'historique de chaque unité médicale soit répertorié pour un calcul correct des différentes valorisations.

**DESORMAIS**, il n'y aura plus qu'une seule validation à effectuer, AGRAF affiche dès le début les unités médicales non importées ou non saisies préalablement (lors d'une précédente saisie) et les préremplie (sans type d'autorisation et leur attribuera comme date de début d'effet le 1er janvier de l'année de traitement). Veuillez bien vérifier si toutes vos autorisations sont présentes.

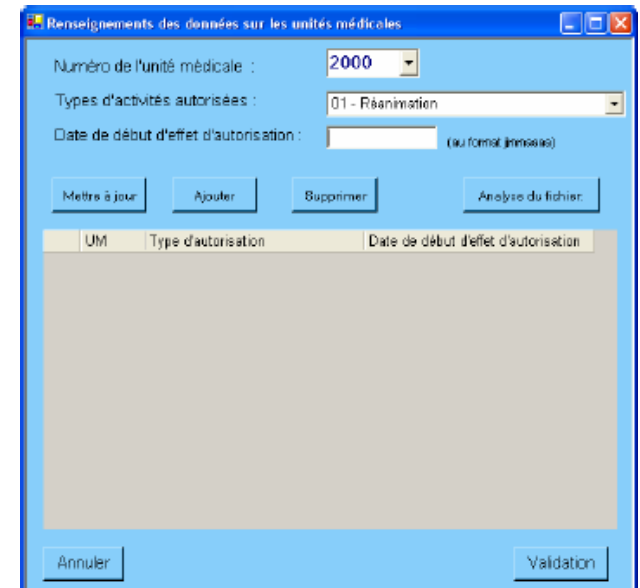

Pour chaque unité médicale, il faut renseigner les informations suivantes:

- *UM* : numéro de l'unité médicale
- *Type d'autorisation* : type d'autorisation pour cette unité médicale

- *Date de début d'effet d'autorisation* : date à laquelle débutera l'autorisation (ne peut être ultérieure au 31 décembre de l'année de traitement)

### - **Mettre à jour**

Lorsqu'une information est erronée au niveau de l'enregistrement courant, il permet de la modifier.

### - **Ajouter**

Lorsqu'une unité médicale n'est pas encore répertoriée au niveau du tableau, il permet de saisir les informations unité médicale, type d'autorisation et date de début d'effet.

**ATTENTION** : Chaque date de début d'effet doit être unique au sein d'une même unité médicale.

### - **Supprimer**

Tout enregistrement dans le tableau peut être supprimé en cliquant sur ce bouton.

### - **Analyse du fichier**

En cliquant sur ce bouton, une page internet comportant certaines statistiques sur le fichier d'entrée fourni s'affiche à l'écran. Celle-ci indique les informations suivantes :

- *Unité médicale* : numéro de l'unité médicale

- *Type d'autorisation* : type d'autorisation indiqué,

- *Nb RUM* : nombre de RUM correspondant au couple [Unité médicale, type d'autorisation] dans le fichier,

- *% RUM* : pourcentage de RUM représenté par le couple [Unité médicale, type d'autorisation] par rapport au nombre total de RUM,

- *Nb RSS* : nombre de séjour correspondant au couple [Unité médicale, type d'autorisation] dans le fichier,

- *% RSS* : pourcentage de séjours représenté par le couple [Unité médicale, type d'autorisation] par rapport au nombre total de séjours.

**NOTE** : Ce fichier est uniquement imprimable

### - **Annuler**

Permet d'annuler la saisie des informations courantes.

### - **Validation**

Permet de valider les informations précédemment saisies. De plus, une page Internet récapitulant les données fournies s'affiche à l'écran. Celle-ci indique les informations suivantes :

- *Unité médicale* : numéro de l'unité médicale,

- *Type d'autorisation* : type d'autorisation pour cette unité médicale,

- *Date de début d'effet d'autorisation* : date à laquelle débute la l'autorisation

Cette table, validée par le DIM, servira de référence pour le calcul des suppléments.

L'ensemble des données validées constitue le fichier d'information sur les autorisations d'UM. Ce fichier est anonymisé et exporté par AGRAF.

### **NOTE** : Ce fichier est uniquement imprimable

### **Fichiers complémentaires facultatifs**

Les fichiers suivants pourront être transmis vers la plate-forme e-PMSI (les formats sont indiqués en annexe au niveau de « *Format des fichiers supplémentaires* ») :

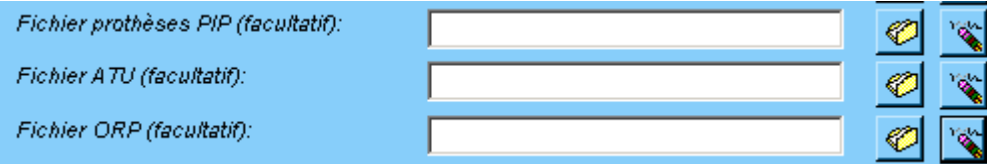

### **1. Le fichier des prothèses PIP (FICHCOMP) Type de recueil :**

- Il s'agit d'un fichier complémentaire (FICHCOMP) du recueil PMSI concernant les établissements. Le format et les variables du recueil sont donc ceux de tout fichier FICHCOMP.
- Pour mémoire, le format générique du fichier FICHCOMP est le suivant :

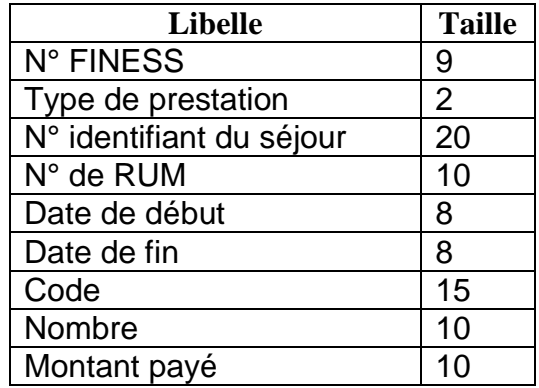

- Toutefois, s'agissant du type de prestation "enquête", seules 4 informations sont à renseigner, les 5 autres n'étant pas utilisées, il s'agit des variables : N° FINESS, type de prestation, n° identifiant du séjour, et code.
- Ce fichier de type FICHCOMP devra être produit par les établissements ex-OQN, pour les besoins du suivi d'explantation des prothèses PIP. Ce fichier sera traité lors de la transmission par le logiciel AGRAF.

#### **Codage des variables** :

- o **N°FINESS** : codage usuel, connu de chaque établissement
- o **Type de prestation** : cette enquête sera identifiée sous le numéro **51**
- o **N° identifiant du séjour** : il s'agit du N° Administratif local de séjour
- o **Code** : PIP

Les causes de rejet pour ces types d'enregistrements sont :

Le FINESS indiqué ne correspond pas à celui qui est utilisé dans le fichier de RSS

- Le n° administratif de séjour n'apparaît pas dans le RSS
- La longueur des enregistrements est incorrecte
- Le code est différent de PIP
- Un enregistrement PIP est déclaré plusieurs fois pour un même n° administratif. Dans ce cas, AGRAF ne conserve qu'un seul des enregistrements en doublons.

Veuillez consulter également le format en annexe.

### **2. Le fichier de suivi de consommation par patient des médicaments avec ATU (FICHCOMP)**

Les causes de rejet pour ces types d'enregistrements sont :

- Le FINESS indiqué ne correspond pas à celui qui est utilisé dans le fichier de
- RSS
- Le n° administratif de séjour n'apparaît pas dans le RSS
- La longueur des enregistrements est incorrecte
- La date indiquée est mal renseignée.
- La date d'administration est strictement inférieure à la date d'entrée du séjour
- La date d'administration est strictement supérieure au dernier jour du mois correspondant à la période traitée.
- Le code UCD n'est pas autorisé

Veuillez consulter également le format en annexe.

### **3. Le fichier des maladies rares ORP (FICHCOMP)**

Les causes de rejet pour ces types d'enregistrements sont :

- Le FINESS indiqué ne correspond pas à celui qui est utilisé dans le fichier de RSS
- Le n° administratif de séjour n'apparaît pas dans le RSS
- La longueur des enregistrements est incorrecte

Veuillez consulter également le format en annexe.

### <span id="page-9-0"></span>**3.3 Menu**

### - **Visualisation**

### **Une description du rapport général est indiquée en annexe (« Rapports »). Vous y trouverez également les formats des fichiers d'erreurs fournis.**

Vous pouvez visualiser tous les comptes-rendus générés lors du traitement, grâce au menu *{Visualisation}.* Ces derniers fournissent des informations utiles (numéros de RSS, description de l'erreur, …) permettant de corriger les RSS et RSF erronés.

- **« Rapport général »** : ce rapport est le regroupement de tous les rapports, excepté les lignes erreurs que vous trouverez ci-après.

Désormais, ce fichier est sous forme d'un fichier HTML visualisable sous Internet Explorer (vous pourrez voir un exemple en annexe).

- **« Doublons sur les N° de séjours »** : ce rapport répertorie les séjours (N° de séjour et N° administratif associé) qui ont été retrouvés en doublons. Ces

doublons faussent la restitution des séjours non valorisés. De plus, ce type d'erreur peut provoquer des problèmes lors de contrôles régionaux futurs.

- **« Différence de groupage »** : ce rapport répertorie les différences de groupage entre le groupage obtenu par votre groupeur et celui déterminé par le logiciel AGRAF. Le résultat obtenu par ce dernier constitue la référence officielle.

**- « Erreurs des contrôles sur factures »** : Il répertorie tous les enregistrements en erreurs, quelque soient le type de RSF.

- **« Erreur sur factures »** : ce rapport fournit toutes les erreurs répertoriées au niveau du fichier de facture. La liste des erreurs signalées dans ce rapport est décrite dans l'annexe «Erreurs de contrôle des factures ».

- **« Erreurs de couplage »** : ce rapport fournit les numéros de séjours présentant des incohérences entre les deux fichiers de séjour et de facture. Chaque séjour déclaré doit être associé à une ou plusieurs et inversement, une facture doit être associée à un séjour (variable « Numéro de RSS » d'un enregistrement RSF A identique à la variable « N° de RSS » du séjour qui lui est associé).

- **« Détails des séjours non pris en compte dans la valorisation »** : ce rapport portant l'extension « .val.err.txt » répertorie les N° de séjours qui posent problèmes pour la valorisation.

- **« Facture sans séjour associé »** : ce rapport portant l'extension «

.FactureSansSejour.txt » répertorie les factures sans séjour qui posent problèmes pour la valorisation.

Vous trouverez plus de détails en annexe (« Rapports »)

### **ATTENTION** :

Certaines erreurs au niveau des rapports indiqués, ci-dessus, provoquent des erreurs d'index lors de la transmission sur e-PMSI (ces erreurs sont bloquantes). Il vous faudra d'abord les corriger avant de transmettre vos données :

*- enregistrements non-conformes et séjours comportant plus de 99 RUM au niveau du « Compte-rendu de Genrsap »*

*- date de sortie du RSS non génée par les tables binaires au niveau du « Compte-rendu de Genrsap » (RUM antérieur au 15 mars 2006)*

*- « N° de RSS dans fichier de facture mais pas dans le fichier de RSA » et « N° de RSS dans fichier de RSA mais pas de fichier de facture » au niveau du rapport « Erreurs de couplage »*

# <span id="page-10-0"></span>**4 Paramètres**

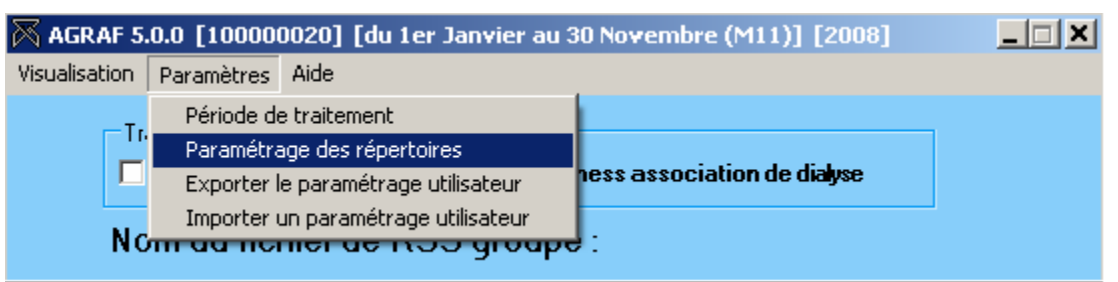

## <span id="page-11-0"></span>**4.1 Période de traitement**

Elle consiste à renseigner les trimestres et l'année des données à traiter au niveau du menu *{Paramètres | Période de traitement}.* Après le premier traitement, les paramètres du traitement effectué s'affiche sur la barre des titres. Une période de test est disponible.

Dans cette version, on peut visualiser les deux premiers mois (M1 et M2) au niveau des paramètres, cependant, ceux-ci ne sont pas utilisables pour l'année 2007.

### <span id="page-11-1"></span>**4.2 Paramétrage des répertoires**

Une nouvelle fonctionnalité a été mise en place afin de faciliter les opérations de sauvegarde des fichiers que les établissements doivent réaliser de manière régulière (cf. l'article 6-II de l'arrêté « PMSI » du 22 février 2008)

Ce paramétrage permet à l'utilisateur de renseigner les dossiers de travail et de sauvegarde que le logiciel AGRAF devra utiliser lors du traitement des données.

Par défaut, ceux-ci sont au niveau des profils utilisateurs comme indiqué sur la fenêtre ci-dessus pour XP (pour les systèmes d'exploitation 98 et Millenium :

C:\WINDOWS\Profiles\mon\_profil\ApplicationData\ATIH\AGRAF» ou C:\WINDOWS\Application Data\ATIH\ AGRAF », pour le système d'exploitation Vista « C:\Users\mon\_profil\AppData\Roaming\ATIH\ AGRAF »). Tous les fichiers et les dossiers intermédiaires nécessaires au traitement les rapports de traitement également) seront disponibles à ce niveau. Il vous faudra vérifier si l'utilisateur possède les droits d'écritures et de modification pour ces deux dossiers sous peine d'erreur lors du traitement.

Si plusieurs utilisateurs sont été chargés de réaliser les envois sur la plate-forme e-PMSI, les sauvegardes seront dispersées sur autant de profils que d'utilisateurs. Nous vous incitons à modifier ces paramètres afin de faciliter les opérations de sauvegarde et d'archivage du dossier « sauvegarde » : par exemple dossier réseau régulièrement sauvegardé par le service informatique.

Vous pouvez personnalisé les répertoires de travail et de sauvegarde. Pour cela cliquer sur le menu Paramétrage – Paramétrage des répertoires (fenêtre ci-dessous)

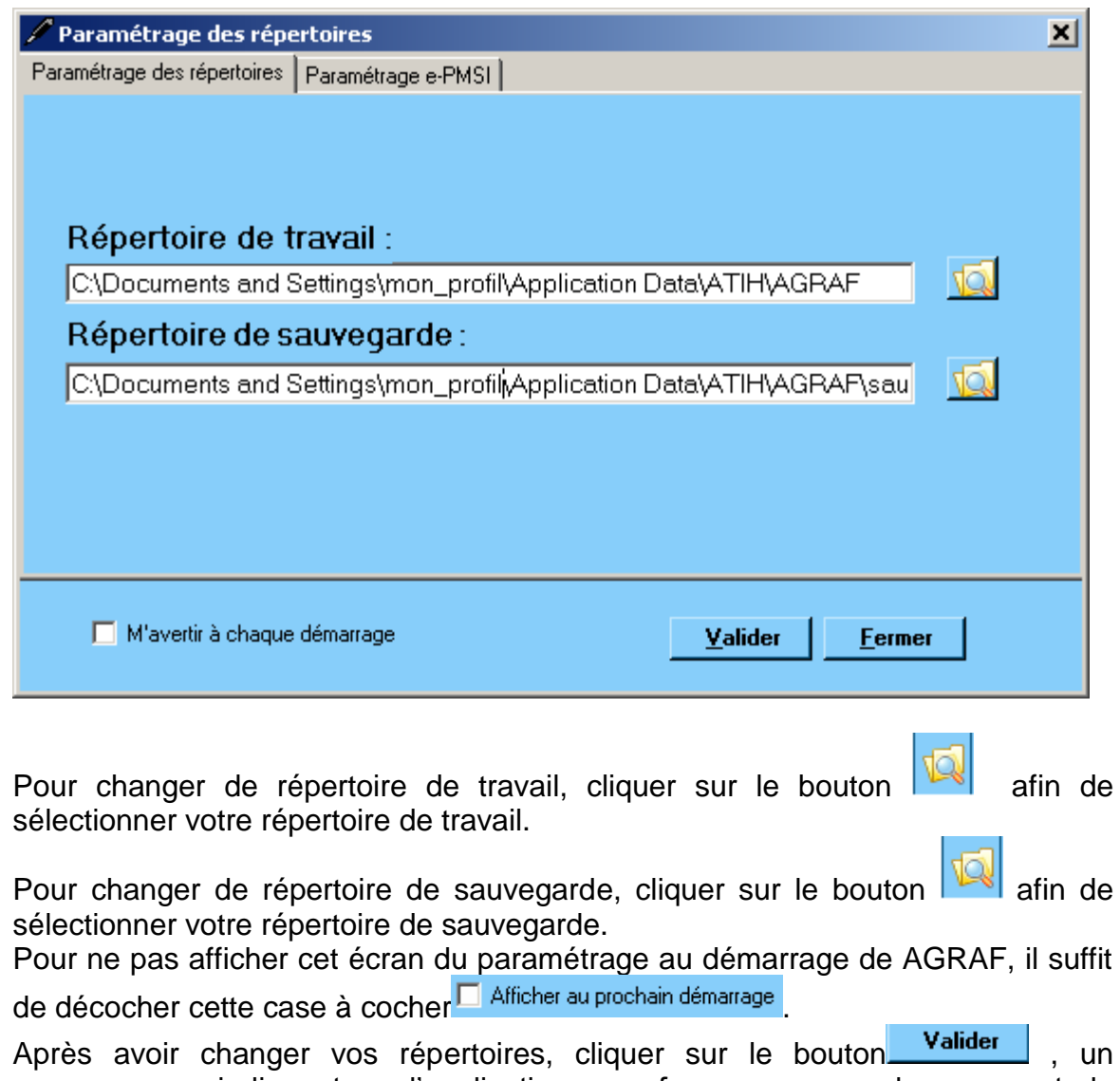

message vous indiquant que l'application va se fermer pour prendre en compte le paramétrage.

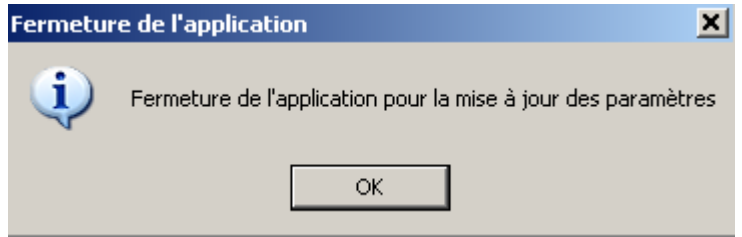

Lors du prochain lancement de AGRAF le paramétrage sera effectif. Pour pouvoir partager ces paramètres, l'utilisateur peut exporter dans le menu [Exporter le paramétrage utilisateur] et générer le fichier [export.zip].

Pour importer les paramètres d'un utilisateur il suffit d'importer le fichier

[export.zip], dans le menu [Importer un paramétrage utilisateur]. Cette opération permet de changer les paramètres.

### **NOTE** :

Lorsqu'il y a modification d'au moins un des dossiers, l'utilisateur aura un message de fermeture du logiciel. En effet, il est nécessaire de relancer l'application pour mettre à jour ces paramètres.

### **REMARQUE** :

Lors du changement du dossier de sauvegarde, les anciennes sauvegardes seront copiées dans le nouveau dossier.

### <span id="page-13-0"></span>**4.3 Paramétrage e-PMSI**

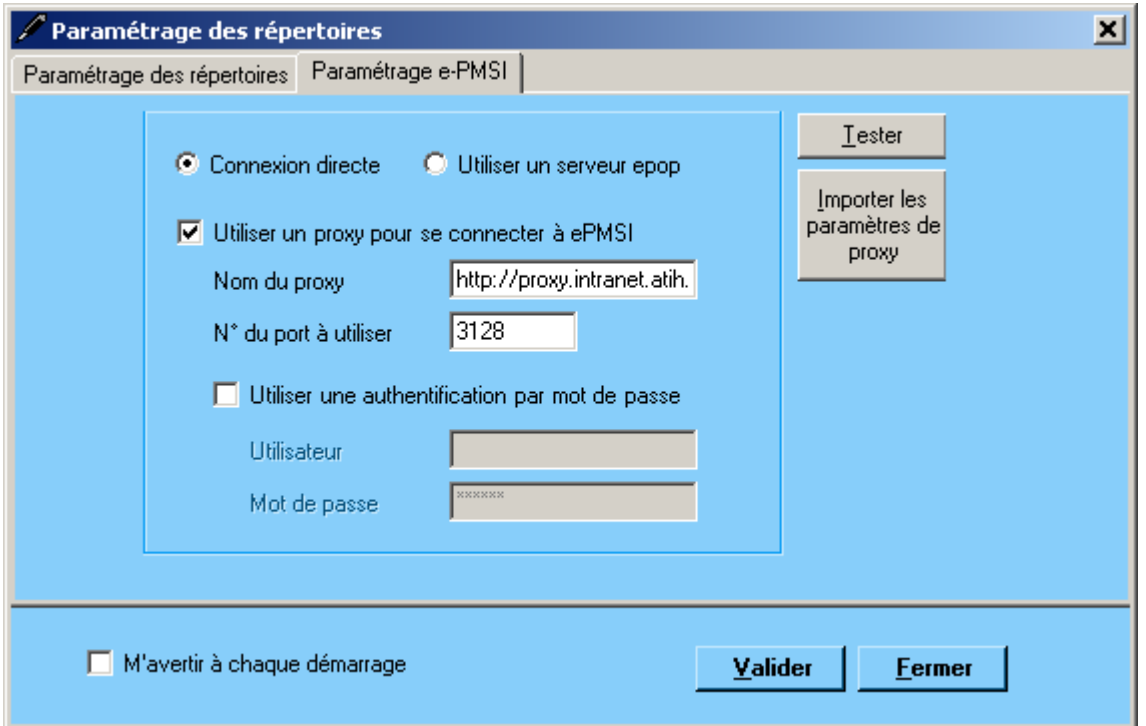

**Désormais, la transmission des données sur la plate-forme e-PMSI est intégré au logiciel AGRAF (via un module e-POP intégré), vous devez renseigner les paramètres de transmission au niveau de chaque logiciel (si besoin est).**

La fenêtre de paramétrage du logiciel s'affiche, cliquer sur l'onglet « Paramétrage e-PMSI», si vous n'avez jamais paramétrer , cette fenêtre s'affichera au premier lancement de AGRAF.

### <span id="page-13-1"></span>**Paramétrage du client e-POP**

Au fur et à mesure de l'année, les applications livrées par l'ATIH possèderont toutes un écran permettant de paramétrer la transmission de fichier vers e-PMSI. Ce paramétrage est réalisé une fois pour toute avant la première transmission.

L'écran en question peut avoir deux formes différentes selon que l'on choisit la transmission directe (l'ordinateur a accès à internet) ou bien la transmission via un serveur e-POP (l'ordinateur n'a pas accès à internet).

### <span id="page-14-0"></span>**Connexion directe (utilisation par défaut)**

L'option « connexion directe » est sélectionnée par un clic de la souris.

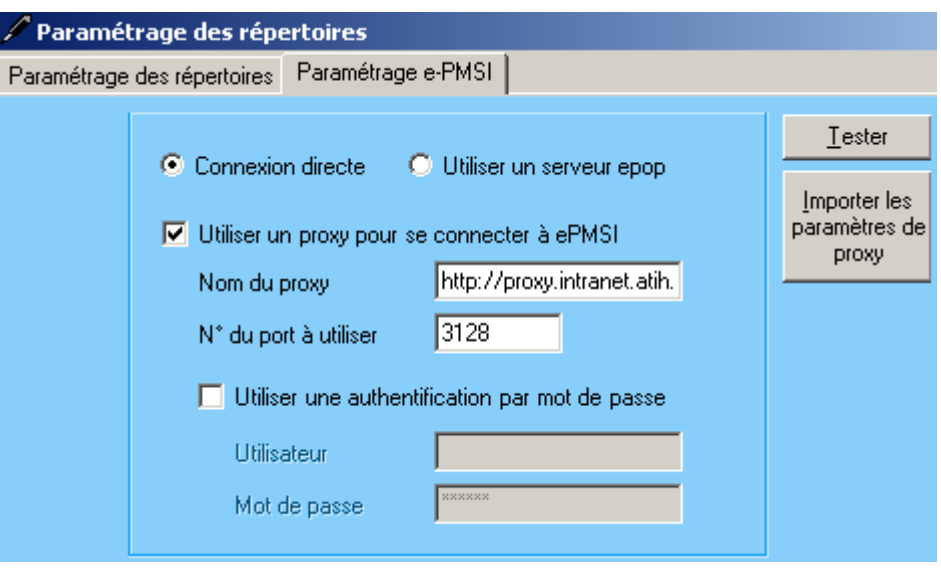

**Case à cocher « Utiliser un Proxy pour se connecter à e-PMSI » :** cette case doit être cochée si l'utilisation d'un serveur Proxy est nécessaire pour accéder à e-PMSI ou plus généralement à Internet. Le fait de cocher cette case donne accès au reste du paramétrage.

**Zone de saisie « Nom du proxy » :** il s'agit du nom du Proxy à utiliser pour le transfert vers e-PMSI. Cette information est soit récupérée automatiquement à l'aide du bouton « Importer les paramètres de proxy », soit obtenue auprès du responsable informatique de l'établissement de santé.

**Zone de saisie « N° de port à utiliser » :** il s'agit d'un n° compris entre 0 et 65535 à utiliser pour communiquer avec le proxy. Cette information est soit récupérée automatiquement à l'aide du bouton « Importer les paramètres de proxy », soit obtenue auprès du responsable informatique de l'établissement de santé.

**Case à cocher « Utiliser une authentification par mot de passe » :** cette case doit être cochée si l'utilisation du Proxy nécessite de s'identifier à l'aide d'un nom d'utilisateur et d'un mot de passe. Elle donne accès aux deux zones de saisie suivantes.

**Zone de saisie « Utilisateur » :** utilisez cette zone de saisie pour indiquer au programme le nom d'utilisateur nécessaire à l'authentification auprès du Proxy.

**Zone de saisie « Mot de passe » :** utilisez cette zone de saisie pour indiquer au programme le mot de passe nécessaire à l'authentification auprès du Proxy.

**Bouton « Tester » :** un clic sur ce bouton permet de réaliser un test de connexion vers e-PMSI. La réussite de ce test aboutit au message suivant :

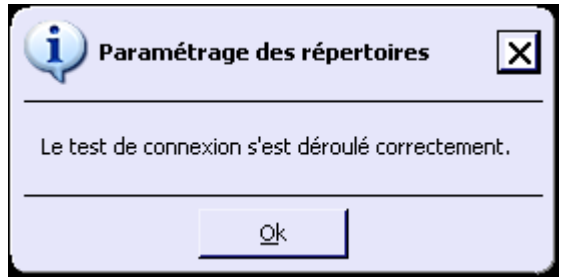

En cas d'erreur, un message indiquant l'origine du problème est affiché. La liste exhaustive des problèmes pouvant être rencontrés lors du test de connexion ne peut être énoncée ici.

**Bouton « Importer les paramètres de Proxy » :** un clic sur ce bouton permet de récupérer automatiquement les paramètres du Proxy défini par défaut sur l'ordinateur. Cette récupération peut en outre ne pas aboutir. Les informations obtenues sont le plus souvent celles indiquées dans le paramétrage de Internet Explorer.

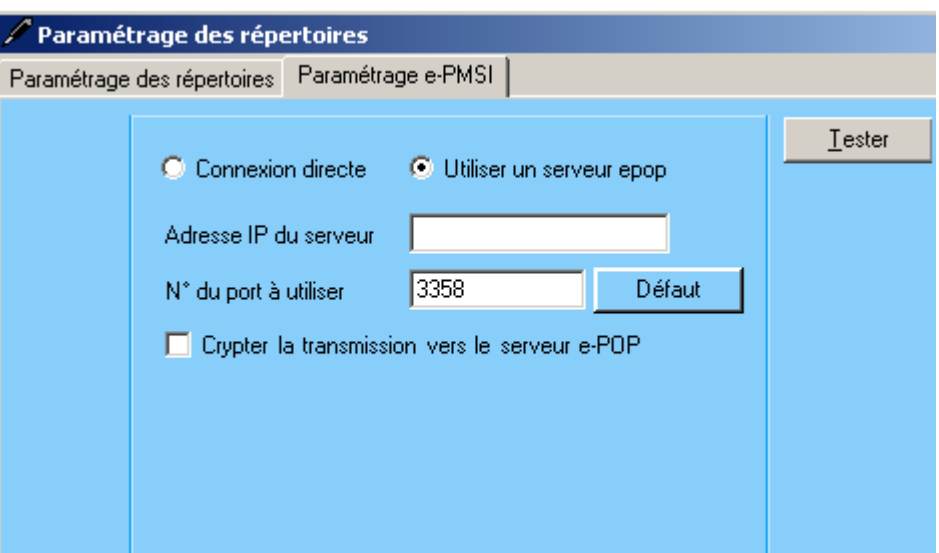

**Utiliser un serveur e-POP (si le poste ne possède pas de connexion Internet)** 

**L'option « Utiliser un serveur e-POP » est sélectionnée par clic de la souris.**

**Zone de saisie « Adresse IP du serveur » :** Il s'agit de l'adresse réseau de l'ordinateur exécutant le serveur e-POP. Cette adresse peut être obtenue auprès de votre service informatique ou plus simplement en lisant le titre de l'écran principal du programme serveur e-POP lorsque l'écoute est lancée.

Serveur ePOP v3.0 - écoute de 164.131.119.148:3358

 **Une adresse IP (Internet Protocol) est constituée de 4 nombres compris entre 0 et 255 séparés par des points. Elle identifie un ordinateur sur un réseau local ou bien sur internet.**

**Zone de saisie « N° de port à utiliser » :** il s'agit d'un numéro arbitraire compris entre 0 et 65535. Ce numéro est un canal à travers lequel sera réalisée la communication entre le client et le serveur e-POP. Ce choix doit être identique sur le client et le serveur.

- **Dans un souci de simplification, il est conseillé de conservé le numéro de port par défaut attribué par l'ATIH (3358).**
- **Ce port doit être ouvert sur l'ordinateur client et sur l'ordinateur exécutant le serveur (voir plus bas la problématique des pare-feu).**

**Bouton « Défaut » :** ce bouton permet par un simple clic de replacer la valeur de port par défaut (3358) dans la zone de saisie du numéro de port.

**Case à cocher « crypter la transmission vers le serveur e-POP » :** si cette case est cochée, la transmission du fichier sur le réseau local entre le client et le serveur e-POP sera brouillée et ne pourra ainsi pas être interceptée.

- **Le risque d'interception des communications sur un réseau local est extrêmement faible et nécessiterait l'intervention d'un expert équipé en conséquence.**
- **Le cryptage de données ralenti de façon considérable la transmission du fichier vers e-PMSI.**
- **Pour ces raisons, il est déconseillé de cocher cette case sauf indication contraire du responsable des systèmes informatiques.**

**Bouton « Tester » :** un clic sur ce bouton permet d'effectuer un test de connexion vers e-PMSI. Le réussite de ce test aboutit au message suivant :

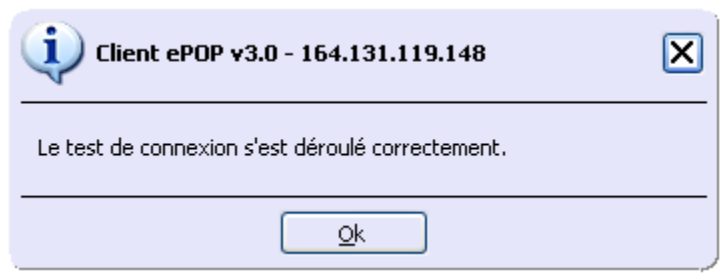

En cas d'erreur, un message indiquant l'origine du problème est affiché. La liste exhaustive des problèmes pouvant être rencontrés ne peut être énoncée ici. Voici cependant une explication des messages d'erreur les plus fréquemment rencontrés au lancement du test :

*Une tentative de connexion a échoué car le parti connecté n'a pas répondu convenablement au-delà d'une certaine durée ou une connexion établie a échoué car l'hôte de connexion n'a pas répondu :*

Ce message s'affiche si l'adresse IP entrée dans la zone de saisie ne correspond à aucun ordinateur du réseau informatique de l'établissement de santé.

### *Aucune connexion n'a pu être établie car l'ordinateur cible l'a expressément refusée :*

Ce message s'affiche si l'ordinateur identifié par l'adresse IP entrée dans la zone de saisie n'exécute pas le serveur e-POP, ou bien si le serveur e-POP est effectivement exécuté mais que l'écoute n'est pas lancée. Il est aussi possible que le port choisi soit différent sur le serveur et sur le client ou bien que le pare-feu de l'un des deux ordinateurs interdise la communication via ce port.

### *Le client xxx.xxx.xxx.xxx:pppp n'est pas autorisé à se connecter au serveur e-POP :*

Le serveur e-POP possède une liste de clients autorisés à se connecter. Si cette liste est activée et que l'adresse IP de l'ordinateur depuis lequel la connexion est testée n'y figure pas, ce message apparaît.

Pour plus d'information, veuillez lire la documentation du logiciel e-POP 3.x.

### **4.4 Aide**

<span id="page-17-0"></span>Ce menu permet d'accéder aux informations du logiciels via le menu *{A propos}.* Des liens utiles à l'espace de téléchargement, la Une du site de l'ATIH ou l'adresse électronique du support technique de l'ATIH sont également disponibles au niveau de cette page.

Le menu *{Manuel d'utilisation}* permet d'ouvrir le présent document.

# <span id="page-18-0"></span>**5 Export**

**IMPORTANT** : Vous n'avez plus besoin d'utiliser le logiciel e-POP, il est désormais intégré au logiciel AGRAF. Suite à l'envoi, vous pourrez directement commander des traitements sur la plate-forme e-PMSI.

AGRAF offre deux possibilités d'exportation :

- Le bouton *[2 - Envoi e-PMSI]* permet de transmettre directement vos données vers e-PMSI. Il vous sera demandé vos identifiant et mot de passe avant de pouvoir visualiser le statut de l'envoi via un rapport.
- Le bouton *[Export]* permet d'exporter le panier « ANO-RSA-RSFA» qui pourra être transmis directement à la plate-forme e-PMSI via le menu « Fichiers » de la plate-forme e-PMSI.

Si vous utilisez cette fonctionnalité, nous vous invitons à noter soigneusement le nom du dossier que vous aurez choisi pour contenir le résultat de l'exportation. Le fichier d'export « ANO-RSA-RSFA» se présente sous la forme d'un fichier ZIP et porte un nom défini comme suit :

### *[FINESS].ano\_rsa\_rsfa.[Année].[Trimestre traité].pop.zip*

**REMARQUE** : Par souci d'homogénéité avec les autres champs, le trimestre indiqué au niveau du nom physique des fichiers correspond désormais au nombre de mois transmis (3 pour le 1er trimestre, 6 pour le 2ème, 9 pour le 3ème et 12 pour le 4ème trimestre).

FINESS : 999999999 Période de transmission : M1 Année de transmission : 2013

Nom du fichier d'export : 999999999.ano\_rha\_rsfa.2013.1.pop.zip

Le fichier d'export renferme les éléments suivants :

- Le fichier de contrôle «*data.mnf* » (cf. avertissement ci-dessous)
- Le fichier de contrôle «*desc.mnf* » (cf. avertissement ci-dessous)
- Le fichier de contrôle «*desc.xml* » (cf. avertissement ci-dessous)
- Un fichier zippé portant l'extension «data .zip » contenant les fichiers ci- dessous :
	- Le fichier de RSA qui porte l'extension « .**rsa** » (cf. format en annexe)
	- Le fichier de chaînage qui porte l'extension « .**ano** » (cf. format en annexe)

- Le fichier de liste des erreurs de groupage qui porte l'extension « .**leg** » (cf. format en annexe)

- Le fichier de liste des signatures du traitement d'anonymisation qui porte l'extension « .**sta** » (cf. format en annexe)

- Eventuellement, le fichier des caractéristiques des unités médicales qui

porte l'extension « .**ium** » (cf format en annexe « Formats des fichiers de sortie supplémentaires »)

- Eventuellement, si vous avez déclaré des médicaments sous ATU, le fichier portant l'extension « .**medatu** » (cf format en annexe « Formats des fichiers de sortie supplémentaires »)

- Eventuellement, si vous avez déclaré des médicaments anti-thrombotiques, le fichier portant l'extension « .**medthrombo** » (cf format en annexe « Formats des fichiers de sortie supplémentaires »)

- Eventuellement, si vous avez renseigné le fichier complémentaire « ORP », le fichier portant l'extension « .**orp** » (cf format en annexe « Formats des fichiers de sortie supplémentaires »)

- Le fichier de facture (« *.rsfa* »)

- Le fichier de contrôle de facture (« *.ctl* »)

- Le fichier de contrôle de version (« *.ver* »)

### **AVERTISSEMENT** :

Afin de garantir l'intégrité et la fiabilité des données contenues dans le fichier « ANO-RSA-RSFA », un dispositif de contrôle est intégré au fichier d'export. Par conséquent, vous ne devez en aucun cas ouvrir ni modifier ce dernier sous peine de le rendre définitivement inutilisable.

Une aide (bouton *[ ?]*) indique brièvement la différence antre les deux façons d'exporter.

### <span id="page-19-0"></span>**5.1 Sortir de l'application**

Pour quitter le programme, utilisez le bouton *[Quitter]*.

### <span id="page-19-1"></span>**5.2 Sauvegarde**

Chaque traitement est sauvegardé au niveau du dossier « sauvegarde » du répertoire d'installation. Cette sauvegarde est composée de deux fichiers aux format compressé (ZIP) au nom composé comme suit :

### *[FINESS].[Année].[ Mois].[jour-mois-année-heure-minute-seconde].in.zip [FINESS].[Année].[ Mois].[ jour-mois-année-heure-minute-seconde].out.zip*

*[jour-mois-année-heure-minute-seconde]* correspond aux date et heure du début du traitement effectué.

Le premier fichier correspond aux copies des fichiers d'entrée utilisés pour le traitement dont les noms ont été formalisés sous la forme suivante:

### *[FINESS].[Année].[Mois].[extension]*

Chaque [extension] correspond à un type de fichier:

- « .rss.txt » : fichier de séjour RSS traité par AGRAF
- « .rss.ini.txt » : fichier de séjour RSS fourni par l'utilisateur
- « .rsf.txt » : fichier de facture RSF
- « .ium.txt » : fichier de gestion des unités médicales\*

Le second fichier correspond aux copies des fichiers de sortie destinés à l'exportation sur la plate-forme e-PMSI et les différents rapports disponibles au niveau du menu *{Visualisation}.*

**ATTENTION** : A l'issue des traitements effectués par le logiciel AGRAF, des fichiers de sauvegarde sont générés. Il est **IMPORTANT** que ces fichiers soient sauvegardés lors de toute désinstallation ou réinstallation du logiciel. Ils seront utilisés si vous faites l'objet d'un contrôle externe.

**Rappel** : l'article 7-I de l'arrêté « PMSI » du 31 décembre 2003 oblige tous les établissements qui transmettent leurs RSAc (ou provisoirement leurs RSA) à conserver une sauvegarde du ficher de RSS source : **« pour chaque établissement, le médecin chargé de l'information médicale, sauvegarde le fichier de RSS qui est à la source du fichier de RSAc et assure le conservation de la copie produite. »**

Le bon déroulement des procédures de traitements des données PMSI-MCO (MAT2A, DATIM), et de préparation des contrôles externes (LEDDA) supposent un strict respect de fichiers et de leur intégrité. Les outils PMSI-MCO officiels diffusés ou utilisés par l'ATIH, vérifient tous cette signature depuis le traitement des données du 1er trimestre 2006.

Avec la mise en place des outils informatiques pour les contrôles externes réalisés par les praticiens de l'assurance maladie, ce principe devient impératif et strictement contrôlé.

Pour systématiser la sauvegarde du fichier de RSS source en limitant les oublis, l'outil officiel (AGRAF) qui anonymise le fichier de RSS et produit les RSA adaptés à la transmission, crée automatiquement pour l'établissement, un fichier de sauvegarde du fichier de RSS avec une clé de sécurité qui permet de l'authentifier et de vérifier ultérieurement qu'il n'a pas été modifié.

C'est ce fichier signé par AGRAF qui correspond à la sauvegarde exigée par l'Art 7-I de l'arrêté du 31 décembre 2003.

C'est ce fichier de copie automatique signé qui est nécessaire à la levée de l'anonymat par l'établissement avec l'outil LEDDA au moment du contrôle. LEDDA recherche ce fichier et vérifie que la clé de sécurité est la bonne et n'a pas été altérée.

Si l'établissement venait à modifier un seul RSS de ce fichier sans transmettre un nouveau fichier de RSA alors la clé de sécurisation ne fonctionnerait plus, le fichier serait considéré comme corrompu et la levée de l'anonymisation serait bloquée dans LEDDA.

L'établissement doit alors solliciter une dévalidation des données déjà validées et une reprise complète du processus de traitement des données (MAT2A, DATIM, Feuille d'extraction). De même si l'établissement venait à perdre le fichier de sauvegarde automatique généré par AGRAF sans pouvoir le restaurer (perte des données stockées, incendie, effacement accidentel et pas de sauvegarde...), la procédure de recherche de RSS et de levée de l'anonymat préparatoire au contrôle externe serait bloquée. Une pénalisation pourrait être appliquée à l'établissement pour incapacité à produire les documents nécessaires au contrôle.

En conséquence il appartient au médecin responsable de l'information médicale de veiller à la conservation et à l'intégrité de ce fichier de RSS source. Il est très vivement recommandé qu'il en constitue une copie archivée en toute sécurité qui pourra être restaurée en cas de besoin.

En pratique, il faut sauvegarder le contenu du dossier [Dossier de sauvegarde]\sauvegarde.

Les dossiers par défaut sont :

- Pour AGRAF : « C:\Documents and Settings\mon\_profil\Application Data\ATIH\ \AGRAF\sauvegarde »

Il est fortement recommandé de procéder à une sauvegarde externe (bandes magnétiques, DVD ou CD par exemple) afin de rendre possible une restauration des données en cas de problèmes liés au matériel (disque dur de la machine irrécupérable notamment).

# <span id="page-21-0"></span>**6 Transmission et traitement des données sur e-PMSI : mode d'emploi**

Si vous avez rencontré des problèmes d'installation, veuillez vérifier que votre installation remplit bien les conditions minimales (cf. annexe).

Ce chapitre regroupe le traitement par AGRAF, la transmission à la plate-forme e-PMSI via e-POP qui est intégré au logiciel AGRAF et le traitement des données à partir du site e-PMSI.

Les opérations à effectuer sont les suivantes :

### <span id="page-21-1"></span>**6.1 AGRAF**

1- Définir la période de traitement.

2- Indiquer le chemin d'accès du fichier de RSS

3- Indiquer le chemin d'accès du fichier d'importation des unités médicales si besoin est (cf format en annexe « Format du fichier d'importation des UM »)

3 bis- Cliquer ensuite sur le bouton *[1- Gestion des unités médicales]* pour procéder à l'analyse du fichier.

4- Saisie des informations :

Il faudra, ensuite, saisir les informations pour chaque unité médicale :

- type d'autorisation

- la date de début d'effet de l'autorisation (au format jjmmaaaa)

- volume d'autorisation : nombre de lits autorisés

Lorsque toutes les informations sont enregistrées, vous devez valider la saisie (utilisez le bouton [Validation])

5- Indiquer le chemin d'accès du fichier de RSF (cf annexes pour la description des formats autorisés)

6- Cliquer ensuite sur le bouton *[2- Lancement]* pour procéder au traitement de vos fichiers.

6bis- Si vous avez une problème de doublons (des séjour possédant le même N° de RSS), LE TRAITEMENT S'ARRETE et affiche la boîte de dialogue suivante :

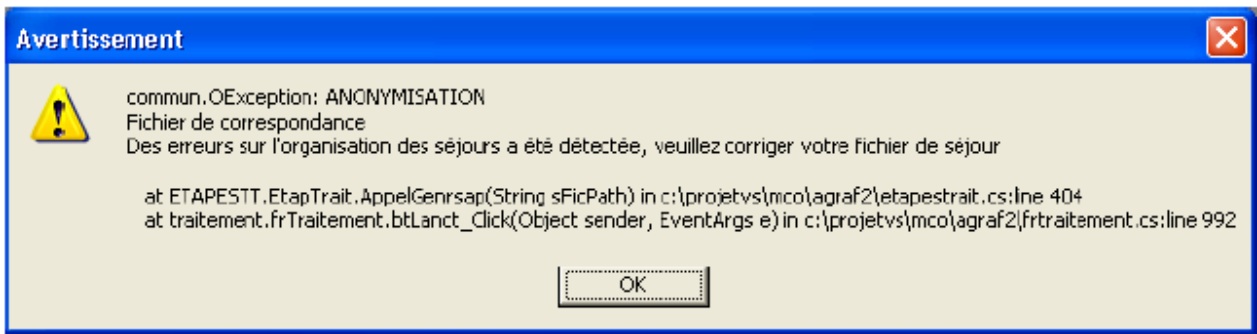

Vous pouvez vous référer aux annexes « Problèmes connus » pour pouvoir corriger ce problème et vous informer auprès des services compétents.

7- A la fin du traitement, le rapport général d'AGRAF s'affiche à l'écran.

8- Cliquer sur le bouton *[3- Envoi e-PMSI]* qui a pour effet de lancer la transmission des données vers la plate-forme e-PMSI.

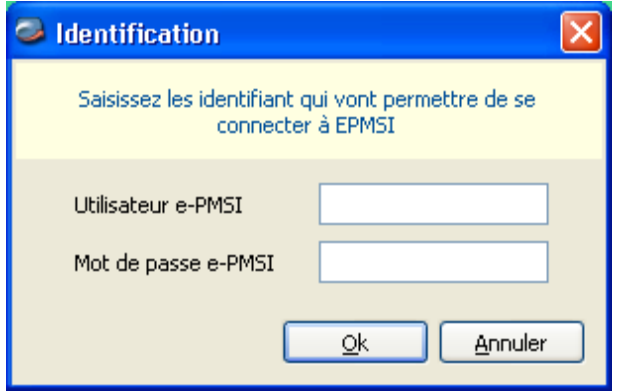

- **Indiquer votre identifiant** (« Login **») et le mot de passe correspondant à votre compte GFP** (Gestionnaire des fichiers PMSI) sur la plate-forme e-PMSI. Éventuellement si votre établissement possède un serveur Proxy (serveur filtrant les accès à Internet), compléter les paramètres e-PMSI au niveau du menu « Paramétrages » et renseigner les champs nécessaires (demander ces informations au service informatique de votre établissement).

- **Cliquer** sur le bouton *[OK]* pour effectuer la transmission.

Une fois le panier envoyé, vous accédez au rapport indiquant si la transmission s'est bien déroulée :

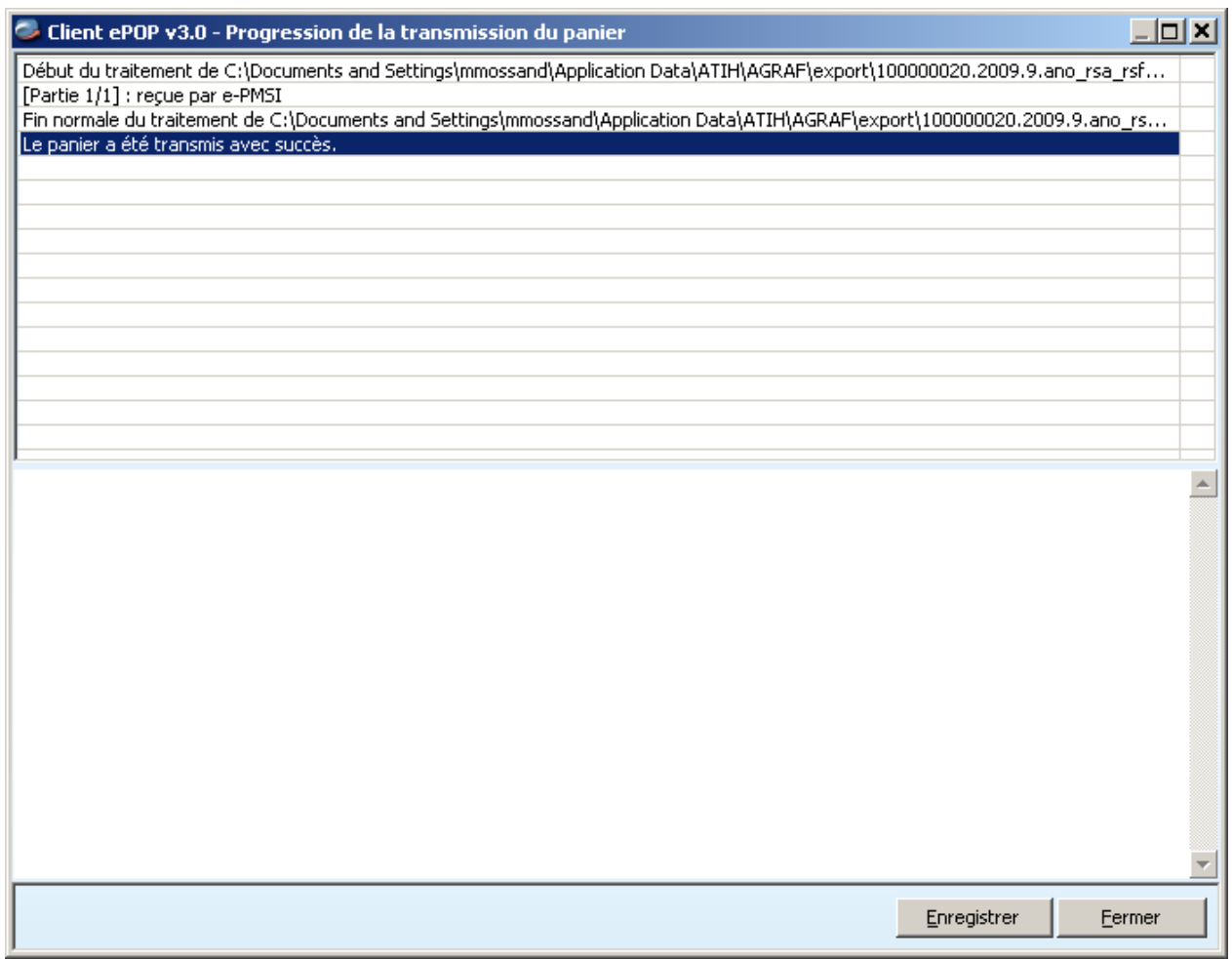

NOTE : pour plus d'informations concernant l'utilisation du module e-POP intégré, veuillez vous référer au manuel d'utilisation de ce dernier (logiciel e-POP 3 disponible sur le site de l'ATIH)

DANS e-PMSI [\(https://www.epmsi.atih.sante.fr\)](https://www.epmsi.atih.sante.fr/) :

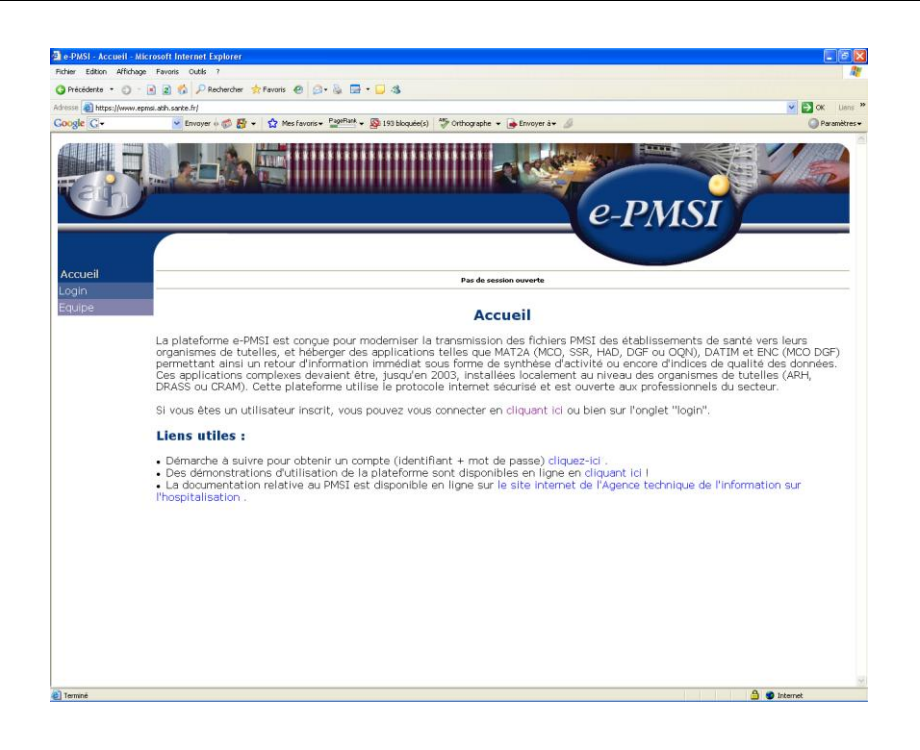

- Dans le menu « Login » : **Indiquer votre identifiant et le mot de passe correspondant à votre compte GFP** (Gestionnaire des fichiers PMSI) sur la plateforme e-PMSI.

### <span id="page-24-0"></span>**6.2 e-PMSI**

12- Rendez-vous, maintenant, sur la plate-forme e-PMSI (https://www.epmsi.atih.sante.fr/accueil.jsp )

13- Vous devez alors aller dans le menu « Login » et vous identifier grâce à vos identifiant et mot de passe.

14- Exemple de traitement du deuxième trimestre 2005

Menu « Applications »

« MAT2A »

« MAT2A MCO DGF » ou « MAT2A MCO OQN » « Année 2005 » « T2 : De Janvier à Juin»

15- Pour vérifier que votre fichier a été transmis, au niveau du menu « Fichiers », vous devez voir mentionné la date et l'heure de votre dernière transmission par e-POP. Il n'est plus nécessaire, à cette étape, de refaire une transmission.

16- Vous pouvez donc demander des « Traitements » sur les dernières données transmises. Pour cela, allez dans le menu « Traitements », et cliquez sur le bouton « Commander ». Il faudra ensuite « Placer ce traitement dans la file d'attente » et cliquer sur la flèche jaune pour continuer. Par défaut, un mail vous sera envoyé lorsque le traitement sera terminé.

17- Si le traitement a réussi vous pouvez accéder à vos tableaux en cliquant sur

«Résultats ».

**NOTE** : pour plus d'informations concernant l'utilisation de la plate-forme e-PMSI, veuillez vous référer au site d'information de la plate-forme e-PMSI [\(http://sap.atih.sante.fr/epmsi/](http://sap.atih.sante.fr/epmsi/) ).

### <span id="page-25-0"></span>**6.3 Améliorations et performance**

La taille des fichiers augmentant, notre équipe s'est de nouveau penchée sur la question de performance.

Voici quelques données techniques sur la machine et les fichiers utilisés pour les tests :

Les fichiers de test ont les caractéristiques suivantes :

- fichier de RSS :

taille : 7985 Ko nombre d'enregistrements : 32203 nombre de séjours : 27094

- fichier de RSF :

taille : 62489 Ko nombre d'enregistrements : 565520

Plusieurs machines ont été utilisées pour effectuer les tests :

- XP Professional SP2

- AMD Athlon XP 1800+ (1.53 GHz) Temps indicatif de traitement : 14min

- 624 Mo de RAM (dont 253 Mo de libre)
- XP Professional SP2
- 

- 1.00 Go de RAM (dont 680 Mo de libre)

- Pentium 4 CPU 1.70 GHz Temps indicatif de traitement : 20 min

**REM** : Nous rappelons que le temps de traitement dépend de la taille des fichiers mais également de la configuration de la machine et des applications installées. Les temps fournis ci-dessus sont évidement des temps indicatifs réalisés dans nos services.

# <span id="page-26-0"></span>**ANNEXES**

*A.T.I.H./A.P.I./Pôle LETS/M.M./MCO/AGRAF*

*Page 27 sur 75*

### **Configuration minimale requise**

<span id="page-27-0"></span>Avant de procéder à l'installation, assurez vous que votre système est compatible avec la configuration minimale requise. Nous insistons sur le fait que les logiciels de la suite POP-T2A sont des applications à usage local et ne sont pas destinées à être utilisées en réseau.

Systèmes d'exploitation pris en charge :

- Windows Vista
- Windows XP Service Pack 2
- Windows Server 2003
- Windows 2000 Service Pack 3
- Windows 98 Second Edition

### *REMARQUE :*

Nous avons testé nos applications sur les systèmes d'exploitation cités ci-dessus. De plus, des essais ont été réalisés avec succès sur les systèmes d'exploitation 98, Millenium et XP Service Pack 1. Cependant, Microsoft ne supportant plus ces derniers depuis Juillet 2006, nous ne garantissons pas la compatibilité totale de nos logiciels sur ceux-ci. Si vous êtes dans ce cas, nous vous recommandons d'utiliser des machines ayant des systèmes d'exploitations plus récents.

#### Configuration matérielle minimum :

- RAM (mémoire vive) : 128 Mo (256 Mo ou plus recommandé)
- Processeur : 400 MHz (800 Mhz recommandé)

Logiciels requis :

- Windows Installer 3.0 (Windows Installer 2.0 pour Windows 98 et Millenium)
- Internet Explorer 5.0 ou supérieur
- Microsoft .NET Framework 2.0 :

**[http://www.microsoft.com/downloads/details.aspx?FamilyID=0856eacb-](http://www.microsoft.com/downloads/details.aspx?FamilyID=0856eacb-4362-4b0d-8edd-aab15c5e04f5&displaylang=fr)[4362-4b0d-8edd-aab15c5e04f5&displaylang=fr](http://www.microsoft.com/downloads/details.aspx?FamilyID=0856eacb-4362-4b0d-8edd-aab15c5e04f5&displaylang=fr)**

Microsoft .NET Framework 2.0 Service Pack 1 : **[http://www.microsoft.com/downloads/details.aspx?familyid=79BC3B77-](http://www.microsoft.com/downloads/details.aspx?familyid=79BC3B77-E02C-4AD3-AACF-A7633F706BA5&displaylang=fr) [E02C-4AD3-AACF-A7633F706BA5&displaylang=fr](http://www.microsoft.com/downloads/details.aspx?familyid=79BC3B77-E02C-4AD3-AACF-A7633F706BA5&displaylang=fr)**

### *Avertissement*

Le compte **« Administrateur de la machine locale »** est nécessaire à l'installation des différents logiciels de la suite POP-T2A. Nous vous conseillons également de désactiver tous les programmes résidents (anti-virus, programmateurs de tâches, etc.) au moment de l'installation.

N'oubliez pas d'ajouter les droits d'écriture et de modification pour les dossiers de paramétrages (cf paragraphe « Dossiers de paramétrage »).

# **Problèmes connus**

<span id="page-28-0"></span>Les deux premiers sont les mêmes que ceux observés avec le logiciel d'anonymisation en soins de suite (GENRHA). Les suivantes sont les même que ceux observés avec le logiciel PREFACE (logiciel utilisé par les établissements MCO ex-DGF). Nous utiliserons ces logiciels pour illustrer les erreurs :

En installant les logiciels de la « Suite logicielle POP-T2A » avec un compte différent de celui d' «Administrateur de la machine locale », certaines erreurs peuvent apparaître :

#### **« Application has generated an exception that could not be handled »**

#### Problème d'enregistrement dans la base de registre

Sous tous les systèmes d'exploitation :

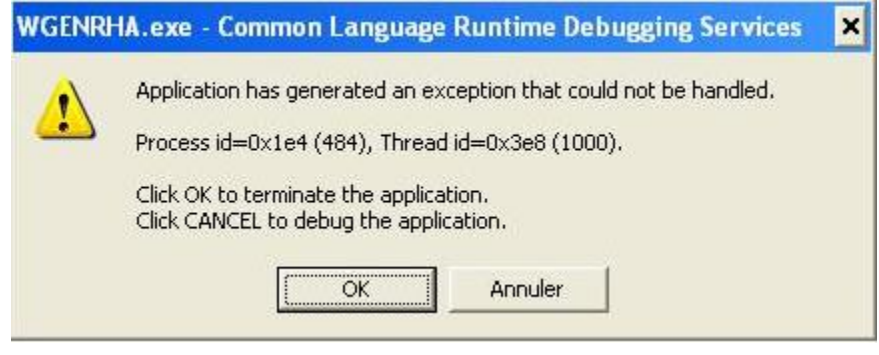

Le message d'erreur précédent peut indiquer un problème d'enregistrement des librairies suivantes dans la base de registre: « xceedzip.dll » et « sortolx.ocx »

Pour résoudre le problème, il faut procéder ainsi : les utilisateurs sous les systèmes d'exploitation XP, 2000 et NT4 doivent se connecter sous un compte « Administrateur de la machine locale » (demander ces informations au service informatique de votre établissement).

Pour enregistrer « xceedzip.dll » : dans le menu {démarrer| Exécuter}, tapez le commande suivante : regsvr32 c:\windows\system32\xceedzip.dll, cliquez sur le bouton [OK] et vérifier si l'enregistrement s'est bien effectué.

Pour enregistrer « sortolx.ocx » : dans le menu {démarrer| Exécuter}, tapez le commande suivante : regsvr32 c:\windows\system32\sortolx.ocx , cliquez sur le bouton [OK] et vérifier si l'enregistrement s'est bien effectué.

#### **Remarque :**

Dans la commande, « windows » est remplacé par « winnt » si votre système d'exploitation est un Windows 2000 ou NT et « system32 » peut-être remplacé par « system » si votre système d'exploitation est un Windows 98 ou Millenium.

### <span id="page-29-0"></span>**Au lancement de l'application**

« L'application n'a pas réussi à s'initialiser correctement »

#### Windows XP

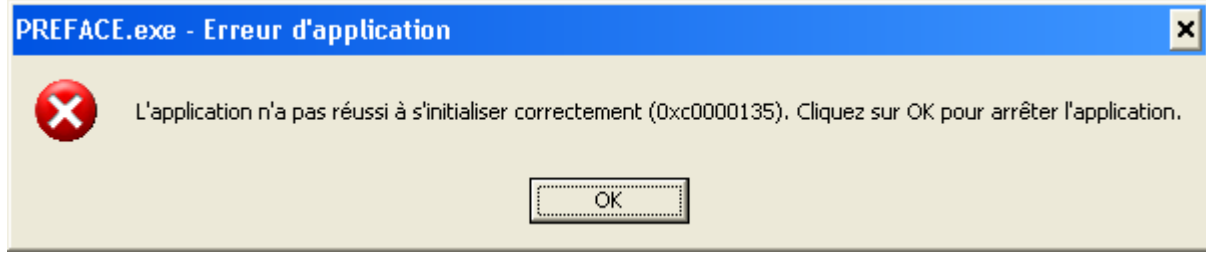

### « La bibliothèque de liaisons dynamique mscoree.dll est introuvable sur le chemin... »

Windows 2000

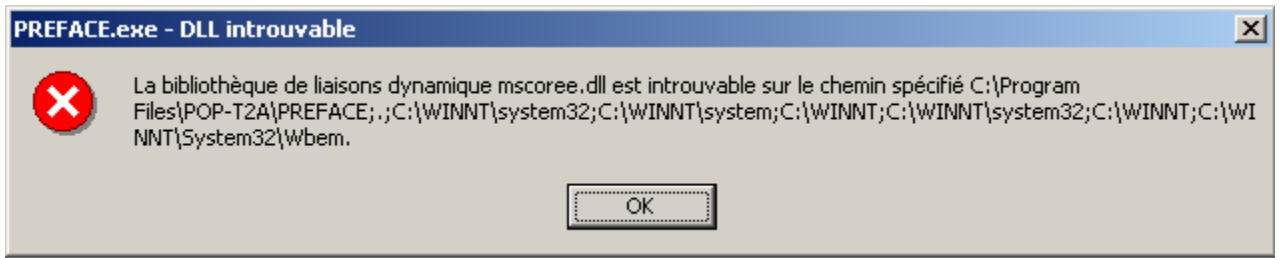

« A required .DLL file, MSCOREE.DLL was not found »

Windows 98, Windows Millenium

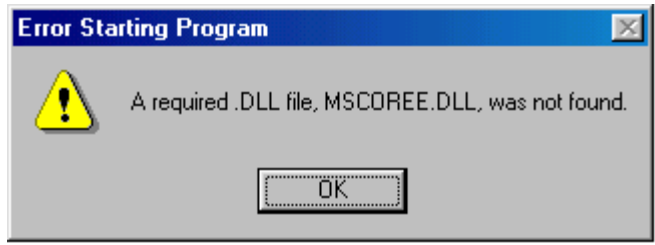

Ces trois messages correspondent à la même erreur :

Les pré-requis des logiciels ne sont pas installés. Le composant Microsoft .NET Framework 2.0 n'est pas installé sur la machine utilisée. Ce dernier nécessite également la présence de Windows Installer 2.0 et Internet Explorer 6.0. Ces composants sont disponibles sur la page de téléchargement de la dernière version du logiciel.

### **« Signature de l'application incorrecte, veuillez réeffectuer la mise à jour»**

Désormais, les applications gèrent leur version. Ce message s'affiche si la mise à jour s'est mal appliquée (un ou plusieurs fichiers ne sont pas modifiés). Fermez alors l'application et réappliquez la mise à jour.

### **« Le fichier ne peut être importé dans la base de données, le traitement ne peut s'effectuer»**

Principalement sous le système d'exploitation Windows 2000, NT4, 98:

Pour résoudre le problème, il vous faut télécharger et installer les composants suivants : « Microsoft Data Access Components » et le moteur de base de données Microsoft Jet 4.0.

Vous pouvez trouver des versions compatibles avec l'application à l'adresse suivante sous les noms respectifs de « mdac\_typ.exe » et « Jet40SP7\_9xNT.exe » : http://download.atih.sante.fr/afficher.php?id\_lot=81.

Pour des mises à jour plus récentes, vous pouvez les trouver sur le site de Microsoft (http://www.microsoft.com/france/) au niveau du menu {Ressources, Téléchargements} et en faisant un recherche sur les mots-clés « MDAC » et « moteur de base de données Microsoft Jet 4.0 ».

### **"Problème de lecture de la disquette image (fichier non trouvé ou détérioré)"**

Si vous ne possédez pas ou plus de lecteur disquette, des instructions vous seront fournies après contact avec le support technique de l'ATIH par courrier électronique ou par téléphone (coordonnées ci-dessous).

### **« Fichier de correspondance »**

#### **Des erreurs sur l'organisation des séjours a été détectée, veuillez corriger votre fichier.**

Cette erreur est désormais bloquante au niveau du traitement. En effet, ce type d'erreur fausse les données visualisées au niveau du contrôle des séjours non valorisés, en plus de poser des problèmes lors d'un futur contrôle régional.

La présence de doublons sur le N° de RSS peut être causée par :

- L'attribution d'un même n° de RSS pour plusieurs séjours (ou patients) différents

- Dans le cas d'un multi-RUM : les RUM constitutifs ne sont pas jointifs (pas les uns a la suite des autres).

Il vous faut absolument corriger ce type d'erreur. Veuillez en informer votre prestataire ou votre service informatique pour modifier cette anomalie.

Si ces indications ne résolvent pas votre problème, vous pouvez contacter le support technique de l'ATIH à l'adresse suivante : support@atih.sante.fr ou par téléphone : 04 37 91 33 27 de 9h à 12h.

### **Questions & Réponses**

Si vous avez des questions sur le cahier des charges de suppression de taux de conversion ou concernant la circulaire, veuillez déjà consulter la page suivante disponible sur le site de l'ATIH : http://www.atih.sante.fr/index.php?id=000220005CFF.

# **Support technique**

<span id="page-31-0"></span>*Pour toute demande que l'utilisateur n'a pu résoudre de lui-même en 24h*, vous avez désormais plusieurs moyens pour avertir les techniciens de vos problèmes.

Nous vous rappelons, que quel que soit le moyen de nous contacter, ce sont les mêmes référents qui reçoivent les incidents. Il est donc inutile de multiplier vos demandes (AGORA + mail + téléphone).

Les moyens disponibles sont les suivants :

### <span id="page-31-1"></span>**- Le manuel d'utilisation**

Celui-ci est la première source d'information du logiciel en lui-même. Il contient en général toutes les informations nécessaires au bon fonctionnement du logiciel et une liste des problèmes connus. Il est à consulter en priorité.

### <span id="page-31-2"></span>**- La plate-forme AGORA**

Indiquer votre incident au niveau du thème *« Agora > Logiciels > MCO > AGRAF »* de la plate-forme AGORA. L'objet du message doit correspondre à l'erreur précise visualisée.

Lien : [https://applis.atih.sante.fr/agora/log\\_agora.do](https://applis.atih.sante.fr/agora/log_agora.do) ou au niveau du site de l'ATIH (« Foires aux questions ») :

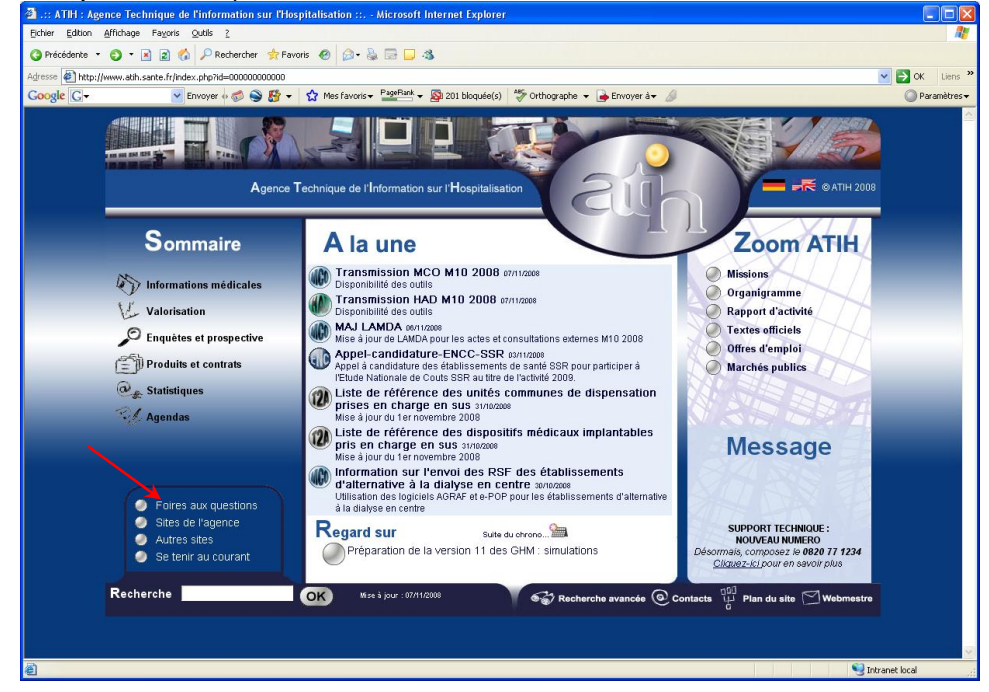

Le délai de réponse à la plate-forme AGORA est de l'ordre de 2 jours. Une copie de l'incident est directement envoyée aux référents lors de la création de celui-ci. Cependant, ce délai augmente si la demande n'est pas précise.

### <span id="page-32-0"></span>**- Par mail**

A l'adresse suivante : [support@atih.sante.fr.](mailto:support@atih.sante.fr) Il vous faudra fournir le nom du logiciel, la version utilisée, le système d'exploitation de votre machine et si vous le pouvez une copie de votre message d'erreur pour une prise en charge plus rapide de votre incident. Le prestataire chargé des courriers électroniques se charge de transmettre les incidents aux intervenants.

#### <span id="page-32-1"></span>**- Par télephone**

Au 08 20 77 12 34 du Lundi au Vendredi, de 8h30 à 12h00, et de 14h00 à 18h00. Votre incident sera pris en charge par le prestataire au moment de l'appel et transmis à l'ATIH. Il vous faudra fournir également les informations ci-dessus pour les mêmes raisons.

Il faut compter un délai de réponse de 5 jours en moyenne pour le mail ou le téléphone. Ceci est du au temps de traitement du prestataire de service (qualification du problème, récupération des informations manquantes, identification des référents,…).

Si vous avez des questions sur le cahier des charges de suppression de taux de conversion ou concernant la circulaire, veuillez déjà consulter la page suivante disponible sur le site de l'ATIH : [http://www.atih.sante.fr/index.php?id=000220005CFF.](http://www.atih.sante.fr/index.php?id=000220005CFF)

# **Format d'importation du fichier d'information des UM**

<span id="page-33-0"></span>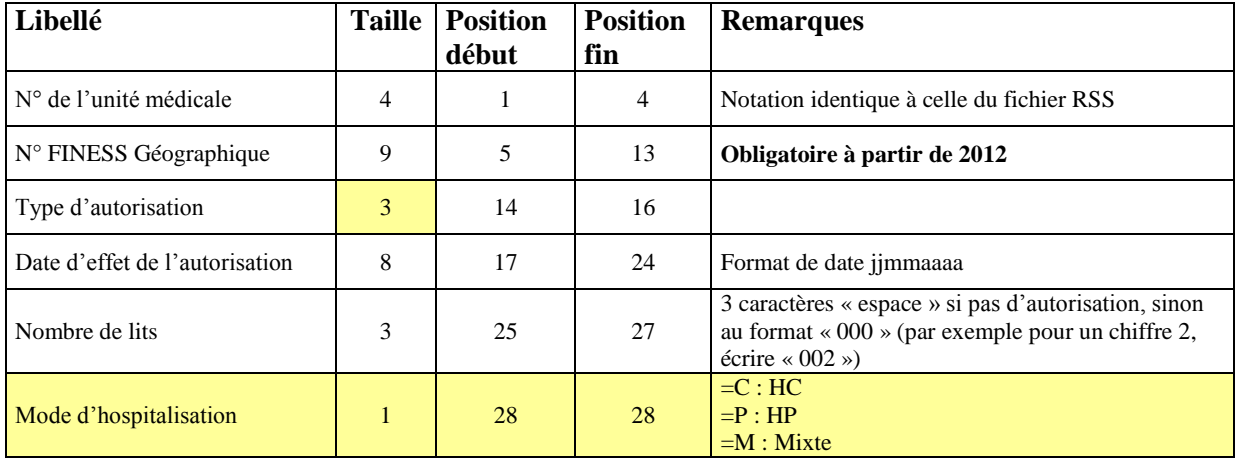

### **(\*) Codage Type d'autorisation de l'unité médicale**

- 01 : Réanimation hors pédiatrie
- 02 : Soins intensifs hors unité neurovasculaire
- 03 : Surveillance continue hors pédiatrie
- 04 : Néonatalogie sans soins intensifs (type 2A)
- 05 : Néonatalogie avec soins intensifs (type 2B)
- 06 : Néonatalogie et réanimation périnatale (type 3)
- 07 : Unité d'hospitalisation de courte durée (UHCD)
- 08 : Soins Palliatifs
- 09 : Classement ex-OQN soins particulièrement coûteux (SRA)
- 10 : Classement ex-OQN surveillance continue (SSC)
- 11 : Anesthésie ou chirurgie ambulatoire
- 12 : Hospitalisation à temps partiel de jour hors unité gériatrique, ou de nuit
- 13 : Réanimation pédiatrique
- 14 : Surveillance continue pédiatrique

15 : Clinique ouverte

- 16 : Unité d'hématologie équipée d'un système de traitement de l'air
- 17 : Unité neurovasculaire hors soins intensifs
- 18 : Soins intensifs en unité neurovasculaire
- 19 : Unité d'addictologie de recours et de référence
- 21 : Centre d'hémodialyse pour adulte
- 22 : Centre d'hémodialyse pour enfant
- 23 : Unité d'hémodialyse médicalisée
- 24;Unité de court séjour gériatrique hors hospitalisation de jour
- 25;Hospitalisation de jour gériatrique
- 30;Centre identifié pour la prise en charge des infections ostéoarticulaires
- 60;Centre identifié pour la pose de valves aortiques par voie percutanée
- 2 caractères « espace » : Pas d'autorisation

# **Format spécifique pour le fichier des médicaments (ATU), type 09 (format obligatoire après 1er mars 2012):**

<span id="page-34-0"></span>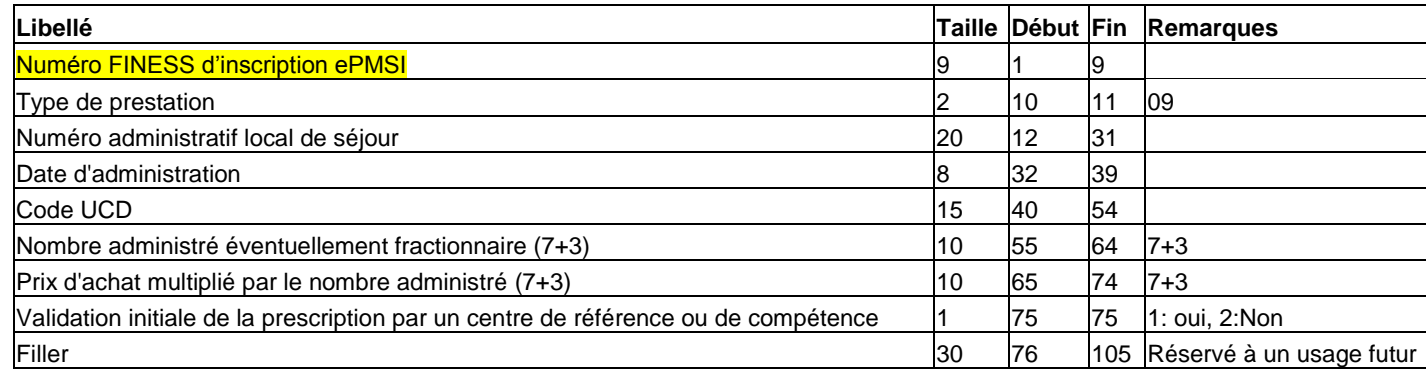

#### **Médicament avec ATU**

#### **Fichier des maladies rares ORP**

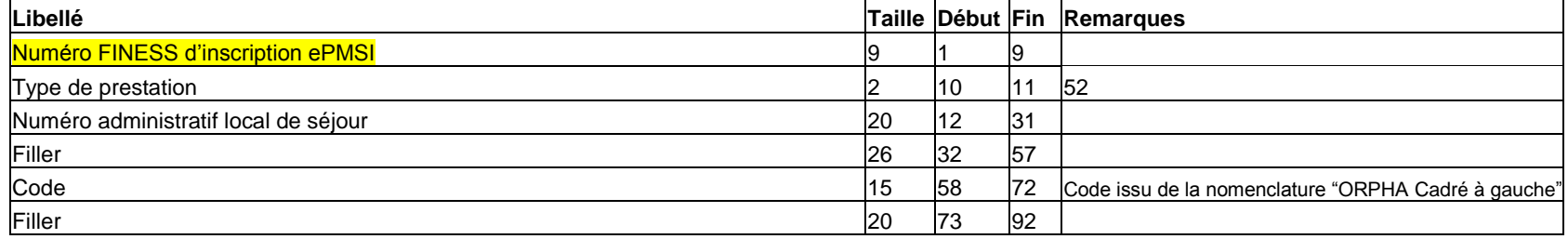
# **Format de RSS groupé 116**

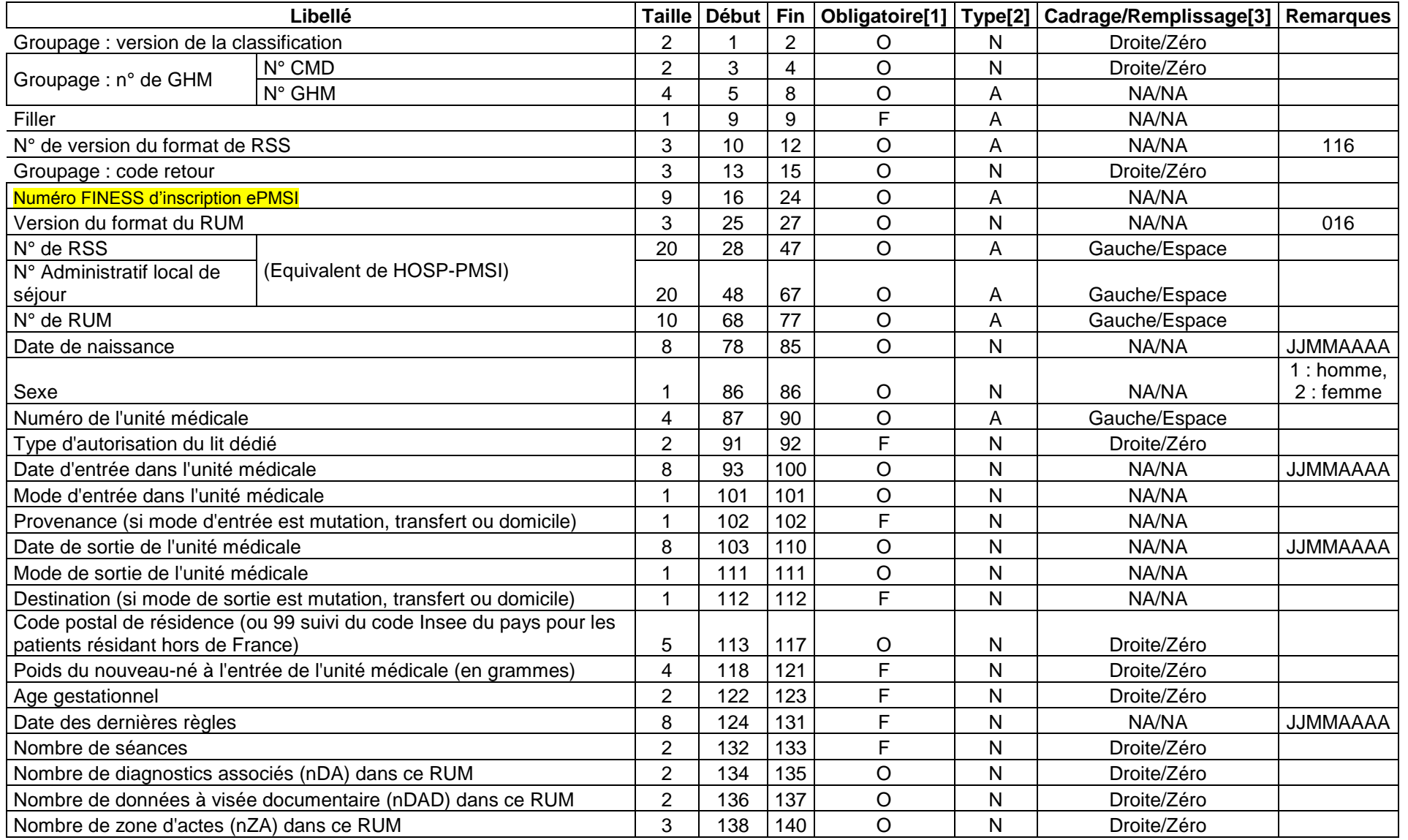

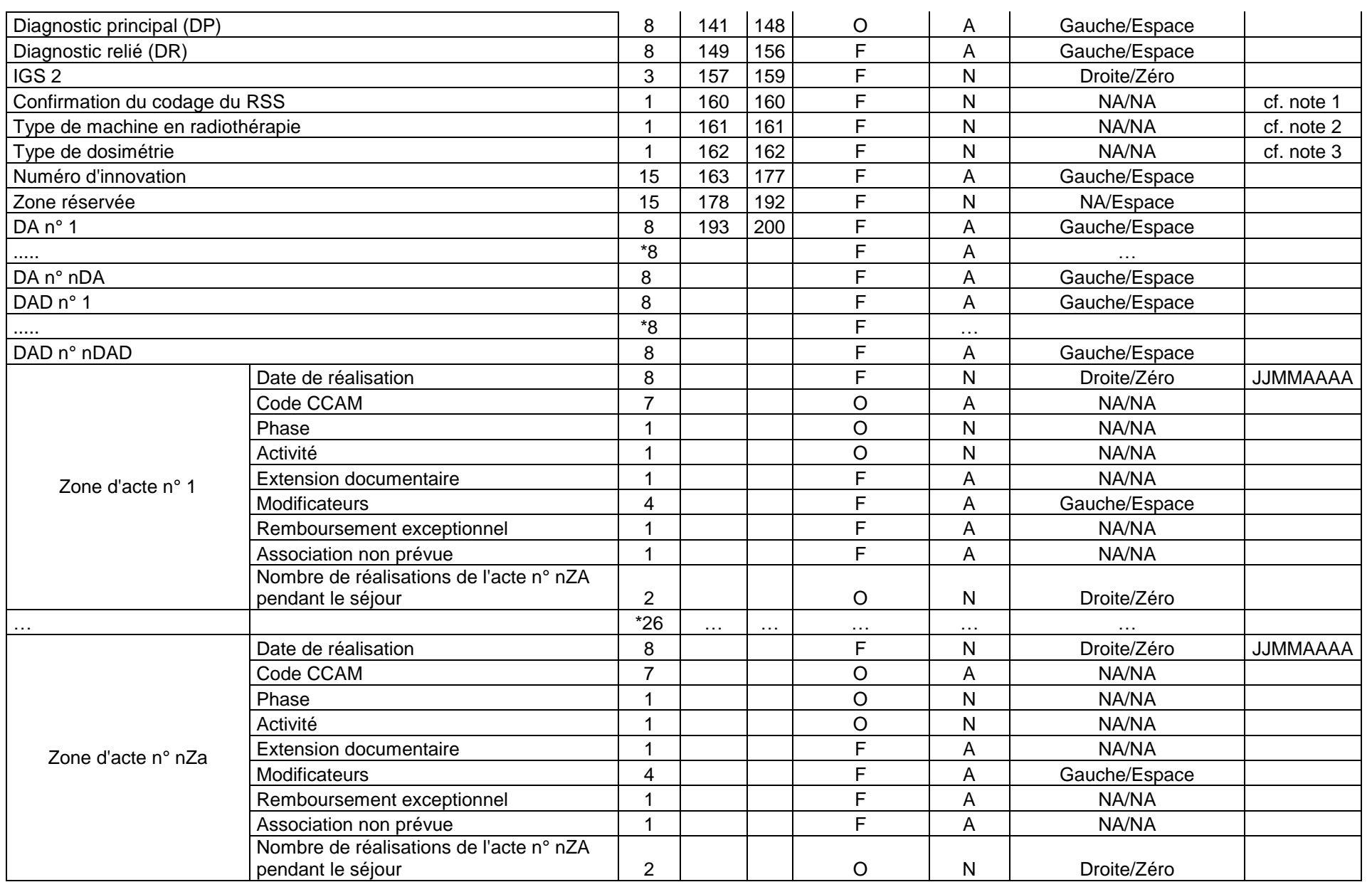

# **Format des RSF**

# **RSF A : début de facture**

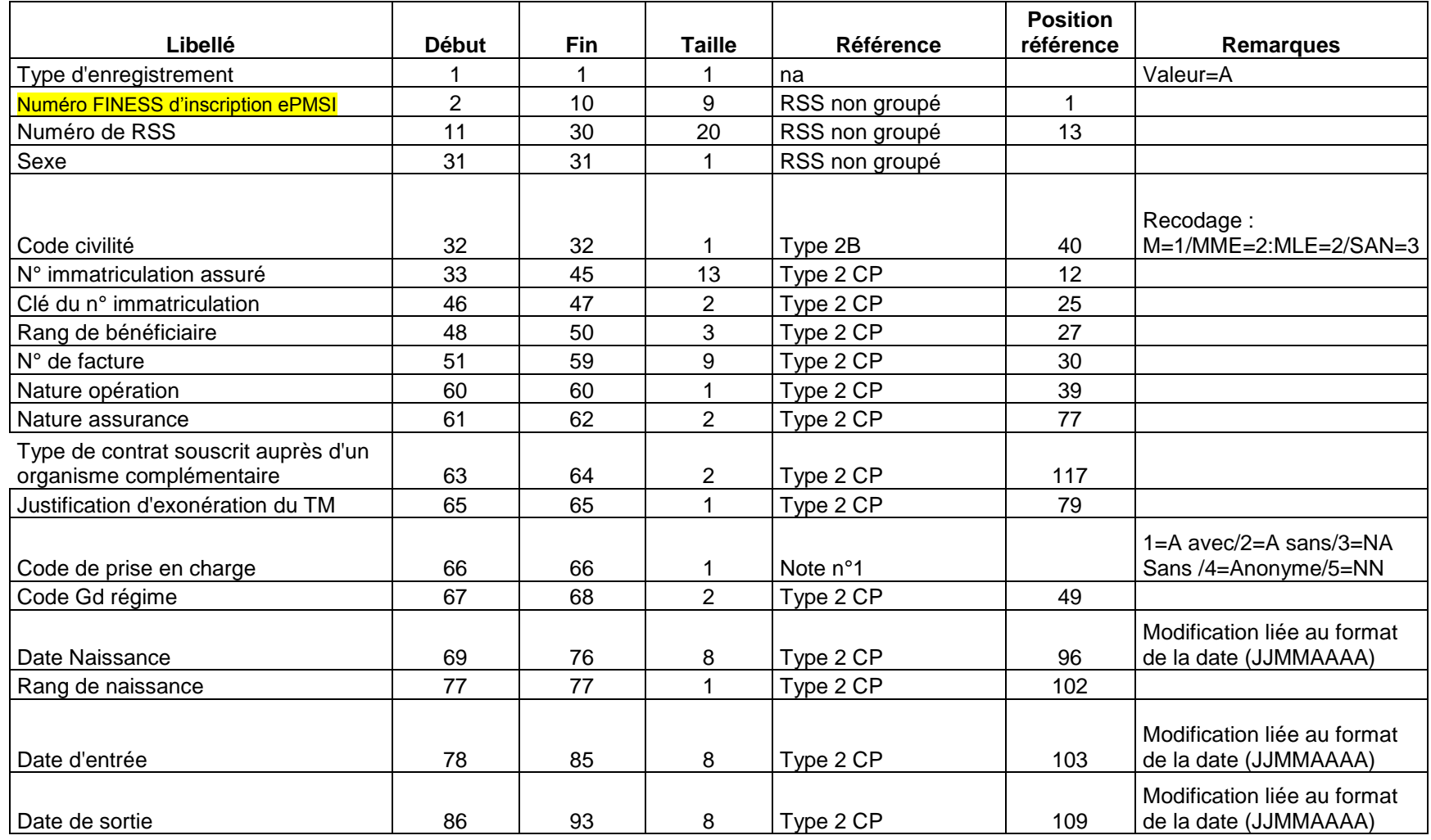

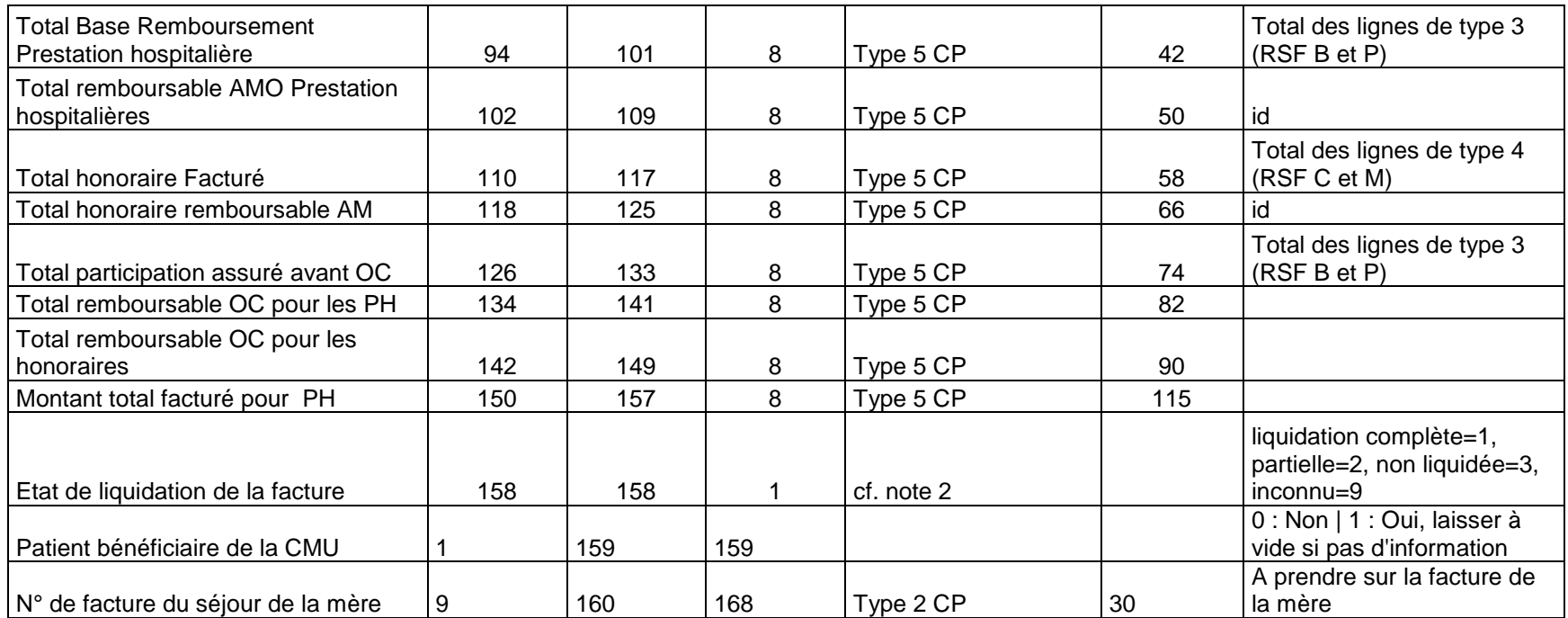

**Note 1** : le code de PEC permet de coupler les factures avec les RSS dans tous les cas

Les situations dans lesquelles il n'y a pas de facture individualisée réalisée pour un RSS sont les suivantes :

- Les assurés non pris en charge : chirurgie esthétique par exemple -> code PEC =2
- Les non assurés non pris en charge : étrangers sans PEC -> code PEC=3
- Les nouveaux-nés dont la prise en charge est réalisée sur la facture de la mère -> code PEC=5

**Note 2** : à renseigner dans tous les cas, en particulier dans le cas où les informations NOEMIE ne sont pas connues au niveau détail. Les états de liquidation partielle peuvent concerner les 2 grands types de prestations : PH et Honoraire

# **RSF B : Prestations Hospitalières**

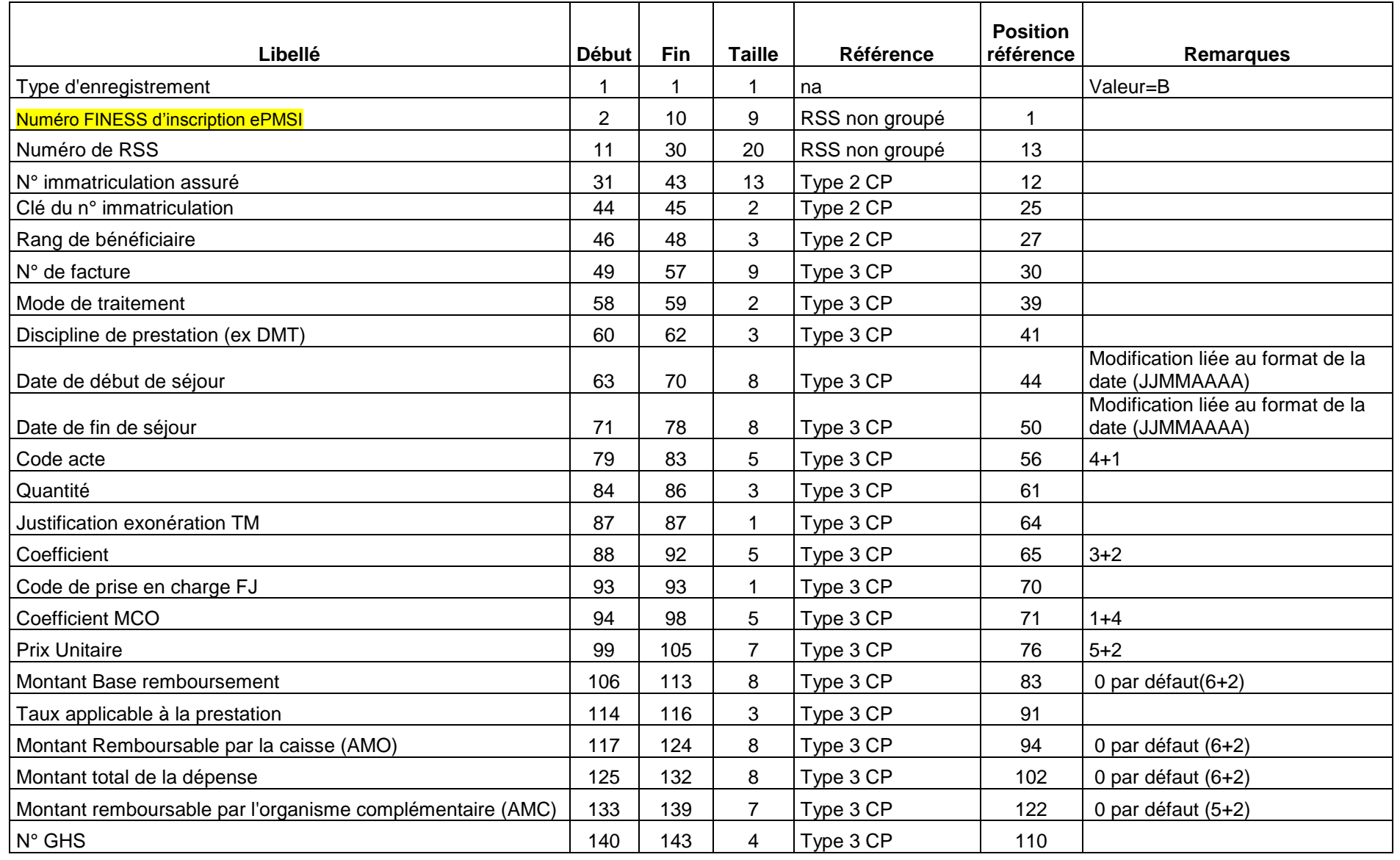

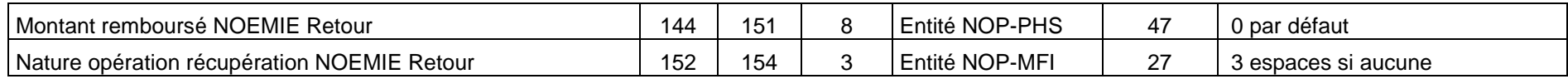

# **RSF I : Prestation Hospitalière : interruption de séjour**

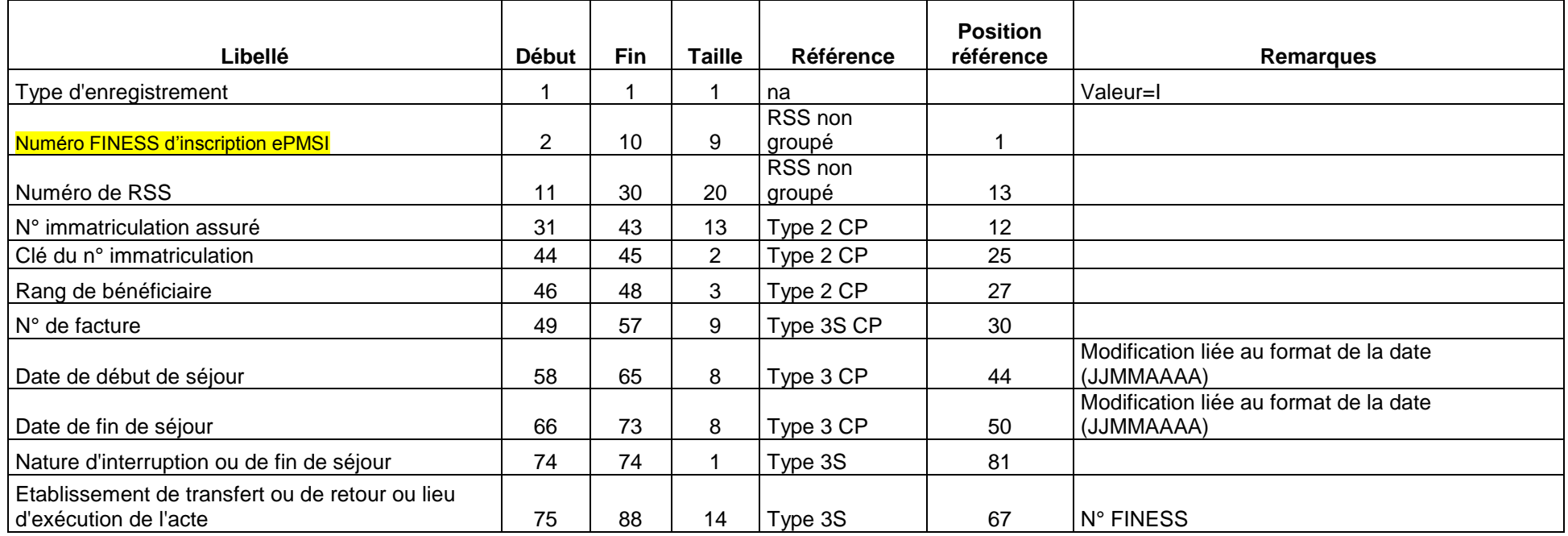

**Note :** Attention les informations concernant les dates de début et de fin de séjour de ce type de RSF proviennent de l'enregistrement de type 3 présent avant tout enregistrement de type 3S dans le cas d'une interruption de séjour. Le RSF I ne doit être produit qu'en cas de mutation

# **RSF P : Prestations Hospitalières Prothèses**

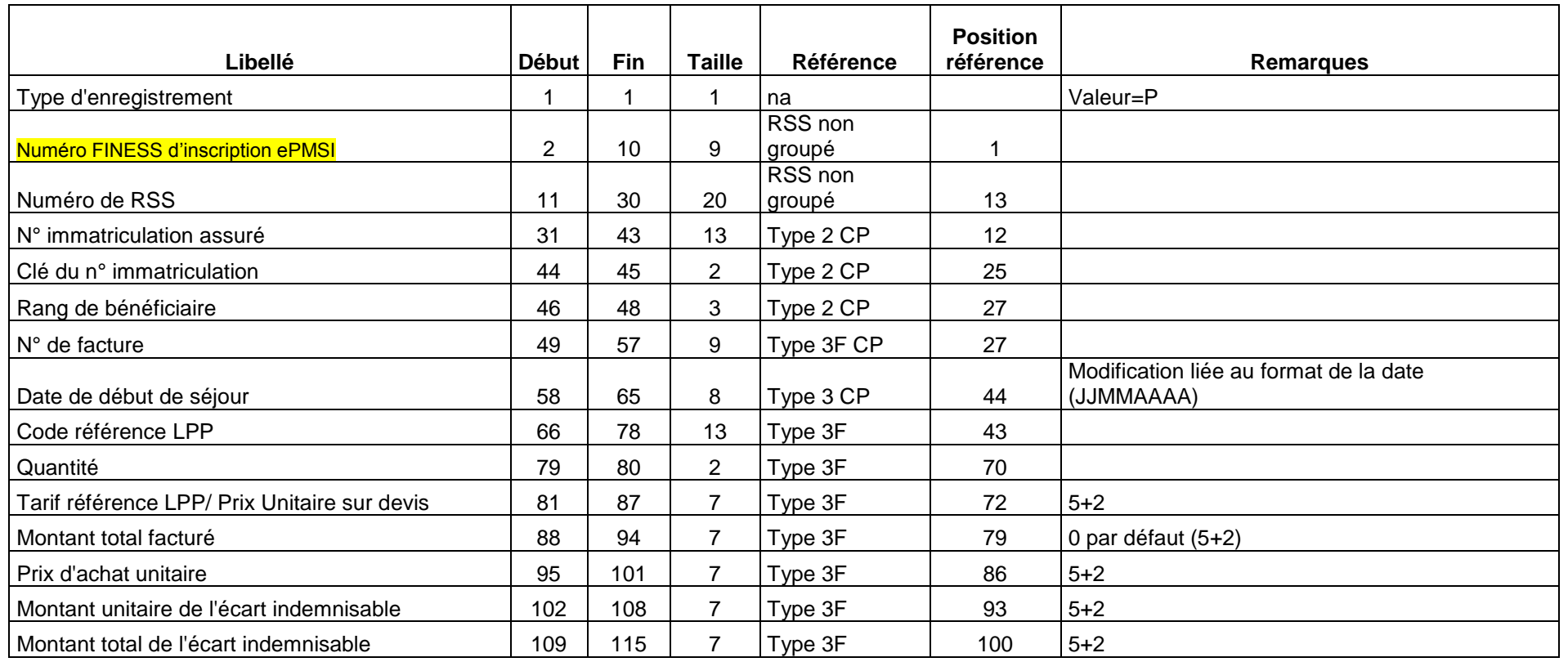

**Notes :** Attention la date de début de séjour provient de l'enregistrement de type 3 présent avant tout enregistrement de type 3F dans le cas de la pose de prothèse soumise au LPP. Dans ce cas elle correspond à la date de pose de la (des) prothèse(s).

# **RSF H : Prestations Hospitalières Médicaments**

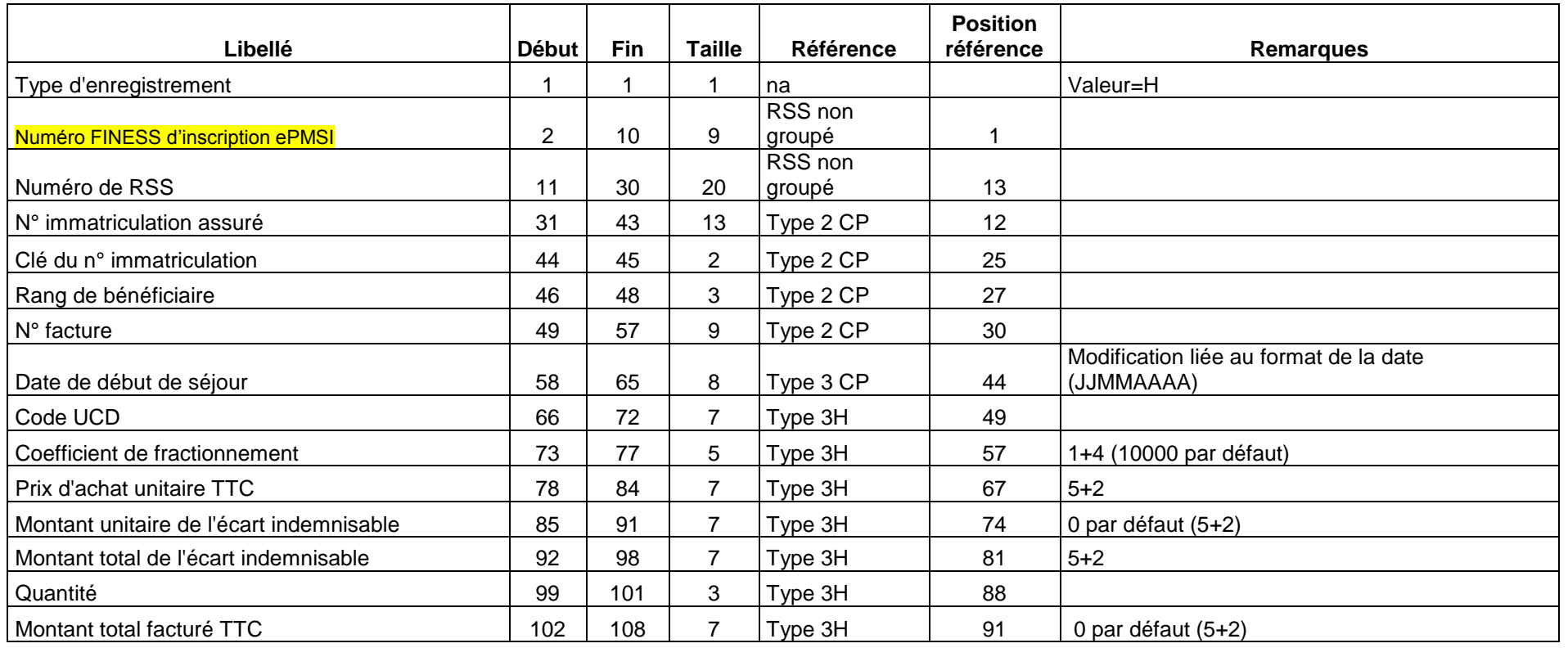

**Note :** Attention la date de début de séjour provient de l'enregistrement de type 3 présent avant tout enregistrement de type 3H dans le cas de la dispensation de médicament soumis au codage. Dans ce cas elle correspond à la date de dispensation.

# **RSF C : Honoraire**

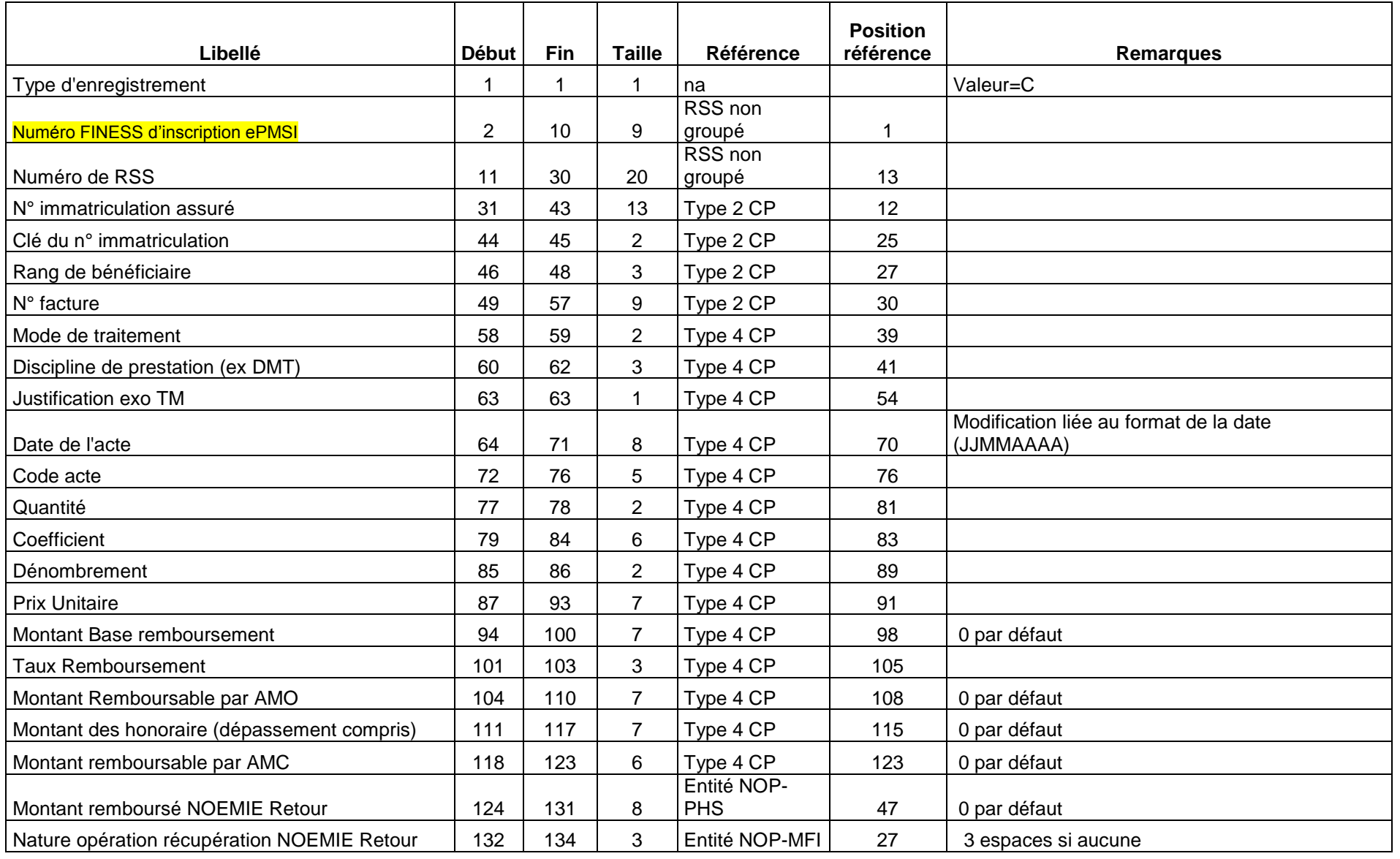

# **RSF M : CCAM**

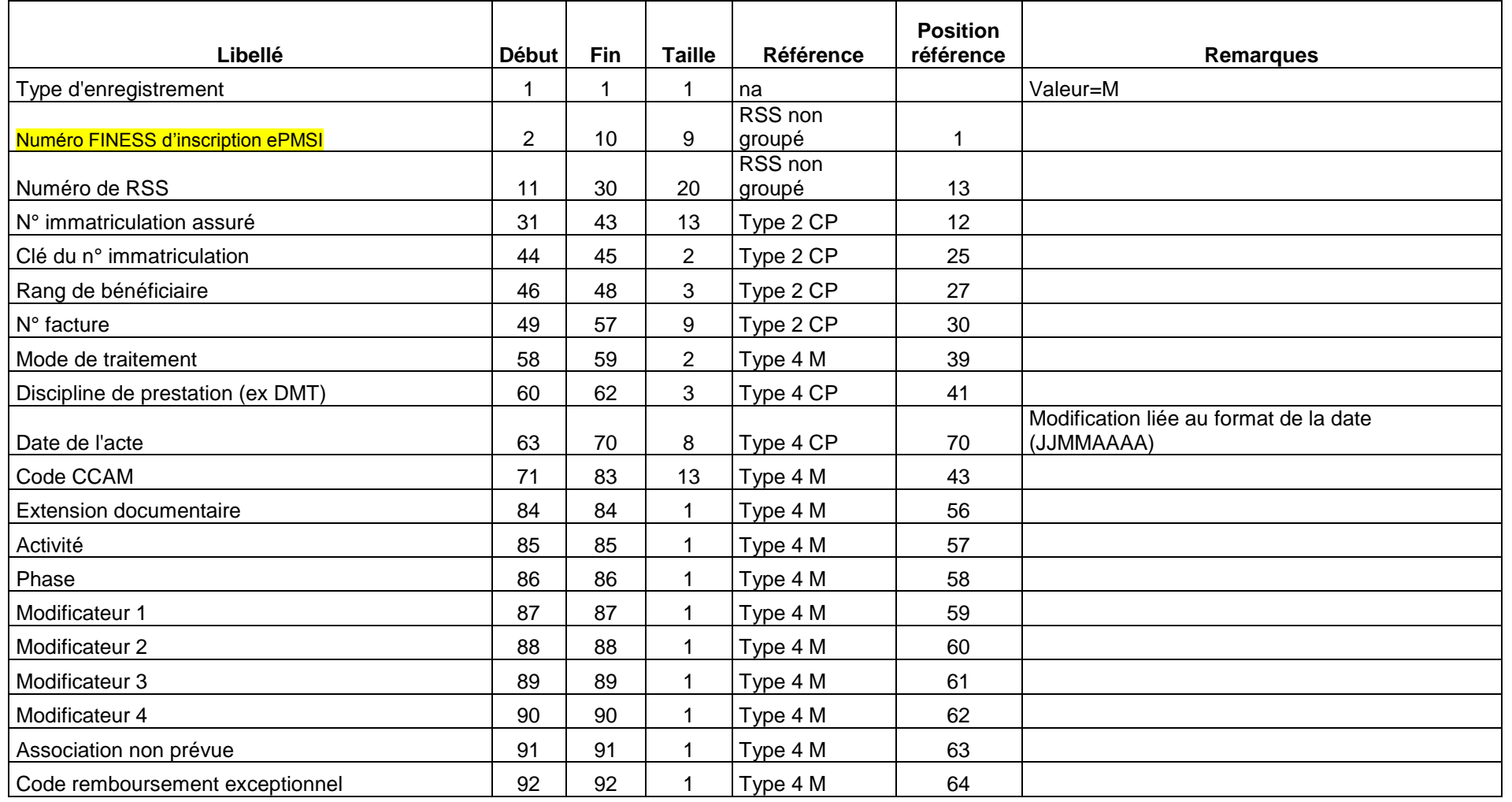

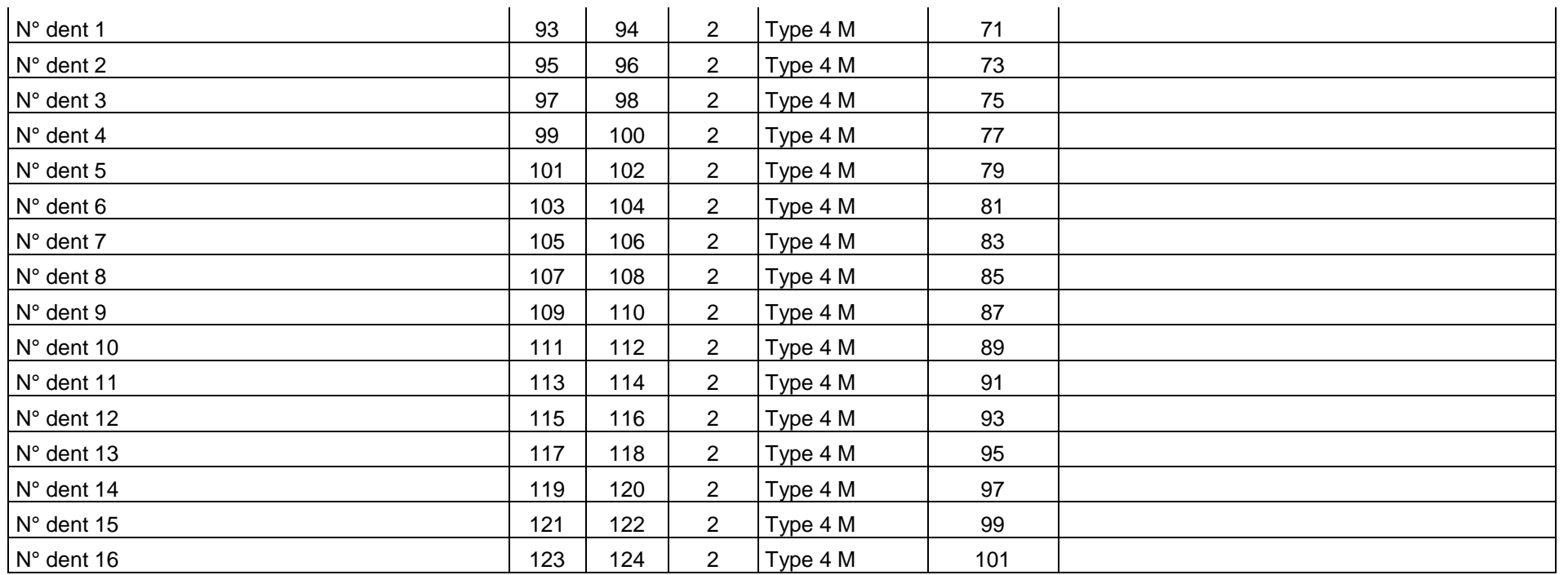

Note : Attention les variables date de l'acte, DMT et Mode de traitement proviennent de l'enregistrement de type 4 présent avant tout enregistrement de type 4M dans le cas de codage des actes en CCAM.

# **RSF-L : codage affiné des actes de biologie**

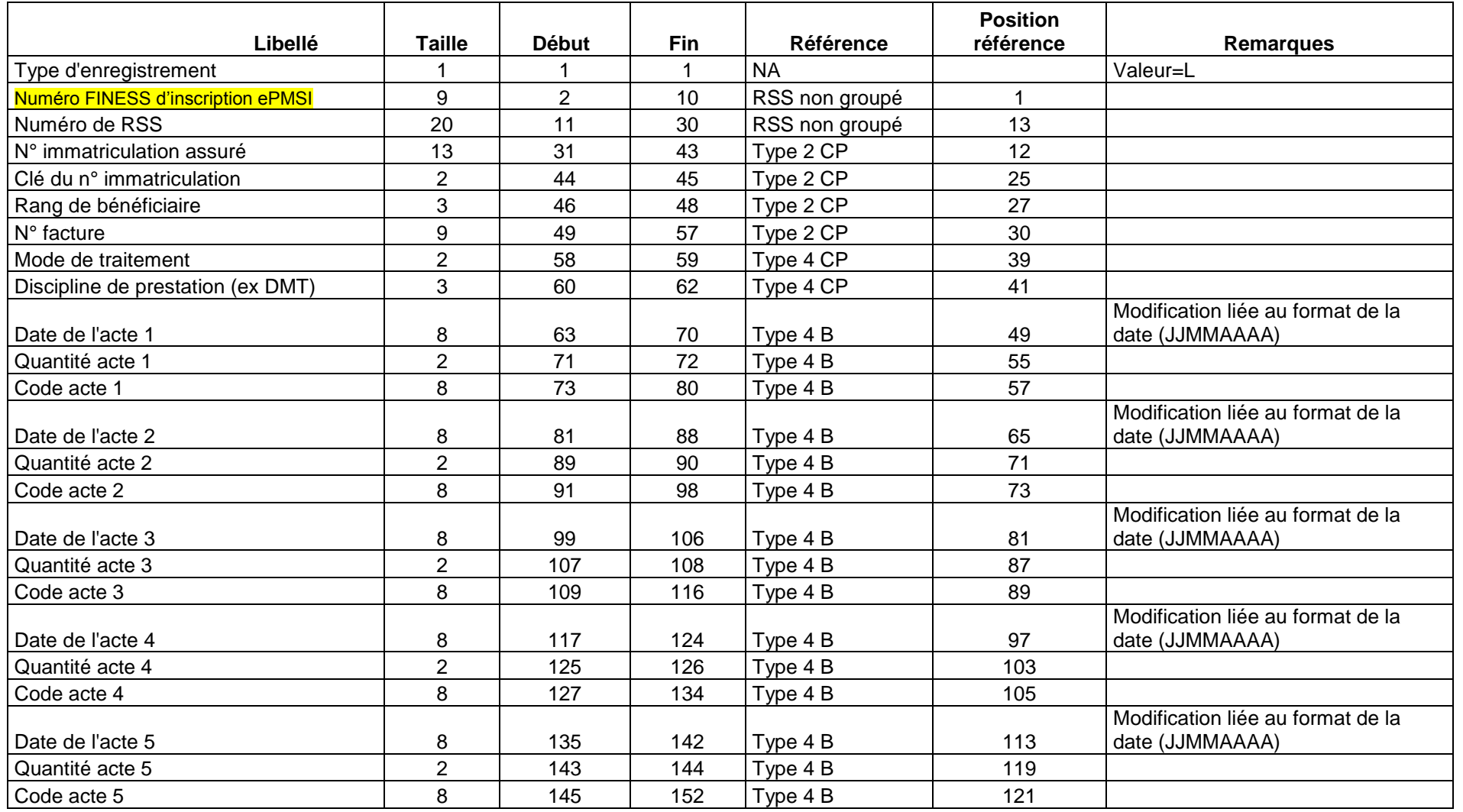

# **Format de RSA 220 (applicable à compter du M1 2013)**

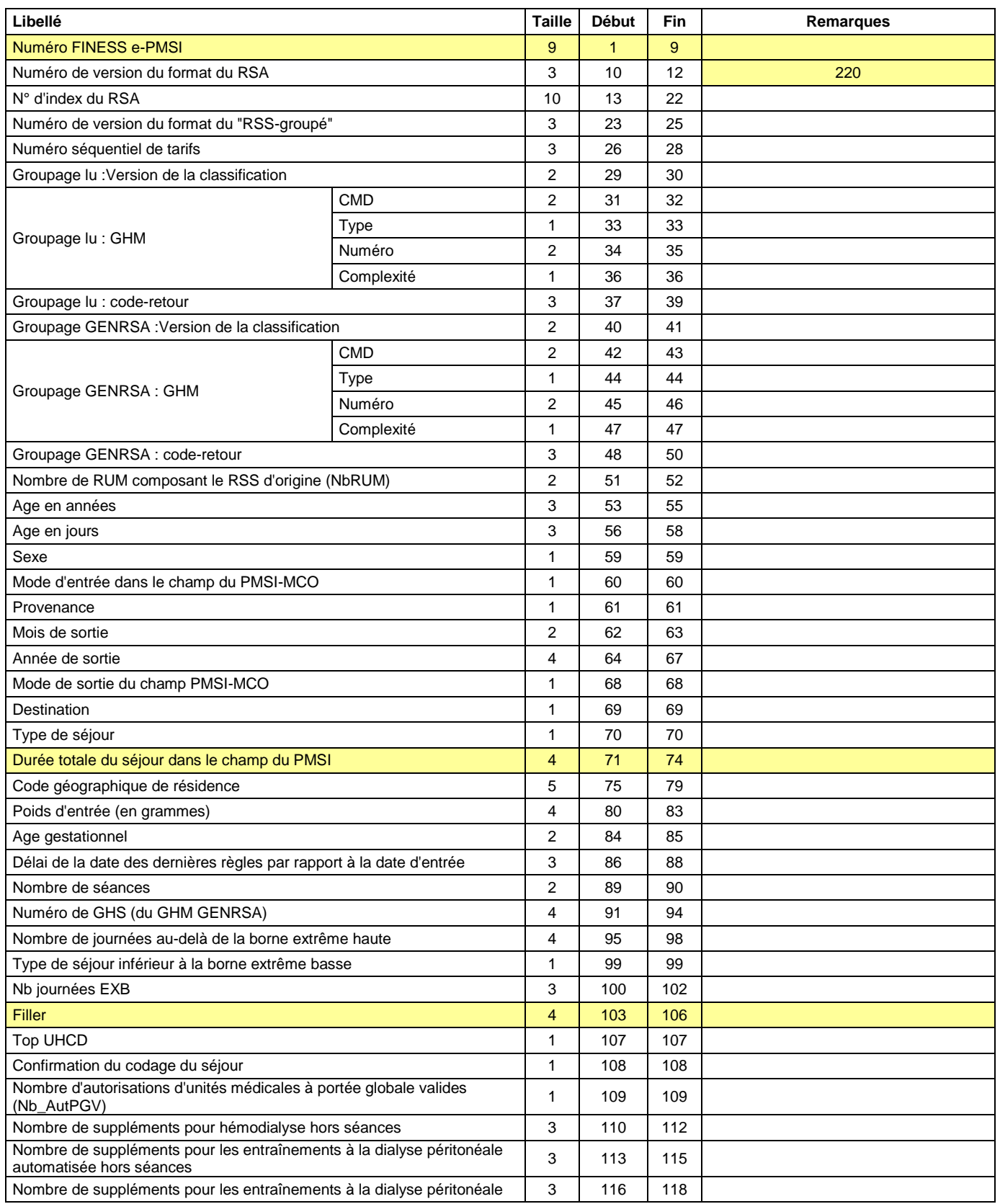

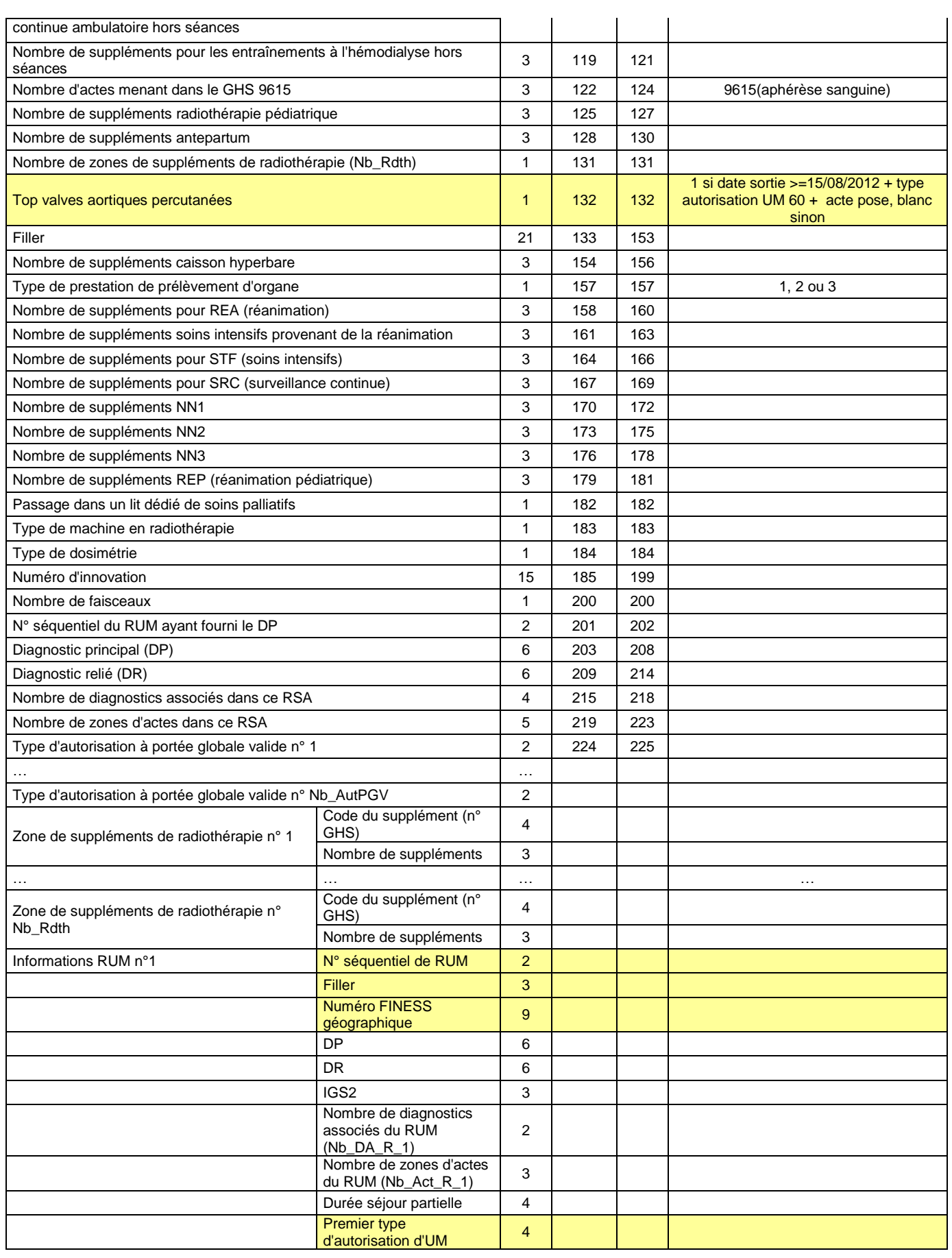

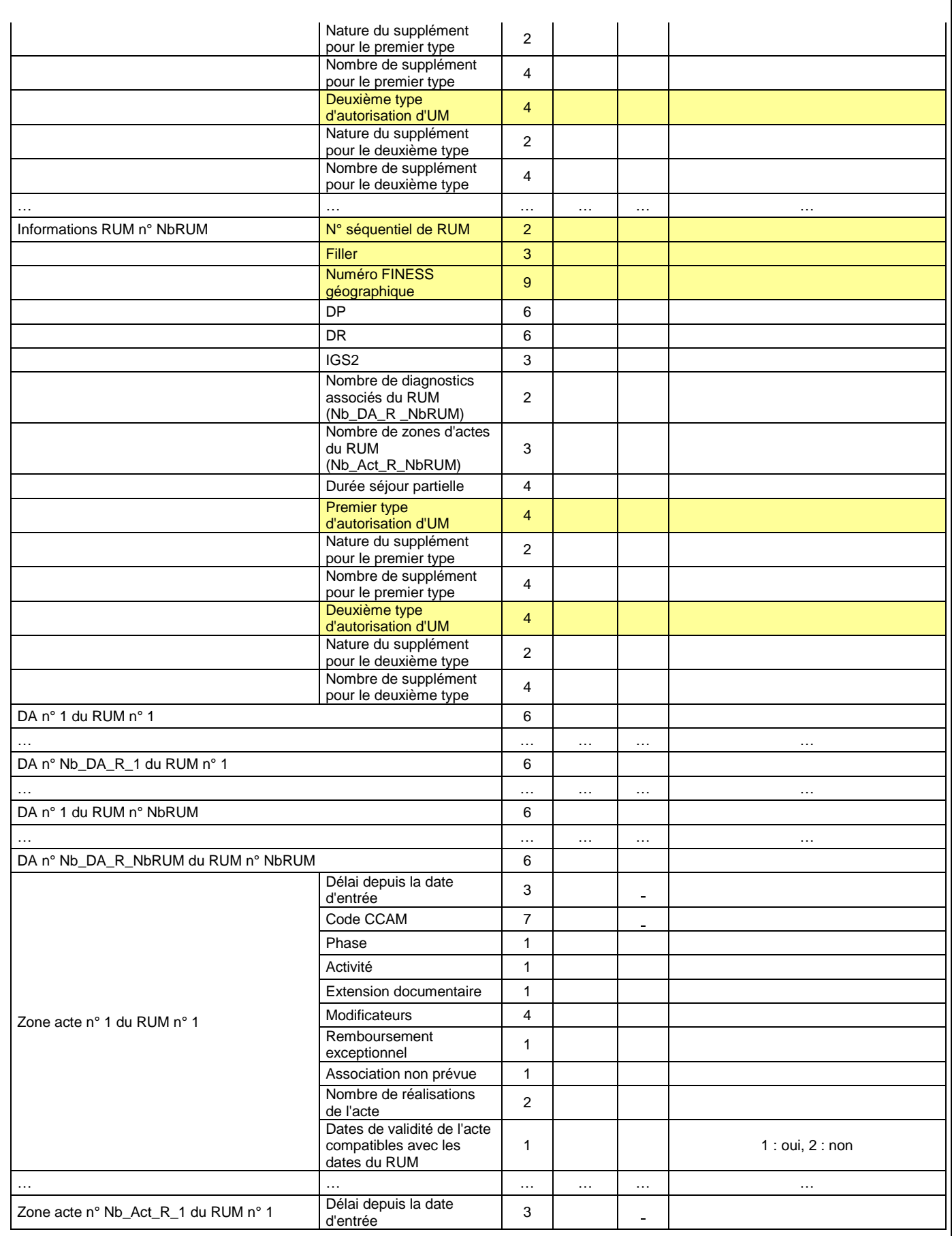

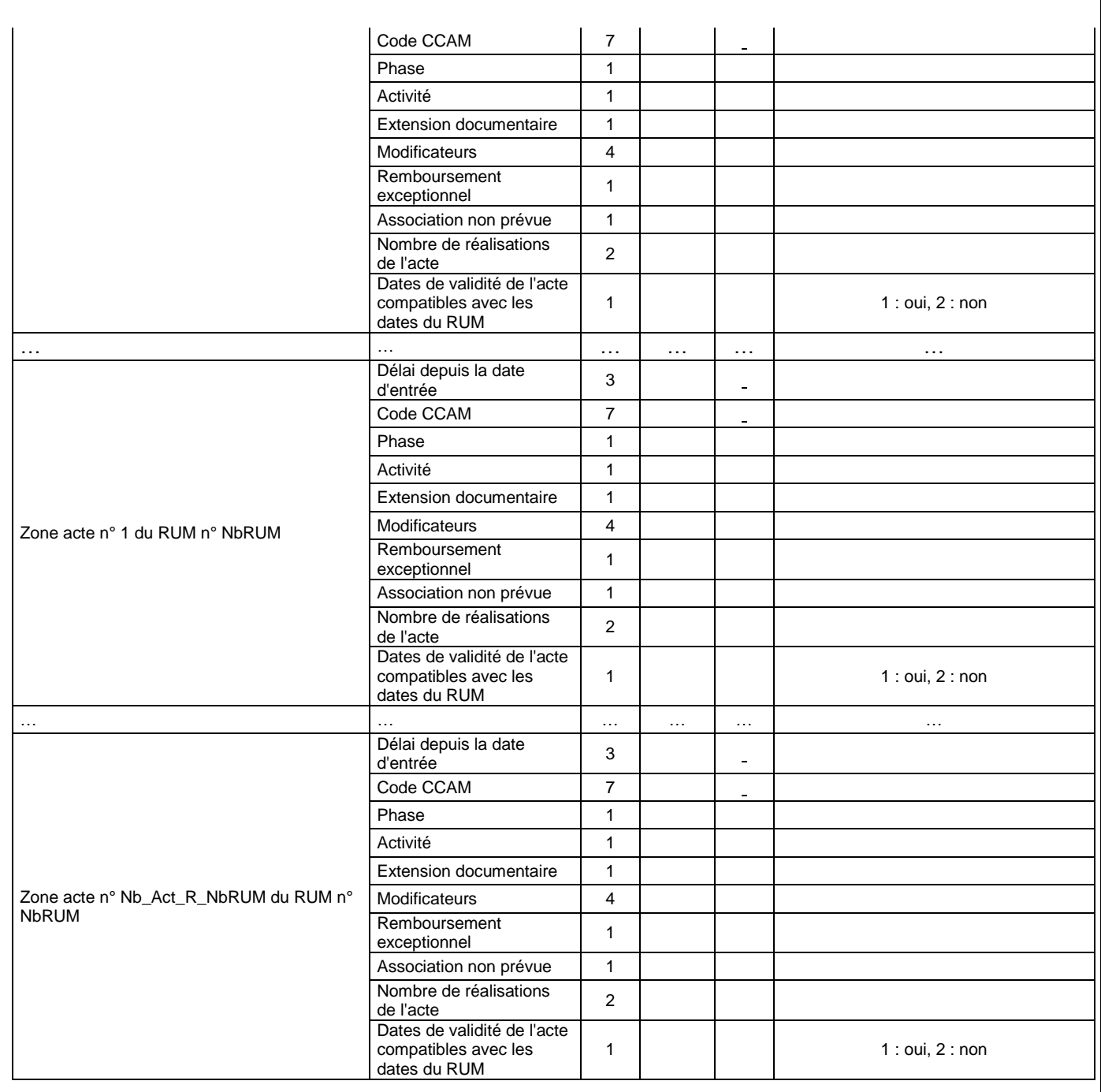

# **Précisions sur quelques variables du RSA**

# **A. Règles de détermination du GHS**

La détermination de certains GHS peut dépendre du type d'autorisation de l'unité médicale. Nous utilisons la règle suivante : **« le type d'autorisation de l'unité médicale retenu est celui à la date de sortie du RUM principal (celui ayant fourni le DP) »**

## **Soins Palliatifs**

### Détermination du GHS

Si le GHM est 23Z02Z et si le type d'autorisation de l'unité médicale est 08 à la date de sortie du RUM principal alors le **GHS prend la valeur 7994.**

Si le GHM est 23Z02Z et si le type d'autorisation de l'unité médicale n'est pas 08 à la date de sortie du RUM principal, mais que le type de lit dédié vaut 08 sur au moins un des RUM alors le **GHS prend la valeur 7993.**

Si le GHM est 23Z02Z et si le type d'autorisation de l'unité médicale n'est pas 08 à la date de sortie du RUM principal et si le type de lit dédié ne vaut pas 08 sur au moins un des RUM alors le **GHS prend la valeur 7992**

## **B. Détermination de la variable « Valorisation partielle »**

Vous trouverez ci-dessous les valeurs et les règles relatives à la variable valorisation partielle :

**1** : valorisation partielle, l'unité médicale a changé de type d'autorisation durant le séjour du patient dans cette UM

2 : valorisation totale, valorisation totale, l'unité médicale n'a pas changé de type d'autorisation durant le séjour du patient dans cette UM.

## **C. Variable « Passage en lit dédié »**

0 : Pas de passage en lit dédié

1 : au moins un passage en lits dédié de « soins palliatifs » (code 08)

2 : passage en lit dédié en « plateau technique du secteur opératoire » (code 55) Pour plus de précisions concernant les GHS associés, veuillez consulter le document présent à la page suivante :

<http://www.atih.sante.fr/?id=0002200063FF>

# **Fichier de RSFA (\*.rsfa)**

### **1. RSFA A : Début de facture**

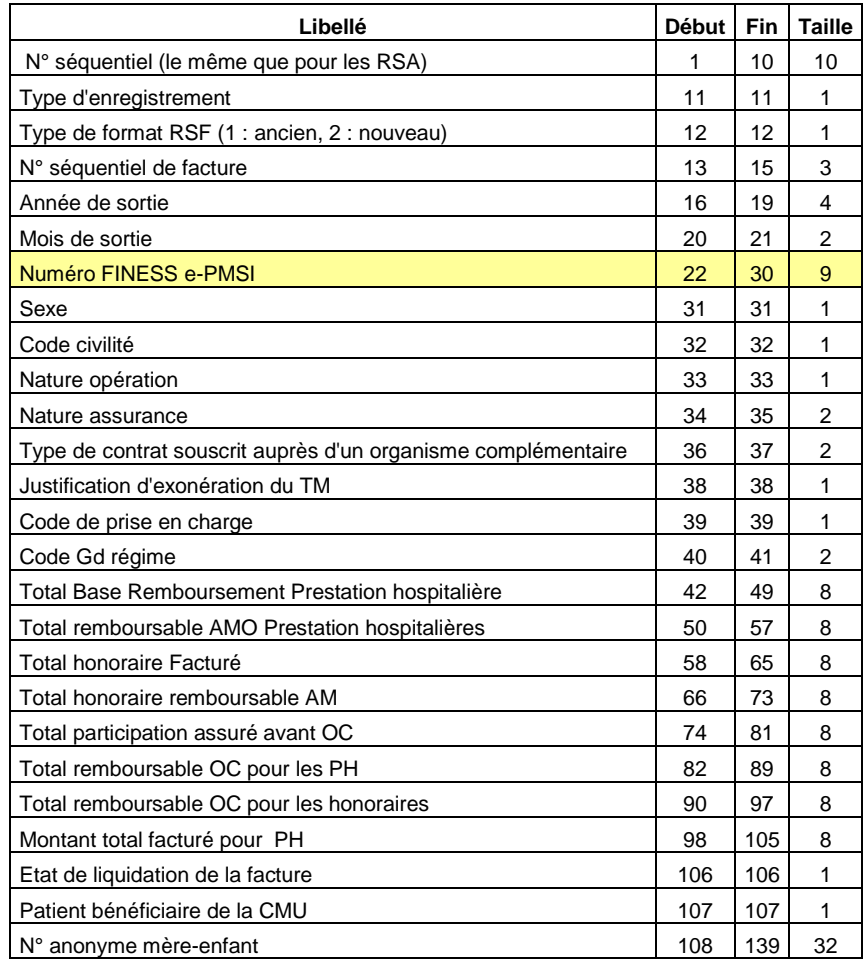

## **2. RSFA B : Prestations Hospitalières**

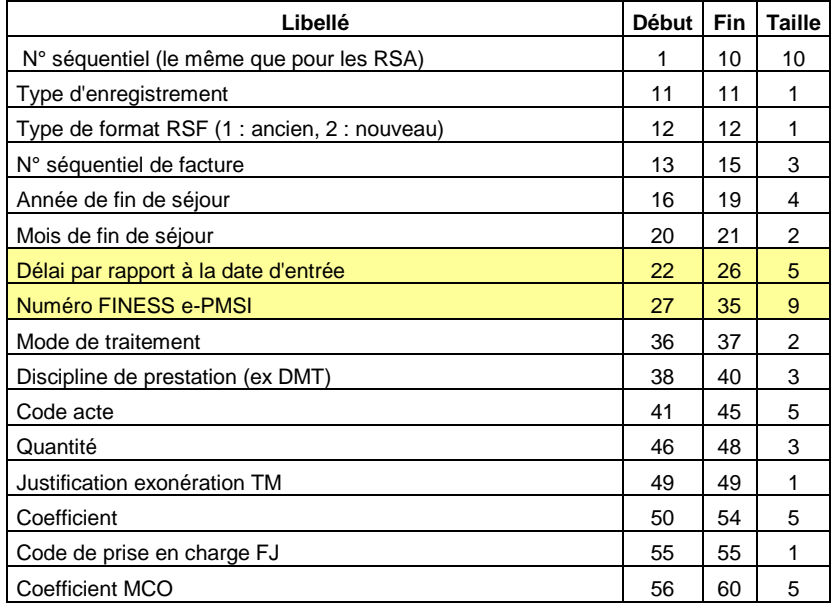

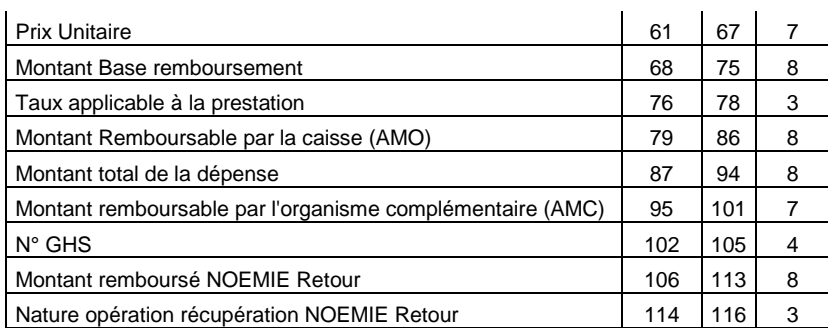

## **3. RSFA C : Honoraire**

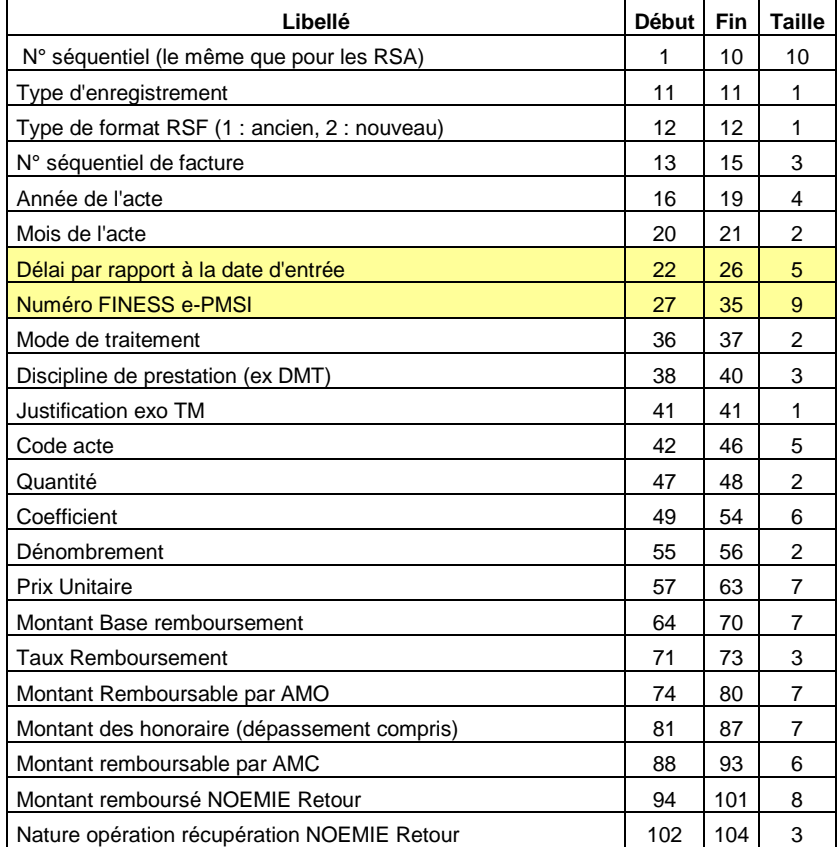

#### **4. RSFA H : Prestations Hospitalières Médicaments**

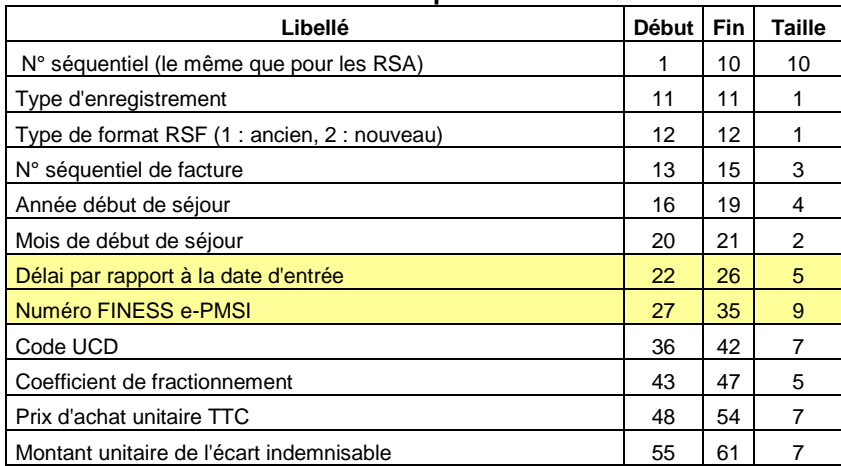

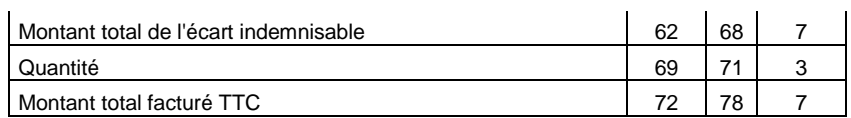

## **5. RSFA I : Prestation Hospitalière : interruption de séjour**

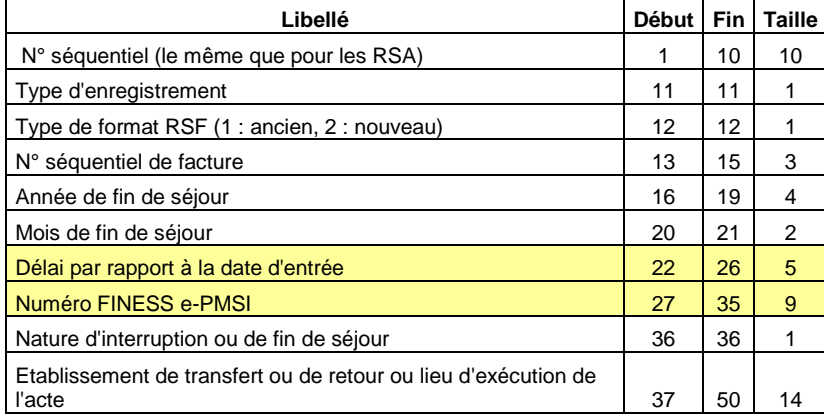

## **6. RSFA M : CCAM**

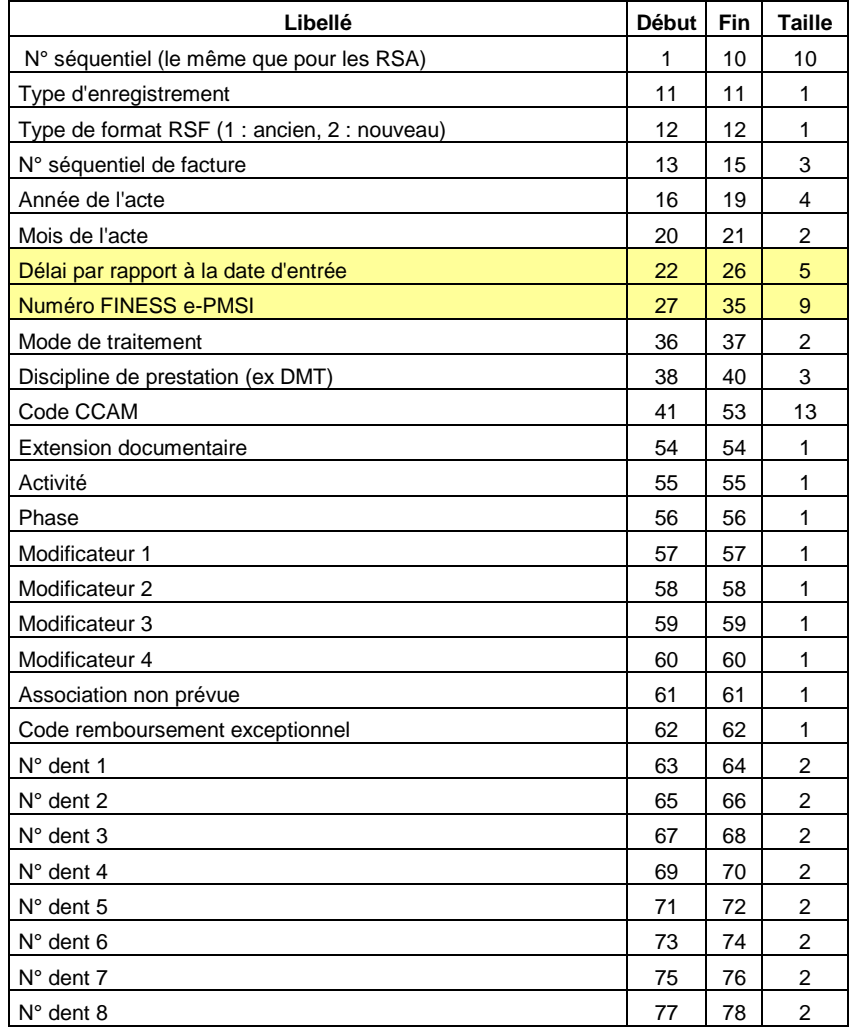

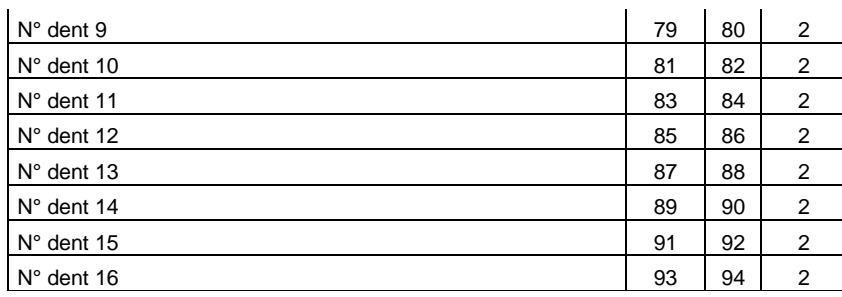

## 7. **RSF-L : codage affiné des actes de biologie**

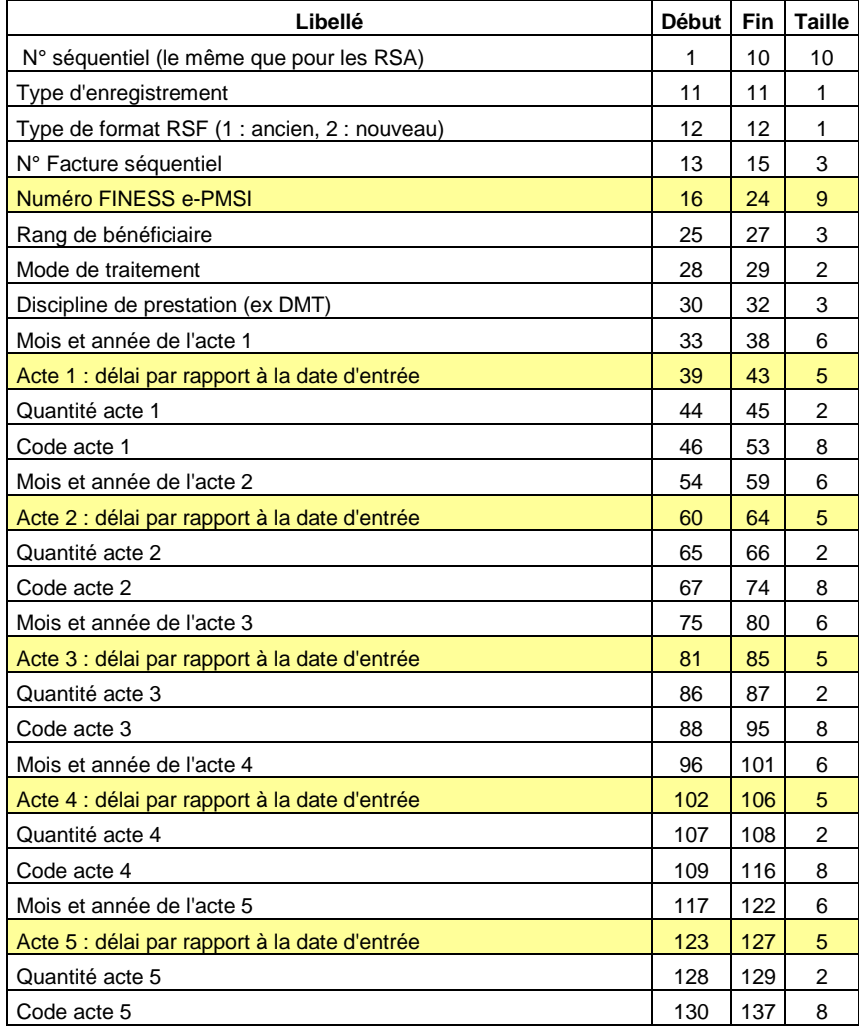

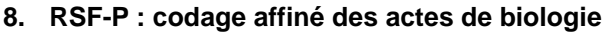

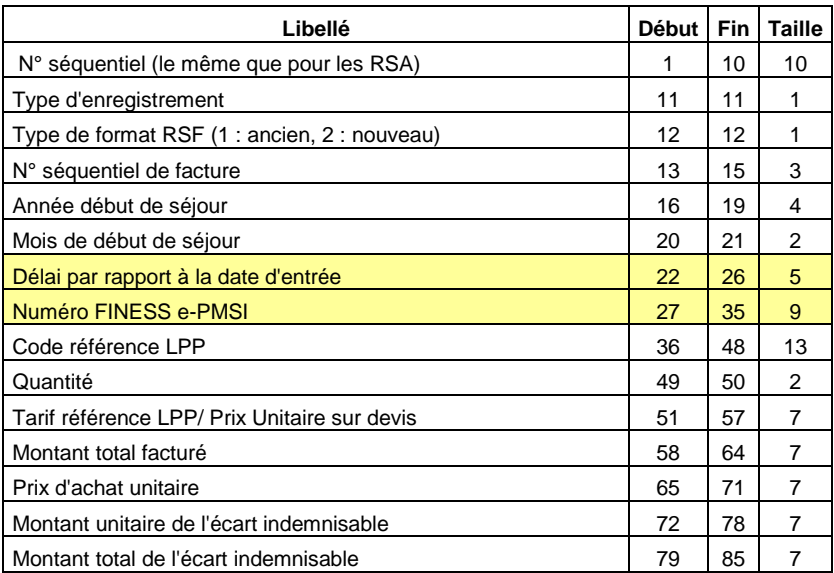

# **Fichier de sortie ANO**

## Format avant intégration dans e-PMSI

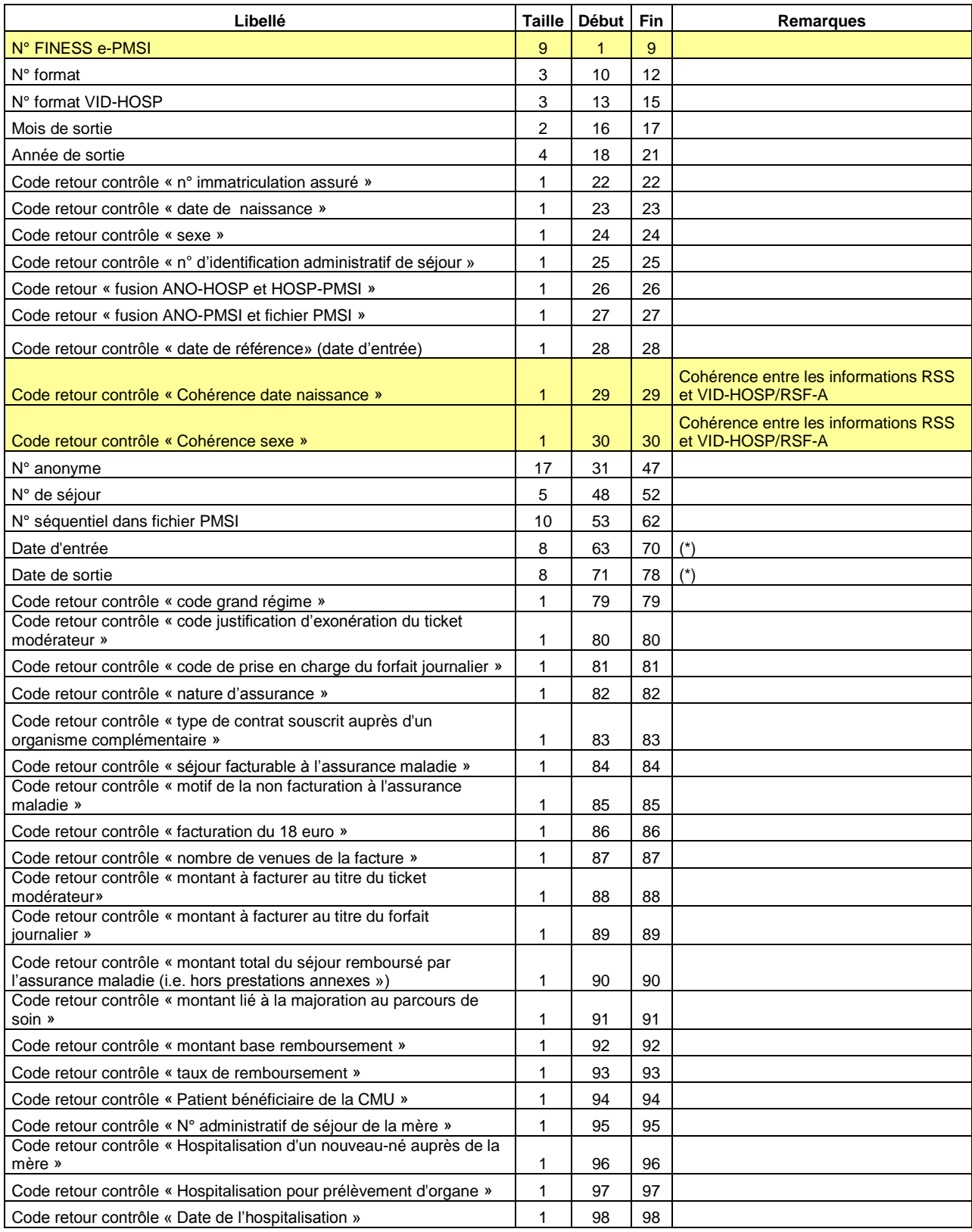

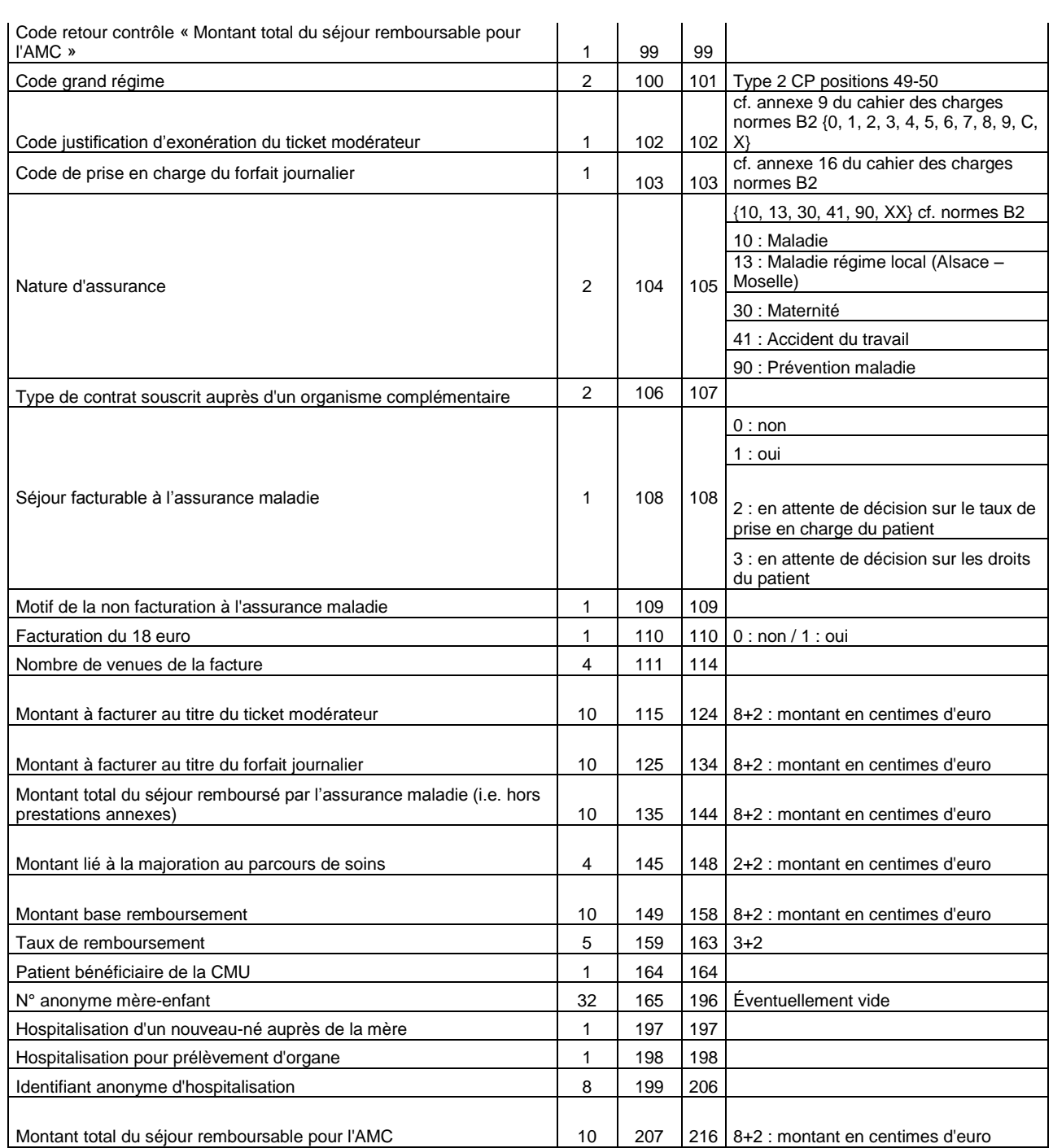

(\*) seule la CNAMTS est destinataire de ces informations

Le N° de séjour est un numéro permettant de séquencer les différentes hospitalisations du patient.

Le code retour du chaînage, permet de suivre le processus (MAGIC – « fusion ANO-HOSP et HOSP-PMSI »– « fusion ANO-PMSI et fichier PMSI »).

## **Détail des codes retour :**

**« N° immatriculation assuré »** 0 : RAS

#### 1 : format incorrect

2 : utilisation de la valeur manquante (13 fois le caractère « X »)

3 : n° non conforme suite au contrôle de la clé

#### **« Date de naissance »**

#### 0 : RAS

1 : format incorrect (doit être de la forme JJMMAAAA) ou incohérente (exemple : 35032008)

2 : utilisation de la valeur manquante (8 fois le caractère « X »)

#### **« Sexe »**

- $0:RAS$
- 1 : Valeur non autorisée (1 : Masculin, 2 : Féminin)
- 2 : utilisation de la valeur manquante (« X »)

#### **« N° d'identification administratif de séjour »**

- 0 : RAS
- 1 : Non renseigné (20 caractères espace)

#### **« Code grand régime »**

#### 0 : RAS

1 : Code non autorisé (cf. codes de l'annexe 2 du cahier des charges norme B2 juin 2005 ou « XX » lorsque l'on ne dispose pas de l'information)

#### **« Code justification d'exonération du ticket modérateur »**

#### 0 : RAS

1 : Code non autorisé (cf. codes de l'annexe 9 du cahier des charges norme B2 juin 2005 ou « X » lorsque l'on ne dispose pas de l'information)

#### **« Code de prise en charge du forfait journalier »**

#### 0 : RAS

1 : Code non autorisé (cf. codes de l'annexe 16 du cahier des charges norme B2 juin 2005 ou « X » lorsque l'on ne dispose pas de l'information)

#### **« Nature d'assurance »**

- $0.08$
- 1 : Code non autorisé (cf. tableau ci-dessous)

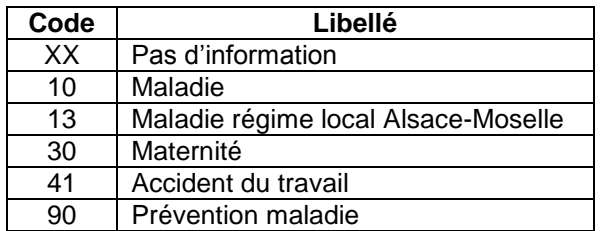

#### **« Type de contrat souscrit auprès d'un organisme complémentaire »**

0 : RAS

1 : Code non autorisé (cf. tableau ci-dessous)

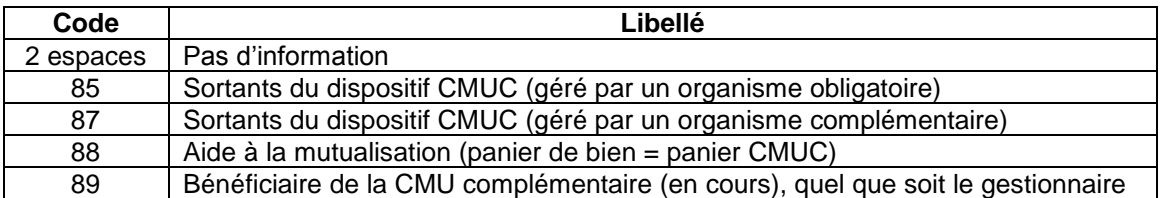

#### **« Séjour facturable à l'assurance maladie »**

#### $0:RAS$

1 : Code non autorisé (cf. tableau ci-dessous)

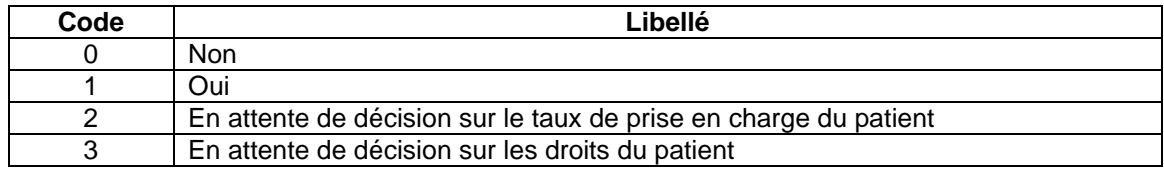

#### **« Facturation du 18 euro »**

#### $0: RAS$

1 : Valeur non autorisée (0 : Non, 1 : Oui)

#### **« Nombre de venues de la facture »**

 $0:RAS$ 

1 : Valeur non numérique

#### **« Montant à facturer au titre du ticket modérateur »**

0 : RAS

1 : Valeur non numérique

#### **« Montant à facturer au titre du forfait journalier »**

 $0 : RAS$ 

1 : Valeur non numérique

#### **« Montant total du séjour remboursé par l'assurance maladie »**

0 : RAS

1 : Valeur non numérique

#### **« Montant lié à la majoration au parcours de soin »**

0 : RAS

1 : Valeur non numérique

#### **« Montant base remboursement »**

- $0.08$
- 1 : Valeur non numérique

#### **« Taux de remboursement »**

0 : RAS

1 : Valeur non numérique

#### **Note :**

Le cahier des charges « norme B2 juin 2005 » peut être téléchargé sur le site [www.ameli.fr](http://www.ameli.fr/) dans la section « Documentation technique ».

#### **« Motif de la non facturation à l'assurance maladie »**

- 0 : RAS
- 1 : Code non autorisé (cf. tableau ci-dessous)

Cette variable permet de préciser la variable « Séjour facturable à l'assurance maladie » lorsqu'elle vaut 0 (séjour non facturable à l'assurance maladie). Elle doit être renseignée avec le caractère « espace » lorsque « Séjour facturable à l'assurance maladie » est différent de 0. Sinon, les valeurs autorisées sont listées dans le tableau ci-dessous :

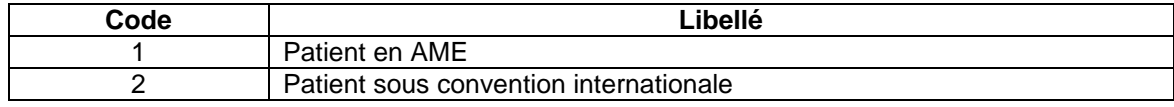

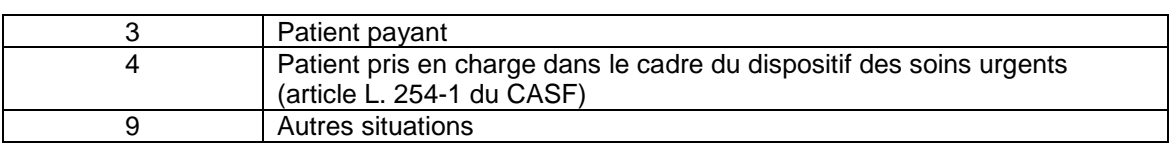

# **Formats des fichiers supplémentaires (en sortie d'AGRAF)**

# **Médicament avec ATU (\*.medatu)**

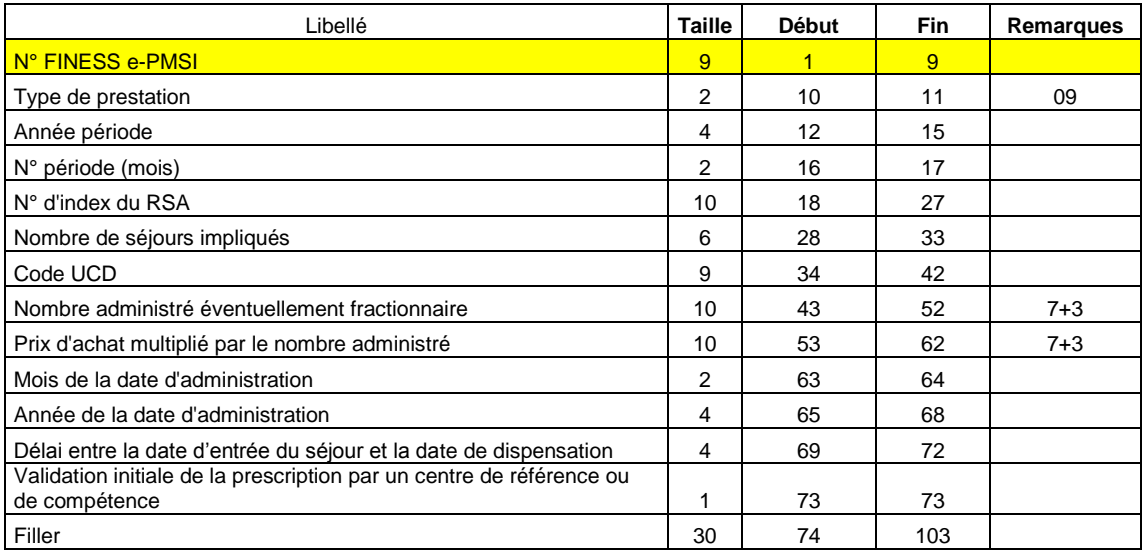

# **Prothèses PIP (\*.pip)**

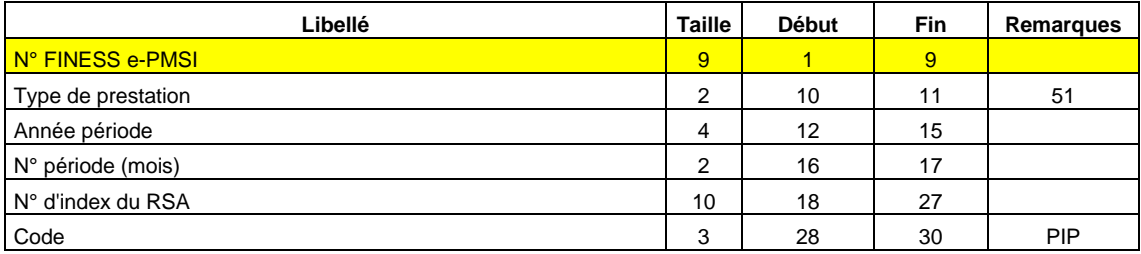

# **Maladies rares (\*.orp)**

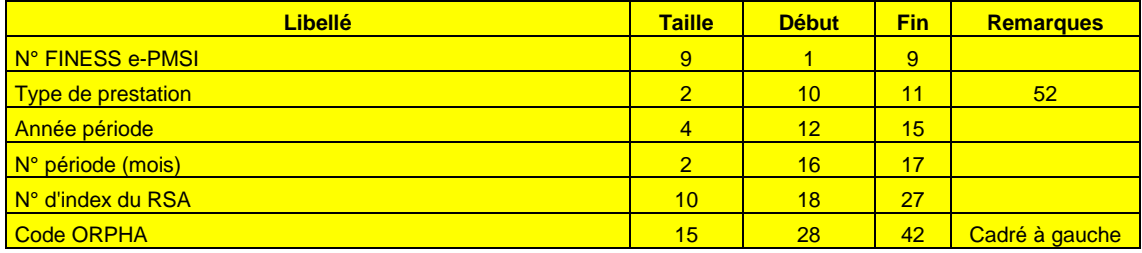

## **Contrôle des factures (\*.ctl)**

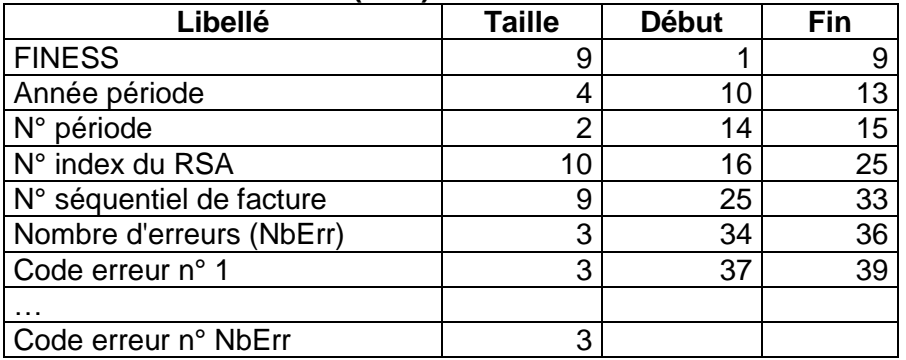

## **Fichier d'UM (\*.ium)**

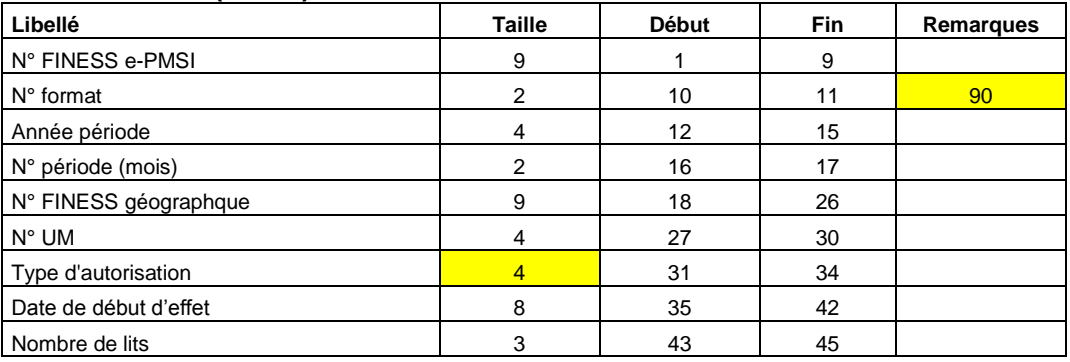

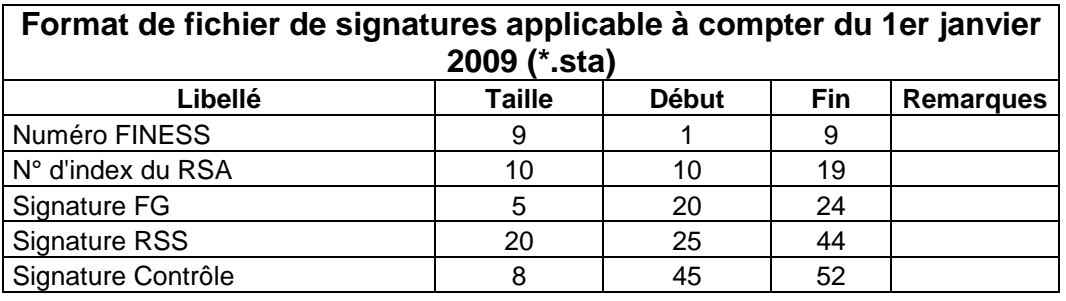

## **Liste d'erreurs de groupage applicable à compter du 1er janvier 2009 (\*.leg)**

FINESS

Mois période

Année période

N° d'index du RSA

Nb d'erreurs Nberr

CR 1

… CR Nberr

Fichier avec séparateur ";"

#### **LES ERREURS DANS CE FICHIER LEG SONT DE TROIS TYPE :**

- **1. ERREUR DE GROUPAGE** : l'erreur de groupage commence par la lettre G et un nombre composé de 3 chiffres, (exemple : G002, INCOMPATIBILITE SEXE-DIAGNOSTIC PRINCIPAL)
- **2. ERREUR DE CONTROLE :** l'erreur de contrôle commence par la lettre C et un nombre composé de 3 chiffres.
- **3. ERREUR D' IMPLEMNTATION :** l'erreur d'implémentation est moins fréquents et il commence par la lettre I suivi par un nombre composé de 3 chiffres.

### **Liste détaillée des erreurs**

- C010 RSS MULTI-UNITÉ AVEC NUMÉRO DE RSS INCONSTANT
- C011 NUMÉRO DE RSS ABSENT
- C013 DATE DE NAISSANCE ABSENTE
- C014 DATE DE NAISSANCE NON NUMÉRIQUE
- C015 DATE DE NAISSANCE IMPROBABLE PAR RAPPORT À LA DATE D'ENTRÉE
- C016 CODE SEXE ABSENT
- C017 CODE SEXE ERRONÉ
- C019 DATE D'ENTRÉE ABSENTE
- C020 DATE D'ENTRÉE NON NUMÉRIQUE
- C021 DATE D'ENTRÉE INCOHÉRENTE
- C023 RSS MULTI-UNITÉ : CHAÎNAGE DATE D'ENTRÉE DATE DE SORTIE INCOHÉRENT
- C024 MODE D'ENTRÉE ABSENT
- C025 MODE D'ENTRÉE ERRONÉ OU PROVENANCE ERRONÉE
- C026 MODE D'ENTRÉE INCORRECT OU PROVENANCE INCORRECTE POUR COMMENCER UN RSS C027 RSS MULTI-UNITÉ : MODE D'ENTRÉE INCORRECT OU PROVENANCE INCORRECTE SUR UN RUM DE SUITE
- C028 DATE DE SORTIE ABSENTE
- C029 DATE DE SORTIE NON NUMÉRIQUE
- C030 DATE DE SORTIE INCOHÉRENTE
- C032 RUM AVEC INCOHÉRENCE DATE DE SORTIE DATE D'ENTRÉE
- C033 MODE DE SORTIE ABSENT
- C034 MODE DE SORTIE ERRONÉ, OU DESTINATION ERRONÉE
- C035 MODE DE SORTIE INCORRECT OU DESTINATION INCORRECTE POUR CLORE UN RSS
- C036 NOMBRE DE SÉANCES NON NUMÉRIQUE
- C037 RSS MULTI-UNITÉ : PRÉSENCE DE SÉANCES SUR UN DES RUM
- C039 DATE DE NAISSANCE INCOHÉRENTE
- C040 DIAGNOSTIC PRINCIPAL ABSENT
- C041 CODE DE DIAGNOSTIC PRINCIPAL NE RESPECTANT PAS LE FORMAT DE LA CIM
- C042 CODE DE DIAGNOSTIC ASSOCIÉ NE RESPECTANT PAS LE FORMAT DE LA CIM
- C043 CODE D'ACTE NE RESPECTANT PAS LE FORMAT DE LA CCAM
- C045 RSS MULTI-UNITÉ : DATE DE NAISSANCE INCONSTANTE
- C046 RSS MULTI-UNITÉ : CODE SEXE INCONSTANT
- C<sub>049</sub> RSS MULTI-UNITÉ : MODE DE SORTIE INCORRECT OU DESTINATION INCORRECTE POUR UN RUM AUTRE QUE LE DERNIER
- C050 DÉLAI DE SÉJOUR INCOMPATIBLE AVEC LE PRINCIPE ADMINISTRATIF DE PRESTATION INTERETABLISSEMENT
- C051 CODE DE DIAGNOSTIC RELIÉ NE RESPECTANT PAS LE FORMAT DE LA CIM
- C052 NOMBRE DE RÉALISATIONS D'ACTES NON NUMÉRIQUE, OU ERRONÉ
- C053 PROVENANCE ABSENTE
- C054 DESTINATION ABSENTE
- C055 NOMBRE DE DA OU DE DAD ABSENT
- C056 NOMBRE DE DA OU DE DAD NON NUMÉRIQUE

C057 NOMBRE DE ZONES D'ACTES ABSENT C058 NOMBRE DE ZONES D'ACTES NON NUMÉRIQUE C059 FORMAT DE RUM INCONNU C061 NUMÉRO DE RSS NON NUMÉRIQUE C062 UNITÉ MÉDICALE NON RENSEIGNÉE C064 DATE SYSTÈME ANTÉRIEURE À LA DATE D'ENTRÉE C065 DATE SYSTÈME ANTÉRIEURE À LA DATE DE SORTIE C066 NOMBRE DE SÉANCES : VALEUR INVRAISEMBLABLE C067 DIAGNOSTIC PRINCIPAL : N'A JAMAIS EXISTÉ DANS LA CIM C068 DIAGNOSTIC PRINCIPAL : N'EXISTE PLUS DANS LA CIM C070 DIAGNOSTIC ASSOCIÉ : N'A JAMAIS EXISTÉ DANS LA CIM C071 DIAGNOSTIC ASSOCIÉ : N'EXISTE PLUS DANS LA CIM C073 ACTE : N'A JAMAIS EXISTÉ DANS LA CCAM C076 NUMÉRO FINESS DE FORMAT INCORRECT C077 DATE D'ENTRÉE IMPROBABLE CAR TROP ANCIENNE C078 DATE D'ENTREE DU RUM INCOMPATIBLE AVEC UTILISATION D'UN ACTE CCAM C079 DATE DE SORTIE DU RUM INCOMPATIBLE AVEC UTILISATION D'UN ACTE CCAM C080 CODE POSTAL NON RENSEIGNÉ C081 CODE POSTAL NON NUMÉRIQUE C082 POIDS D'ENTRÉE NON NUMÉRIQUE C083 ZONE RÉSERVÉE NON VIDE C084 DIAGNOSTIC PRINCIPAL INVRAISEMBLABLE CAR RARE C085 DIAGNOSTIC PRINCIPAL INVRAISEMBLABLE EN RAISON DE L'ÂGE C086 DIAGNOSTIC PRINCIPAL INCOMPATIBLE AVEC LE SEXE C087 DIAGNOSTIC PRINCIPAL IMPRECIS C088 CODES Z A ÉVITER EN DP CAR N'EST HABITUELLEMENT PAS UN MOTIF D'HOSPITALISATION C090 DIAGNOSTIC ASSOCIÉ INVRAISEMBLABLE CAR RARE C091 DIAGNOSTIC ASSOCIÉ INVRAISEMBLABLE EN RAISON DE L'ÂGE C092 DIAGNOSTIC ASSOCIÉ INCOMPATIBLE AVEC LE SEXE C093 DIAGNOSTIC ASSOCIÉ IMPRECIS C094 DIAGNOSTIC RELIÉ : N'A JAMAIS EXISTÉ DANS LA CIM C095 DIAGNOSTIC RELIÉ : N'EXISTE PLUS DANS LA CIM C096 DIAGNOSTIC RELIÉ INVRAISEMBLABLE CAR RARE C097 DIAGNOSTIC RELIÉ INVRAISEMBLABLE EN RAISON DE L'ÂGE C098 DIAGNOSTIC RELIÉ INCOMPATIBLE AVEC LE SEXE C099 DIAGNOSTIC RELIÉ IMPRECIS C100 TYPE D'AUTORISATION DE L'UNITÉ MÉDICALE NON ACCEPTE C101 TYPE D'AUTORISATION DE LIT DÉDIÉ NON ACCEPTE C102 DATE DE REALISATION DE L'ACTE CCAM INCOHÉRENTE C103 ACTIVITE D'UN ACTE CCAM NON RENSEIGNEE OU VALEUR ERRONEE C110 ACTIVITE 4 INEXISTANTE POUR L'ACTE CCAM C111 CODE D'ACTIVITE AUTRE QUE 4 INEXISTANT POUR UN ACTE CCAM C112 GESTE COMPLEMENTAIRE SANS ACTE PRINCIPAL C113 CODE INTERDIT EN DP CAR TRES IMPRÉCIS C114 CODE INTERDIT EN DP PARCE QU'IL S'AGIT D'UNE CAUSE EXTERNE DE MORBIDITÉ (V,W,X,Y) C115 CODE INTERDIT EN DP PARCE QU'IL S'AGIT D'UNE CATÉGORIE NON VIDE OU D'UN CODE PERE INTERDIT C116 CODE INTERDIT EN DR CAR TRES IMPRÉCIS C117 CODE INTERDIT EN DR PARCE QU'IL S'AGIT D'UNE CAUSE EXTERNE DE MORBIDITÉ (V,W,X,Y) C118 CODE INTERDIT EN DR PARCE QU'IL S'AGIT D'UNE CATÉGORIE NON VIDE OU D'UN CODE PERE INTERDIT C119 CODE INTERDIT EN DA PARCE QU'IL S'AGIT D'UNE CATÉGORIE NON VIDE OU D'UN CODE PERE INTERDIT C120 CONFIRMATION DU RSS NÉCESSAIRE MAIS ABSENTE

- C121 CODE DE CONFIRMATION DU RSS INCORRECT
- C122 CODE DE TYPE DE MACHINE DE RADIOTHÉRAPIE INCORRECT
- C123 CODE DE DOSIMÉTRIE INCORRECT
- C223 CONFIRMATION DU RSS NÉCESSAIRE ET PRÉSENTE
- G002 INCOMPATIBILITE SEXE DIAGNOSTIC PRINCIPAL
- G003 DIAGNOSTIC PRINCIPAL INCOHÉRENT
- G004 TABLES ENDOMMAGÉES OU ERREUR DANS LE PARCOURS DE L'ARBRE
- G005 DIAGNOSTIC PRINCIPAL : CODE INSUFFISAMMENT PRÉCIS POUR LA CLASSIFICATION DES GHM
- G007 POIDS INCOMPATIBLE POUR UN NOUVEAU-NÉ
- G080 SÉJOUR AVEC ACTE OPERATOIRE MINEUR RECLASSANT DANS UN GHM MÉDICAL
- G222 SÉJOUR AVEC ACTE OPÉRATOIRE NON MINEUR RECLASSANT DANS UN GHM MÉDICAL
- I004 TABLES ENDOMMAGÉES
- I008 CORRUPTION D'UNE TABLE
- I009 TABLE INTROUVABLE
- I500 FICHIER D'AUTORISATIONS DES UNITÉS MÉDICALES NON TROUVÉ
- I501 FICHIER D'AUTORISATIONS DES UNITÉS MÉDICALES CORROMPU
- I502 DATE DE SORTIE DU RSS NON GÉRÉE PAR LES TABLES BINAIRES

# **Rapports**

## **Rapport général :**

Désormais, il n'existera qu'un rapport et sera présenté sous la forme suivante :

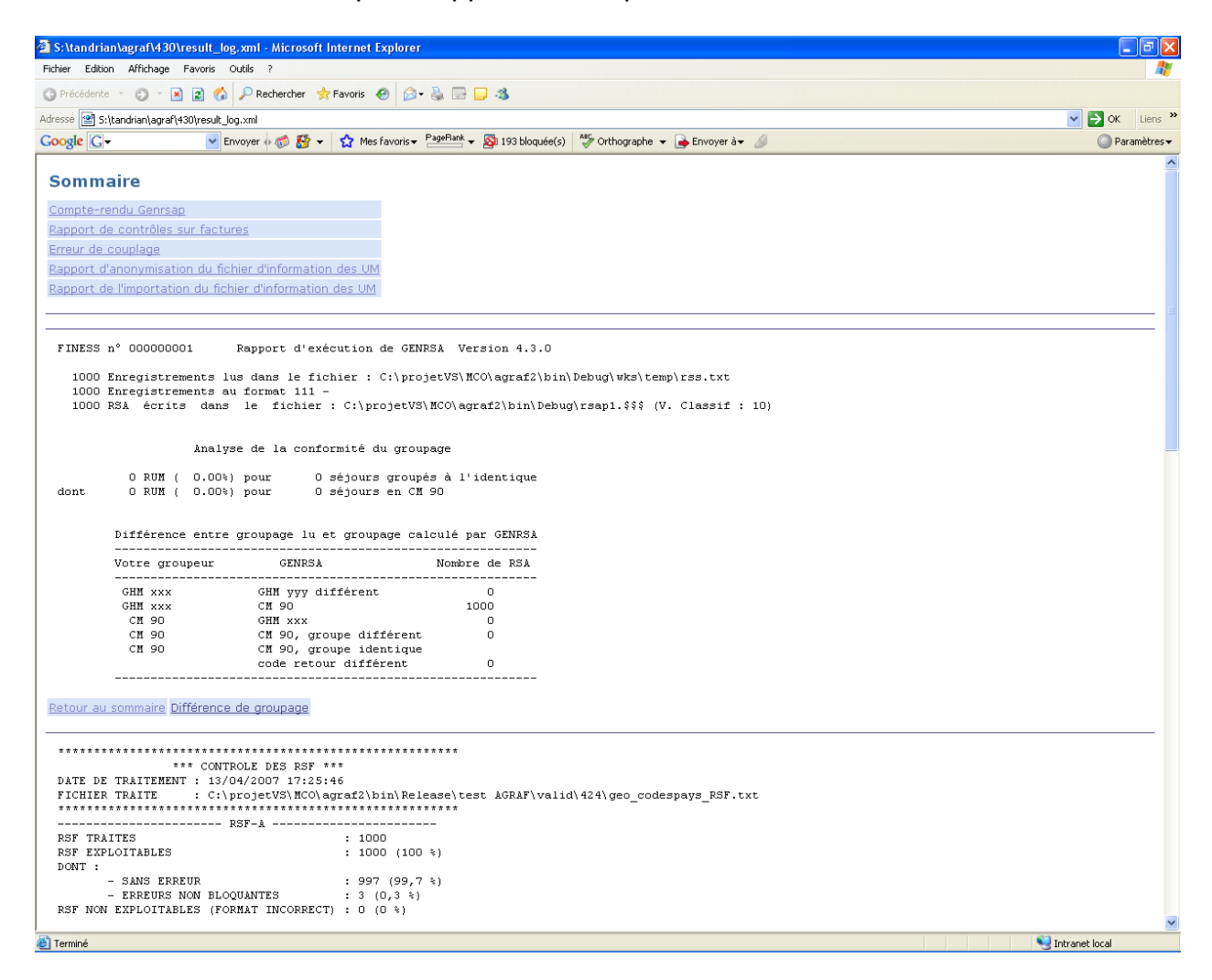

Un sommaire reprendra tous les rapports (identique à l'ancien « Visualisation »). Chaque rapport sera accompagné d'un ou plusieurs liens :

- Retour au sommaire
- Voir détails : Correspond au fichier renseignant les lignes en erreurs correspondant directement au rapport indiqué
- Un rapport d'erreur s'affiliant au contrôle

Par exemple :

Le compte-rendu de Genrsap :

Retour au sommaire Différence de groupage

Pour le rapport général des contrôle de factures le rapoort sera sous la forme suivante :

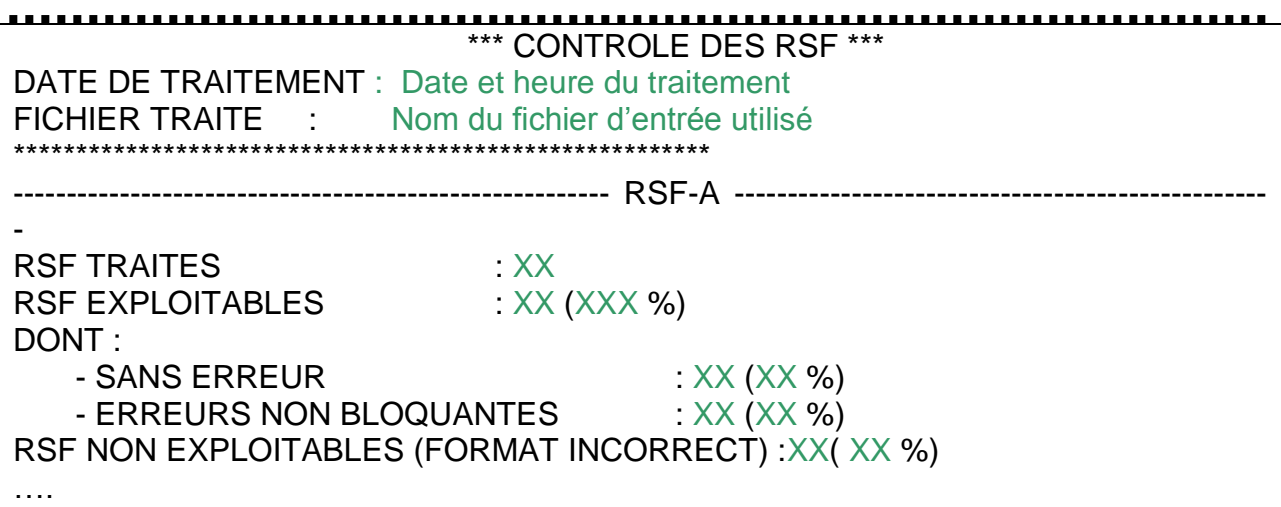

Les XX corresponderont aux effectifs et chiffres réels calculés à partir du fichier de facture fourni. Le rapport comportera autant de paragraphe de que type d'enregistrement rencontré. Les RSF NON EXPLOITABLES ne sont pas transmis au niveau de la plate-forme e-PMSI.

## **Rapport d'erreurs (lien Détails) :**

Vous trouverez ci-après le(s) format(s) des enregistrement en erreur :

### Détection des N° de séjour en doublons :

AGRAF fournit, dans un fichier délimité par « ; » (exploitable dans un tableur comme Excel), les éléments suivants :

- N° de RSS indiqué « NUMRSS »
- N° administratif de séjour indiqué « NUMADMIN »

### Différence de groupage

- N° de RSS ( 7 caractères)
- Groupage établissement N° de CMD ( 2 caractères)
- Groupage établissement: N° du GHM ( 4 caractères)
- Groupage établissement: Groupage code retour ( 3 caractères)
- Groupage AGRAF: N° de CMD ( 2 caractères)
- Groupage AGRAF: N° du GHM ( 4 caractères)
- Groupage AGRAF: Groupage code retour ( 3 caractères)

### Rapport de contrôles sur factures :

La visualisation n'a pas changé mais une version plus exploitable de certains rapport d'erreurs est en cours de modifcation.

[Champs : NOM\_DU\_CHAMP\_ERRONE]-> « VALEUR\_CHAMPS » n'est pas conforme.. [NUMERO\_DE\_LIGNE\_ DANS\_LE\_FICHIER\_DE\_FACTURE][LIGNE\_ERRONEE]

### Erreurs de couplage :

Il existe deux types d'erreurs :

« Facture sans séjour associé (erreur à corriger IMPERATIVEMENT car à l'origine des erreurs d'index signalées par e-PMSI » : Ce type d'erreur engendre des décalages au niveau du couplage entre les factures et les séjours. A partir du N° de RSS indiqué, aucun des RSFA associés ne sont transmis.

« Séjour sans facture associée » : Si AGRAF ne trouve pas de facture au séjour lu, celui-ci ( le RSA ne sera pas transmis sur la plate-forme e-PMSI)

### Détection des séjours non pris en compte dans la valorisation :

AGRAF fournit, dans un fichier délimité par « ; » (exploitable dans un tableur comme Excel), les éléments suivants :

- Code erreur (correspond au numéro de test)
- Numéro de séjour incriminé
- N° administratif de séjour
- GHM du séjour

### Rapport d'importation des UM :

AGRAF fournit, dans un fichier délimité par « ; » (exploitable dans un tableur comme Excel), les éléments suivants :

- Code erreur
- N° de l'unité médicale
- Type d'autorisation
- Date de début d'effet
- Nombre de lits

Les codes erreurs ont les définitions suivantes :

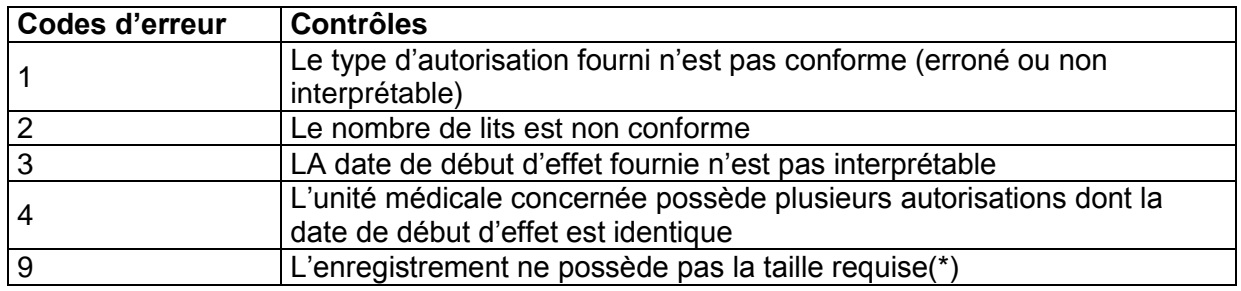

(\*) Les enregistrements ayant ce type d'erreurs ne sont pas pris en compte (nombre d'enregistrements erronés) dans le rapport général. De plus, ces enregistrements ont un format spécial :

- Code erreur
- Ligne en erreur

Les autres rapports sont identiques à précédemment ou ont été allégés

# **Erreurs de contrôle de factures**

Le rapport d'erreurs sur factures permet à l'établissement de visualiser les éventuelles erreurs de calcul ou de format présentes au niveau de leur fichier de facture.

Ce type de contrôle détecte les erreurs de calcul : notamment des calculs de base de remboursement.

Dans certains cas, elles sont informatives : par exemple un acte effectué gratuitement indiqué en erreur en tant que « ERR\_VAL\_MONT\_REMB ». Ce n'est pas une erreur mais elle vous indique un cas particulier à vérifier (si bien acte gratuit pour cette facture).

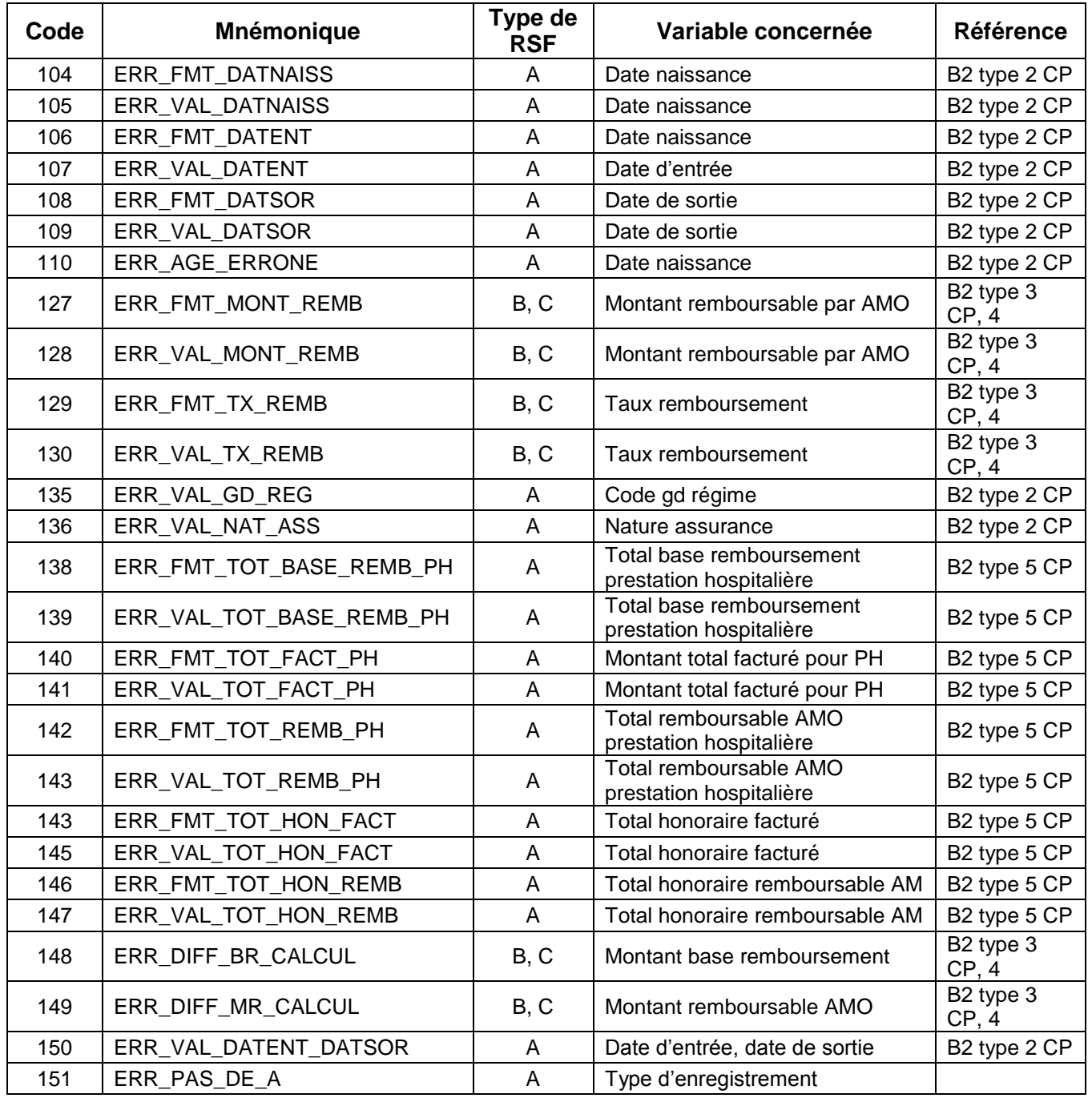
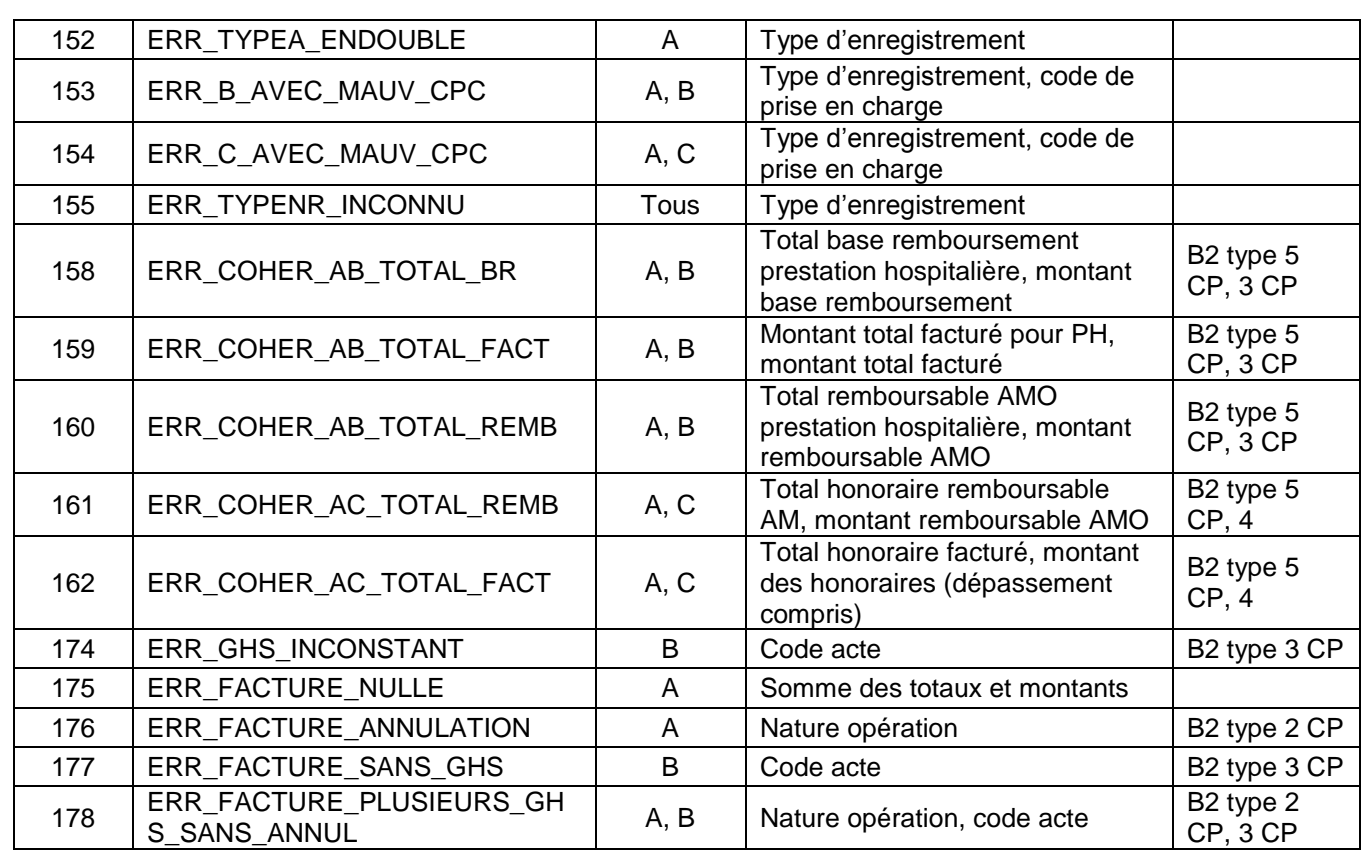

## **Précisions**

- **104, 106, 108** : format de date incorrect Les dates doivent être renseignée en utilisant le format jjmmaaaa Exemple : 03012006 pour le 3 janvier 2006

**NOTE** : attention le format est différent de celui utilisé dans la norme B2

- **105, 107, 109** : valeur impossible pour une date Exemple : 35012006 qui correspondrait à un 35 janvier 2006 !
- **110 :** âge erroné

Deux causes possibles : l'année de la date de naissance est postérieure à celle de la date d'entrée ou la précède de plus de 120 ans

- **127, 129, 138, 140, 142, 143, 146 :** présence de caractère non numérique
- 128 : montant remboursable par AMO nul
- **130** : taux remboursement strictement inférieur à 65%
- **135** : seules les valeurs, ci-dessous, sont admises comme code de grand régime : 01|02|03|04|05|06|07|08|09|10|12|14|15|16|17|80|90|91|92|93|94|95|96|99
- **136 :** seules les valeurs, ci-dessous, sont admises comme code de nature d'assurance 10|13|30|41|90
- **139, 141, 143, 145, 147** : pour les codes de prise en charge 2, 3 et 5, le montant indiqué ne pas être nul

148 : différence entre le montant base de remboursement indiqué et calculé selon la formule

Pour les RSF B :  $q \times c \times \frac{P}{100} \times \frac{10000}{10000}$  $q \times c \times \frac{pu}{\cos \theta} \times \frac{cmco}{\cos \theta}$  pour les codes d'actes GHS, EXH, SRA, SSC, NN1, NN2 ou NN3. Idem RSF C sinon.

Pour les RSF C :  $q \times c \times \frac{P}{100}$  $q \times c \times \frac{pu}{100}$ où : q : quantité c : coefficient

pu : prix unitaire cmco : coefficient MCO

REM : Ces formules prennent en compte la valeur du champ indiquée dans le RSF, il ne prend pas en compte le format de la variable.

Par exemple, pour un RSF C : un acte B où le coefficient est de 70, le prix unitaire de 0.27€, le calcul se fera de la sorte : q : 01 c : 007000 (format  $4 + 2$ ) br = 1 x 7000 x 27/100 pu : 0000027(format 5 + 2) br = 1890 soit 18.90€ (soit 0001890 dans le RSF)

- **149** : différence entre le montant remboursable indiqué et calculé selon la formule

$$
br \times \frac{tx}{100}
$$

où :

br : montant base remboursement indiqué tx : taux remboursement

- **150** : date de sortie antérieure à la date d'entrée
- **151** : absence de RSF A pour ce séjour (RSS)
- **152** : présence de plusieurs RSF A pour un même séjour (RSS)
- **153, 154** : présence de RSF B ou C pour des codes de prise en charge autres que 1,4, 6
- **155** : type d'enregistrement inconnu (RSF de type inconnu)
- 158 : le total base remboursement prestation hospitalière qui figure sur le RSF A ne correspond pas à la somme des « montant base remboursement » des RSF B
- **159** : le montant total facturé pour PH qui figure sur le RSF A ne correspond pas à la somme des « montant total facturé » des RSF B
- 160 : le total remboursable AMO prestation hospitalière qui figure sur le RSF A ne correspond pas à la somme des « montant remboursable AMO » des RSF B
- **161** : le total honoraire remboursable AM qui figure sur le RSF A ne correspond pas à la somme des « montant remboursable AMO » des RSF C
- **162** : le total honoraire facturé qui figure sur le RSF A ne correspond pas à la somme des « montant des honoraires » des RSF C
- **174** : plusieurs numéros de GHS différents pour un même séjour
- **175** : somme des totaux et montants du RSF A nulle
- **176** : présence d'opération d'annulation ne correspondant à aucune facture du séjour
- **177** : il n'y a aucune code acte GHS dans le séjour
- **178** : présence de plusieurs factures avec code acte GHS dans le séjour